# Wichtige Informationen zum Akku

Es dauert bis zu 30 Minuten, bis das Laden eines neuen Akkus beginnt.

Legen Sie die SIM-Karte ein und bringen Sie den Akku am Telefon an, bevor Sie den Ladevorgang starten.

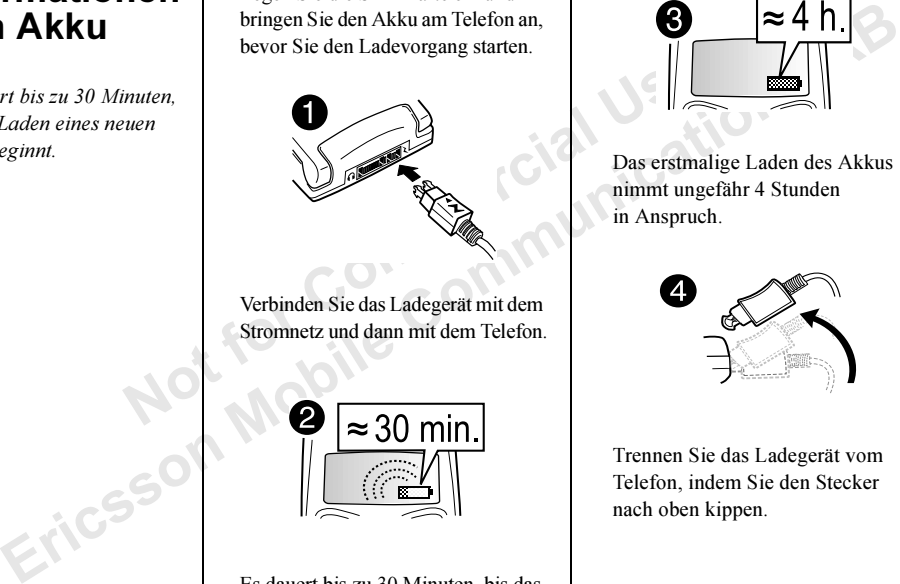

Verbinden Sie das Ladegerät mit dem Stromnetz und dann mit dem Telefon.

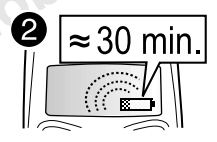

Es dauert bis zu 30 Minuten, bis das Laden eines neuen Akkus beginnt.

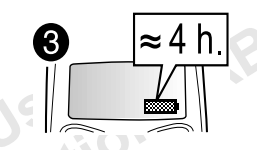

Das erstmalige Laden des Akkus nimmt ungefähr 4 Stunden in Anspruch.

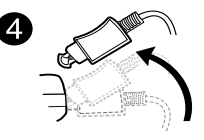

Trennen Sie das Ladegerät vom Telefon, indem Sie den Stecker nach oben kippen.

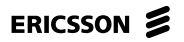

# Einfacher Zugriff auf WAP

Wenn Sie ein WAP-Konto für Ihr Telefon besitzen, können Sie Ericsson Mobile<br>Internet aufrufen, damit die WAP-Einstellungen in einer SMS-Nachricht an das<br>Telefon übertragen werden.<br>Rufen Sie mobileinternet.eriesson.com auf

Internet aufrufen, damit die WAP-Einstellungen in ei<br>
Telefon übertragen werden.<br>
Rufen Sie mobileinternet.ericsson.com auf und wäl<br>
WAP- und E-Mail-Konfiguration, Geben Sie an, dass<br>
an das Telefon gesendet werden sollen.

- 
- 

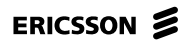

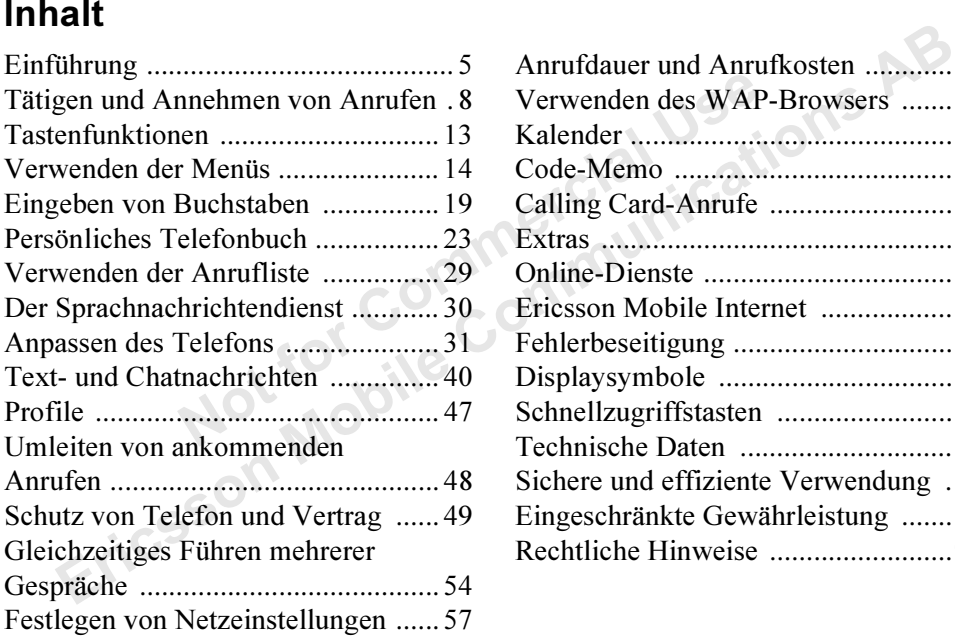

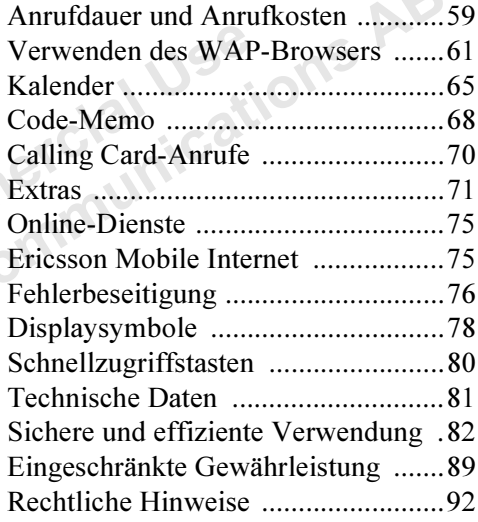

#### Ericsson T66

Erste Ausgabe (Mai 2001)

währleistung veröffentlicht. Korrekturen<br>
es Benutzerhandbuchs zur Beseitigung Hinweis: Lesen Sie in jedem<br>
er und redaktioneller Ungenauigkeiten und effiziente Verwendung",<br>
verbesserungen der Programme und/ Sie das Mobil Dieses Handbuch wird von Ericsson Mobile Communications AB ohne jegliche Gewährleistung veröffentlicht. Korrekturen und Änderungen dieses Benutzerhandbuchs zur Beseitigung typographischer Fehler und redaktioneller Ungenauigkeiten sowie aufgrund von Verbesserungen der Programme und/ oder Geräte können von Ericsson Mobile Communications AB jederzeit und ohne Ankündigung vorgenommen werden. Änderungen dieser Art werden in zukünftigen Ausgaben dieses Handbuchs berücksichtigt.

Alle Rechte vorbehalten.© Ericsson Mobile Communications AB, 2001 Publikationsnummer: DE/LZT 108 4573 R1AINNOVATRON PATENTS

Hinweis: Einige der in diesem Handbuch beschriebenen Dienste werden nicht von allen Netzen unterstützt. Dies gilt auch für die internationale GSM-Notrufnummer 112.

Hinweis: Lesen Sie in jedem Fall die Abschnitte "Sichere und effiziente Verwendung" sowie "Garantie", bevor Sie das Mobiltelefon benutzen.

Setzen Sie sich mit dem Netzbetreiber oder ServiceProvider in Verbindung, um Informationen zur Verfügbarkeit eines bestimmten Dienstes zu erhalten.

Die Eingabehilfe T9™ ist eine eingetragene Marke von Tegic Communications.

Ausque (Mai 2001)<br>
Elenste werden nicht von allen Netzen unterstützt. Ist auch geliche wird von Einsson Mobile Communications all auch für die internationale GSM-Notrufiumment (assessent Bereichenden Mobile Communications Die Eingabehilfe T9™ ist lizenziert unter einer oder mehreren der folgenden Patentnummern: US-Patentnummern 5.818.437, 5.953.541, 5.187.480, 5.945.928 und 6.011.554; kanadische Patentnummer 1.331.057; GB-Patentnummer 2238414B; Hongkong-Standardpatentnummer HK0940329; Singapur-Patentnummer 51383; Euro-Patentnummer 0 842 463 (96927260.8) [DE/DK, FI, FR, IT, NL, PT, ES, SE, GB;](#page-91-0)  weitere Patente sind weltweit angemeldet.

# <span id="page-4-0"></span>Einführung

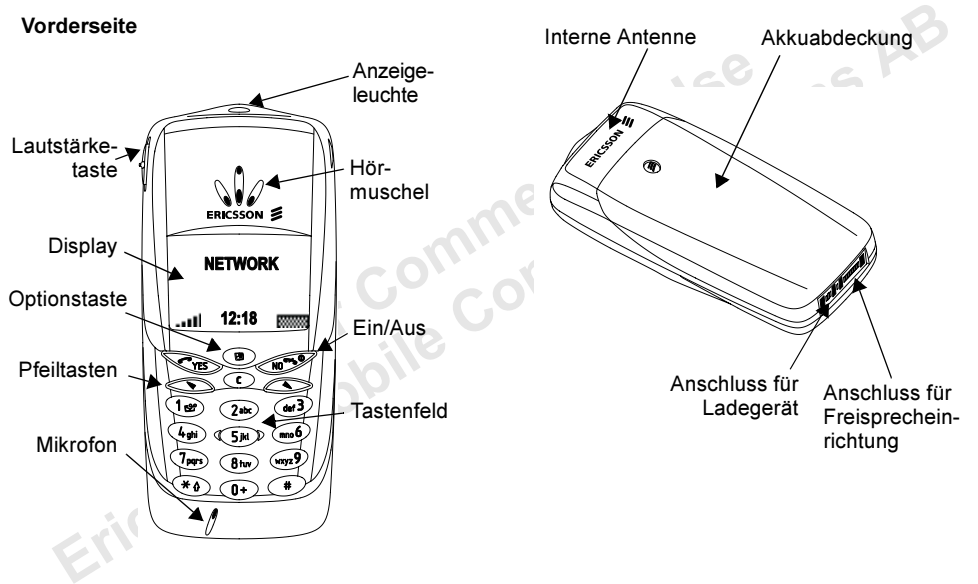

Rückseite

#### Über dieses Benutzerhandbuch

Someon im Telefon einer Merkenberg einer einer Scholarse in der Direktzugriffstaten<br>
In Menüpptionen abweichen.<br>
The Direktzugriffstaten<br>
In Menüpptionen abweichen.<br>
Not der Benutzung des Dienst<br>
Arbeiten erforderlich:<br>
Ki Einige der in diesem Handbuch beschriebenen Dienste und Funktionen sind vom Vertrag bzw. Netzbetreiber abhängig. Aus diese m Grund sind möglicherweise nicht alle Funktionen im Telefon verfügbar. Außerdem können die Direktzugriffstasten (Zifferntasten) für Menüoptionen ab weichen.

Dieses Sy mbol gibt an, dass ein Dienst oder eine Funktion für das Netz bz w. den Netzbetreiber spezifisch ist.

Weitere Informationen zu m

Leistungsu mfang Ihres Vertrages finden Sie in den Informationen, die der Netzbetreiber bereitstellt.

Das Navigieren in den Menüs wird im Kapitel "[Verwenden der Menüs"](#page-13-0) auf Seite 14 beschrieben.

#### Die SIM-Karte

Erics and Historian Harabuch best<br>and Funktionen sind vom Vertrag bzw. Netzbetreicher<br>
and Funktionen im eller the Direct State (ie problem) and ener Perforation<br>
abhängig. Aus diesem Grund sind möglichenveise herausgetre Wenn Sie einen Vertrag mit eine m Netzbetreiber abschließen, erhalten Sie eine SIM-Karte (Subscriber Identity Module). Die SIM-Karte enthält einen Computerchip, auf dem u. a. Ihre Telefonnummer, die imVertrag enthaltenen Dienste und die Telefonbuchdaten verwaltet werden.

SIM-Karten gibt es in Kreditkartengröße und in eine m kleineren Format. In diesem Telefon wird eine der kleineren Karten verwendet. Viele SIM-Karten in Kreditkartengröße enthalten eine kleinere Karte, die problemlos an der Perforation herausgetrennt werden kann.

#### Vorbereitung

Vor der Benutzung des Telefons sind die folgenden Arbeiten erforderlich:

• Legen Sie die SIM-Karte ein.

Hinweis: Legen Sie die SIM-Karte immer in das Telefon ein, bevor Sie den Akku anbringen.

Bringen Sie den Akku an und laden Sie ihn auf.

Hinweis: Schalten Sie das Telefon aus und trennen Sie es vom Ladegerät, bevor Sie eine SIM-Karte einsetzen oder entnehmen.

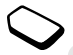

#### Einlegen und Entfernen der SIM-Karte Anbringen des Akkus am Telefon

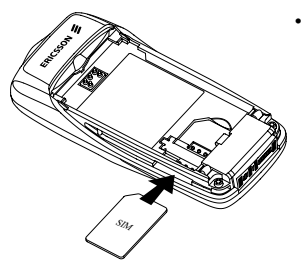

• Schieben Sie die SIM-Karte in die Aussparung unter der silbernen Klammer.Die goldenen Anschlüsse müssen nachunten zeigen, die abgeschnittene Ecke muss links liegen.

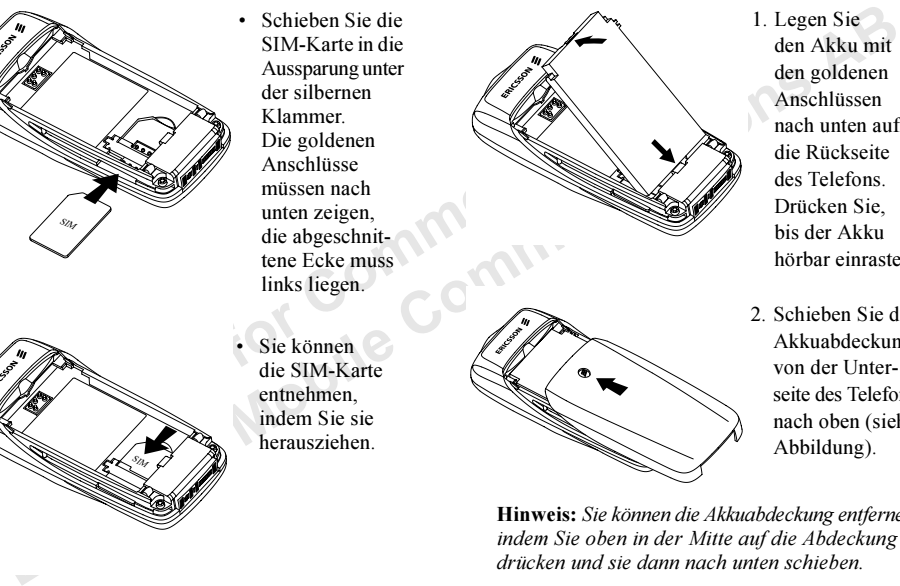

- 
- 1. Legen Sie den Akku mit den goldenen Anschlüssennach unten auf die Rückseitedes Telefons. Drücken Sie, bis der Akkuhörbar einrastet.
- 2. Schieben Sie die Akkuabdeckung von der Unterseite des Telefonsnach oben (siehe Abbildung).

Hinweis: Sie können die Akkuabdeckung entfernen, indem Sie oben in der Mitte auf die Abdeckung drücken und sie dann nach unten schieben.

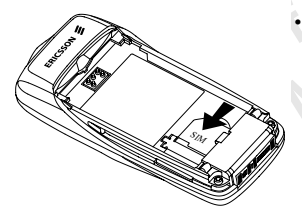

 Sie können die SIM-Karte entnehmen, indem Sie sieherausziehen.

#### Ladeanschlüsse

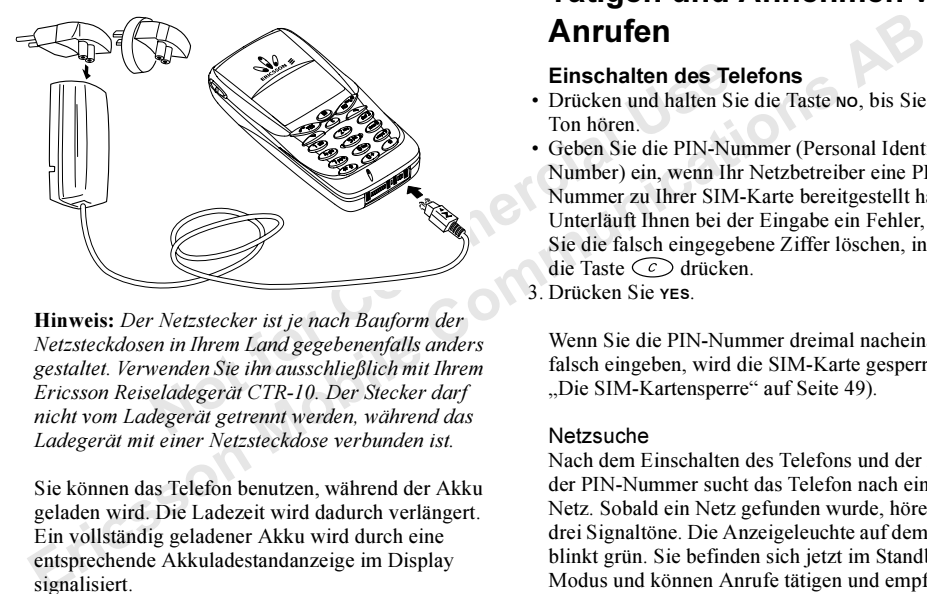

Hinweis: Der Netzstecker ist je nach Bauform der Netzsteckdosen in Ihrem Land gegebenenfalls anders gestaltet. Verwenden Sie ihn ausschließlich mit Ihrem Ericsson Reiseladegerät CTR-10. Der Stecker darf nicht vom Ladegerät getrennt werden, während das Ladegerät mit einer Netzsteckdose verbunden ist.

Sie können das Telefon benutzen, während der Akku geladen wird. Die Ladezeit wird dadurch verlängert. Ein vollständig geladener Akku wird durch eine entsprechende Akkuladestandanzeige im Display signalisiert.

# <span id="page-7-0"></span>T ätigen und Annehmen v on Anrufen

#### Einschalten des Telefons

- Drücken und halten Sie die Taste NO, bis Sie einen Ton hören.
- Geben Sie die PIN-Nummer (Personal Identity Number) ein, wenn Ihr Netzbetreiber eine PIN-Nummer zu Ihrer SIM-Karte bereitgestellt hat. Unterläuft Ihnen bei der Eingabe ein Fehler, können Sie die falsch eingegebene Ziffer löschen, indem Sie die Taste  $\zeta \circ \zeta$  drücken.
- 3. Drücken Sie YES.

Wenn Sie die PIN-Nummer dreimal nacheinander falsch eingeben, wird die SIM-Karte gesperrt (siehe "Die SIM-[Kartensperre" auf](#page-48-1) Seite 49).

#### Netzsuche

 Nach dem Einschalten des Telefons und der Eingabe der PIN-Nummer sucht das Telefon nach einem Netz. Sobald ein Netz gefunden wurde, hören Sie drei Signaltöne. Die Anzeigeleuchte auf de m Telefon blinkt grün. Sie befinden sich jetzt i m Standby-Modus und können Anrufe tätigen und e mpfangen.

#### Ausschalten des Telefons

• Halten Sie im Standby-Modus die Taste no gedrückt, bis Sie einen Ton hören.

#### Tätigen eines Anrufs

**Example 19 Final Communisty Communisty Communisty Communisty Communisty Communisty Communisty Communisty Communisty Communisty Communisty Communisty Communisty Communisty Communisty Communisty Communisty Communisty Commu** Erics Som State Nation (and The Communication Communication Communication Communication Communication Communication Communication Communication (and Scheme Sie Communication Communication Communication Communication Commu 1. Geben Sie Ortsnetzkennzahl und Telefonnummer ein. Unterläuft Ihnen bei der Eingabe ein Fehler, können Sie die falsch eingegebene Ziffer löschen, indem Sie die Taste  $\widehat{\mathcal{C}}$  drücken.

#### 2. Drücken Sie YES.

Drücken Sie NO, um den Anruf zu beenden.

Hinweis: Das Menü "Laufender Ruf" wird angezeigt, wenn Sie während eines Anrufs die Taste drücken.

#### Ändern der Hörlautstärke

Die Hörlautstärke kann während des Gesprächs mit der Lautstärketaste an der Seite des Telefons eingestellt werden.

- Schieben Sie die Taste nach oben, um die Lautstärke zu erhöhen.
- Schieben Sie die Taste nach unten, um die Lautstärke zu verringern.

#### Ausschalten des Mikrofons

Das Mikrofon kann während eines Gesprächs ausgeschaltet werden.

- Drücken und halten Sie  $\zeta \in \mathcal{C}$ .
- Drücken Sie  $\circlearrowright$ , um das Gespräch fortzusetzen.

#### Wahlwiederholung

Die Anrufliste enthält von Ihnen gewählte Nummern, sowie die Nummern angenommener und unbeantworteter Anrufe.

#### So verwenden Sie die Wahlwiederholung:

- 1. Drücken Sie im Standby-Modus YES, um in die Anrufliste zu gelangen.
- 2. Mit den Tasten  $\Diamond$  und  $\Diamond$  können Sie durch die Liste blättern.
- 3. Ist die gewünschte Rufnummer markiert, können Sie YES drücken, um sie zu wählen.

#### Automatische Wahlwiederholung

Konnte die Verbindung nicht hergestellt werden, wird im Display Wiederholen? angezeigt. Sie können nun die Rufnummer erneut wählen, indem Sie YES

drücken. Das Telefon wiederholt die Wahl automatisch bis zu zehnmal:

- Bis der Anruf angenommen wird.
- Bis Sie eine Taste drücken oder einen Anruf erhalten.

Hinweis: Die automatische Wahlwiederholung ist bei Fax- und Datenanrufen nicht verfügbar.

#### Tätigen von internationalen Anrufen

1. Halten Sie die Taste © gedrückt, bis das Zeichen <sup>+</sup> angezeigt wird.

Das Zeichen + ersetzt den internationalen Vorwahlcode für das Land, aus de m Sie anrufen.

Solution and Motrophemetrical Landeskennzahl and Motrophemetrical Use of the Commercial Use of the Commercial Use of the Commercial Use of the Commercial Use of the Commercial Use of the Commercial Use of the Commercial Us 2.Geben Sie die Landeskennzahl, die Ortsnetzkennzahl (ohne 0 a mAnfang) und die Telefonnummer ein. Drücken Sie YES.

#### Tätigen von Notrufen

1. Geben Sie 112 ein, die internationale Notrufnummer. 2. Drücken Sie YES.

**Example:**<br>
The state definition of the matrice individual to the community of the community of the matter of the section of the community of the section of the principal text and Datenarrufen micht verfugbar.<br> **Hinweis:** Das Ericsson Telefon unterstützt die internationalenNotrufnummern (112, 911 und 08). Notrufe können also normalerweise in allen Ländern getätigt werden, auch wenn keine SIM-Karte eingelegt ist.

Voraussetzung ist nur, dass sich ein GSM-Netz in Reichweite befindet.

Hinweis: Bei einigen Dienstanbieter kann es erforderlich sein, dass die SIM-Karte eingelegt ist. In Einzelfällen muss auch die PIN-Nummer eingegeben werden.

#### Notrufnummern

Möglicherweise gilt die internationale Notrufnummer 112 nicht in allen Ländern. Ihr Netzbetreiber hat für solche Fälle gegebenenfalls zusätzliche lokale Notrufnummern auf der SIM-Karte gespeichert.

#### So verwenden Sie eine andere Notrufnummer:

- 1. Drücken Sie (Seum das Menü *Telefonbuch* zu erreichen.
- 2. Drücken Sie die Taste YES, um das Menü auszuwählen.
- 3. Drücken Sie  $\bigcirc$ , bis die Option Spez. Rufnr. markiert ist. Drücken Sie dann YES.
- 4. Drücken Sie (Section die Option Notrufnummern markiert ist. Drücken Sie dann YES.
- 5. Drücken Sie  $\bigcirc$  oder  $\bigcirc$ , um die gewünschte Rufnummer zu markieren. Drücken Sie dann YES, u mdiese Rufnummer zuwählen.

#### Empfangen von Anrufen

Wenn ein Anruf eingeht, läutet das Telefon und im Display wird Annehmen? angezeigt.

**Tipp:** Drücken Sie  $\odot$  während das Telefon läutet, um den Rufton stummzuschalten.

*E*  $\odot$ , während das Telefon (III), Umleiten von ankomment (III) and the Muttilung Calling Line Identification (III) and Secure 1 and Secure 1 and Secure 1 and Herbert 1 and Secure 1 and Herbert 1 and Telefon (III) and men Annume engent, aunter das lenen annume annume annume annume annume annume annume annume annume annume annume annume annume annume annume annume annume annume annume annume annume annume annume annume annume annume ann Umfasst Ihr Vertrag den Dienst Rufnummernübermittlung (Calling Line Identification = CLI) und sendet das Netz des Anrufers dessen Rufnummer, wird letztere im Display angezeigt. Wurde die Rufnummer mit einem Namen im Telefonbuch gespeichert, wird der Name des Anrufers angezeigt. Sendet das Netz des Anrufers die Rufnummer nicht, wird Rufnr. unterdr. auf dem Display angezeigt.

#### Annehmen eines Anrufs

• Drücken Sie die Taste YES, um einen Anruf anzunehmen.

#### Abweisen eines Anrufs

- Drücken Sie NO oder
- schieben Sie die Lautstärketaste an der Seite des Telefons zweimal nach oben oder unten.

Der Anrufer hört den Besetztton, wenn dies vom Netz des Anrufers unterstützt wird. Ist die Rufumleitung bei besetzter Leitung aktiviert, wird der Anruf an die zuvor angegebene Rufnummer umgeleitet (siehe "Umleiten von ankommenden Anrufen" auf Seite 48).

#### Der Notizblock

Sie können das Telefon verwenden, um während eines Gesprächs eine Telefonnummer zu notieren. Verwenden Sie zur Eingabe die Zifferntasten. Nach dem Beenden des Anrufs bleibt die Nummer auf dem Display stehen.

Während Sie die Nummer eingeben, hört Ihr Gesprächspartner die entsprechenden Töne. Sie können die Übertragung der Tonsignale deshalb ausschalten (nur während eines Gesprächs).

#### So schalten Sie die Tonsignale während eines Gesprächs ein und aus:

1. Drücken Sie (SD).

2. Blättern Sie zu *MFV-Töne aus* und drücken Sie yes.

#### Anzeigen und Unterdrücken Ihrer Telefonnummer

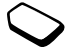

Sie können für einen bestimmten Anruf festlegen, ob die Rufnum mer angezeigt werden soll, wenn dieser Dienst im Rahmen Ihres Vertrags unterstützt wird.

#### So können Sie Ihre Rufnummer anzeigen und unterdrücken:

- 1. Geben Sie die gewünschte Rufnummer ein.
- 2. Drücken Sie (**B**).
- 3. Blättern Sie zu Rufnummer aus oder Rufnummer ein und drücken Sie YES, um den Anruf zu tätigen.

#### Verschlüsselung

Die Verschlüsselung ist eine integrierte Funktion zur Codierung von Gesprächen und Nachrichten, damit Ihre Privatsphäre geschützt bleibt.

Auf dem Display zeigt ein Ausrufungszeichen in eine m Dreieck während eines Gesprächs an, dass die Verschlüsselung derzeit nicht vom Netz unterstützt wird.

## Senden von MFV-Tönen

Sometime and the set of the Rufnummer and the set of the Beg<br>
Stittet wird.<br>
Sie *Ihre Rufnummer anzeigen und*<br>
Sie *Ihre Rufnummer anzeigen und*<br>
Sie *Ihre Rufnummer anzeigen und*<br>
Sie *Werden* diese Ziffern<br>
egewünschte **Exercitual[m](#page-26-0)ent Entertainment (a)**<br> **Exercity and the Euron and Abrokeviated and Abrokevia Constrainer and Abrokevia Community (a)**<br>
Sections a method in the Rufnummer angezeigt<br>
Vertrags unterstützt wird.<br>
So können Sie Um Bankgeschäfte per Telefon abzuwickeln oder einen Anrufbeantworter zu bedienen, müssen Sie Codes übermitteln. Diese Codes werden als Tonsignale (auch unter de m Begriff MF V-Töne oder Frequenzwahltöne bekannt) gesendet. Wenn Sie  $\odot$  -  $\odot$ . und  $\bigcirc$  während eines Anrufs drücken, werden diese Ziffern und Zeichen als Tonsignale übermittelt. Sie können Codes im Telefonbuch speichern und während eines Anrufs mit übertragen, indem Sie  $\bigcirc$  drücken, den Eintrag im Telefonbuch suchen, dann  $\circledast$ , drücken und Als MFV-Töne wählen (siehe auch "Dienste mit Tonsignalsteuerung" auf Seite 27).

# <span id="page-12-0"></span>Tastenfunktionen

Die folgende Tabelle enthält Beispiele für die Tastenfunktionen (siehe auch "Schnellzugriffstasten" auf [Seite](#page-79-1) 80).

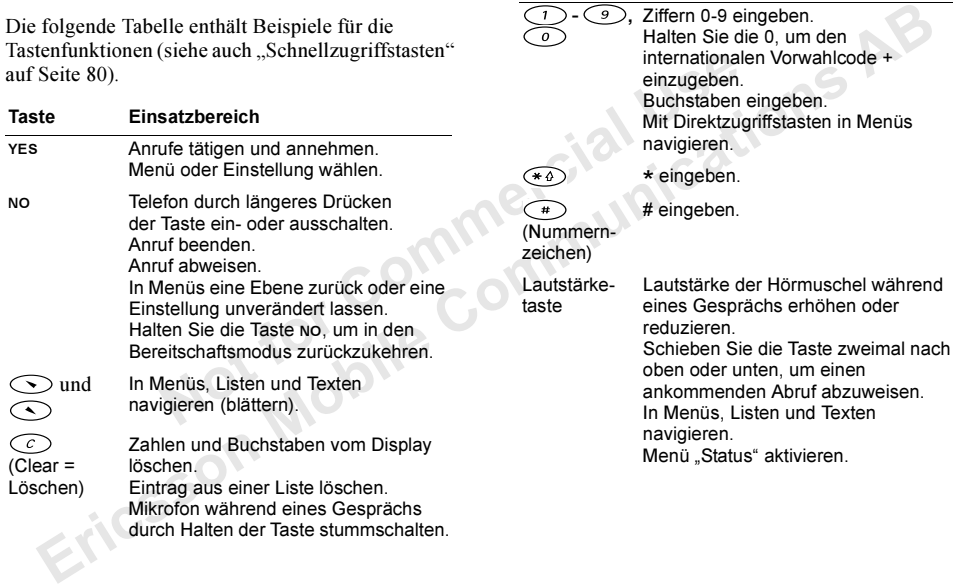

-

Taste

**9**, Ziffern 0-9 eingeben. Halten Sie die 0, um den internationalen Vorwahlcode +

Einsatzbereich

einzugeben. Buchstaben eingeben.

#### **Optionstaste**

Mit der Optionstaste (SD können Sie auf die gebräuchlichsten Optionen zur gerade verwendete Funktion zugreifen. Zusätzlich werden die Optionen Standby und Hilfe bereitgestellt.

# <span id="page-13-0"></span>Verwenden der Menüs

Es gibt 7 Hauptmenüs. Jedes Menü enthält Untermenüs mit den verschiedenen Funktionen.

## Navigation in den Menüs

Zum Blättern in den Menüs gibt es zwei Möglichkeiten:

- $\cdot$  Blättern mit  $\odot$  und
- Verwenden von Direktzugriffstasten

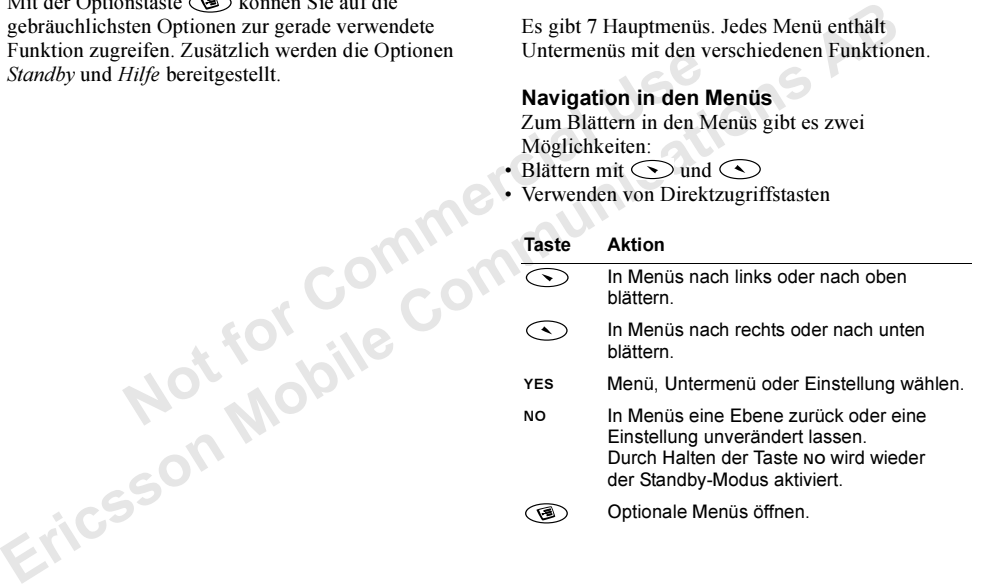

#### Verwenden von Direktzugriffstasten

Extrugristics stellare entergo and the communication of the Communication of the Communication of Apple and the Communication of the Communication of Apple 15 in the communication of the Communication of the Communication Direktzugriffstasten stellen eine schnellere Möglichkeit zur Navigation in den Menüs dar. Aktivieren Sie das Menü mit  $\bigodot$  oder  $\bigodot$  und geben Sie dann die Nummer der gewünschten Option ein.

#### Interpretation der Anleitungen

In diesem Beispiel wird "Ton" als Tastenton aktiviert.

#### So stellen Sie den Tastenton ein:

- So stellen Sie (4), um data data Notarischten Option ein.<br>
Notarischen Granden in:<br>
Notarischen der Taste Notarischen Modus aktiviert.<br>
Direktzugriffstasten<br>
Parafeltungen, ves, Töne & Signale,<br>
Es.<br>
So stellen Sie die Tas 1. Blättern Sie zu Einstellungen, **YES**, Töne & Signale, YES, Tastentöne, YES.
- 2. Wählen Sie *Ton* und drücken Sie yes.

Die Anleitung muss folgendermaßen interpretiert werden:

- 1. Drücken Sie im Standby-Modus  $\bigcirc$  oder  $\bigcirc$ , um das Menü *Einstellungen* zu erreichen.
- 2. Drücken Sie **yes**, um das Menü *Einstellungen* auszuwählen. Der Name des gewählten Menüs (Einstellungen) wird oben auf dem Display angezeigt.
- 3. Drücken Sie YES, um das Untermenü Töne & Signale auszuwählen.
- 4. Drücken Sie  $\bigcirc$  oder  $\bigcirc$ , um zum Untermenü Tastentöne zu gelangen. Wählen Sie es mit YES aus.
- 5. Drücken Sie  $\bigcirc$  oder  $\bigcirc$ , um zur Option Ton zu gelangen. Drücken Sie dann YES, um die Option auszuwählen. Mit diesen Schritten haben Sie dieEinstellung "Ton" für die Tastentöne aktiviert.
- 6. Durch Halten der Taste NO wird wieder der Standby-Modus aktiviert.

#### Direktzugriffstasten

Nachstehend wird die obige Anleitung wiederholt. Diesmal werden jedoch Direktzugriffstasten verwendet.

#### So stellen Sie die Tastentöne ein:

- 1. Drücken Sie  $\bigcirc$  oder  $\bigcirc$ , um das Hauptmenü zu aktivieren.
- 2. Drücken Sie (4), um das Menü *Einstellungen* auszuwählen.
- 3. Drücken Sie (1), um das Untermenü *Töne & Signale* auszuwählen.
- 4. Drücken Sie (9), um das Untermenü *Tastentöne* auszuwählen.
- 5. Blättern Sie mit der Taste  $\bigcirc$  oder  $\bigcirc$ , um zur Option "Ton" zu gelangen.
- 6. Drücken Sie YEs, um "Ton" auszuwählen.
- 7. Halten Sie die Taste NO, um in den Standby-Modus zurückzukehren.

Tipp: Sie können eine Einstellung überprüfen, ohne sie zu ändern, indem Sie zu der betreffenden Einstellung blättern und dann No drücken.

## Text auf dem Display

- Der Text oben gibt das ausgewählte Menü an.
- Ein markierter Text kennzeichnet Ihre Positionin diesem Menü. Wenn Sie YES drücken, aktivieren Sie das betreffende Menü oder wählen die Option aus.
- **19. Example:**<br>
2. Wählen Sie Ein oder A<br>
gibt das ausgewählte Menü an.<br>
10. Wenn Sie ves drücken, aktivieren<br>
10. Wenn Sie ves drücken, aktivieren<br>
10. Wenn Sie ves drücken, aktivieren<br>
10. Menüsprache<br>
10. Menüsprache<br>
1 *Ome* se zu andern, maem is ex a are bereiginear<br> *Einstellung bittern und dam* no dricken.<br> **Existellung bittern and dam no dricken**<br>
Der Text oben gibt das ausgewählte Menü an.<br> **Existellung bittern and dam no dricken** • Grauer Text zeigt an, dass die Funktion vorübergehend nicht verfügbar ist, weil beispiels weise Ihr Vertrag die Funktion nicht unterstützt oder weil eine bestimmte Einstellung nicht aktiviert ist.
- Ein gefüllter Kreis kennzeichnet eine ausgewählte Option.
- Ein Häkchen kennzeichnet einen ausgewählten Eintrag.

#### **Hilfetexte**

Das Telefon enthält Hilfetexte, in denen die Untermenüs beschrieben werden.

#### So aktivieren oder deaktivieren Sie die Hilfetexte:

- 1. Blättern Sie zu Einstellungen, **YES**, Display, **YES**, Menühilfe.
- 2. Wählen Sie *Ein* oder Aus und drücken Sie yes.

#### Menüsprache

Die meisten SIM-Karten stellen als Displaysprache automatisch die Sprache des Landes ein, in de m Sie Ihre SIM-Karte gekauft haben (Automatisch). Andernfalls ist die Standardsprache Englisch.

#### So ändern Sie die Menüsprache:

- 1.Blättern Sie zu Einstellungen, YES, Sprache, YES, Menüs, YES.
- 2. Wählen Sie eine Sprache und drücken Sie YES.

Hinweis: Sie können jederzeit im Standby-Modus die Einstellung "Automatisch" mit  $\bigcirc$ , 8888,  $\bigcirc$ und die Sprache Englisch mit  $\bigcirc$  0000,  $\bigcirc$ aktivieren.

#### Verknüpfung

Komen naung benongte runktionen in das Menu<br>
Knighting einfügen, um diese schellel auftufen<br>
Somen.<br>
Erics zu Verknüpfung, ves. Anpassen, ves.<br>
Letten. Sie zur Verknüpfung, ves. Anpassen, ves.<br>
belien. Sie eine Funktion in Sie können häufig benötigte Funktionen in das Menü Verknüpfung einfügen, um diese schnell aufrufen zu können.

# Not for Commercial Use So fügen Sie eine Funktion in "Verknüpfung" ein:

- 1. Blättern Sie zu Verknüpfung, YES, Anpassen, YES.
- 2. Wählen Sie eine Funktion in der Liste, indem Sie  $\widehat{\langle*\,\phi\rangle}$  drücken.
- 3. Drücken Sie zur Bestätigung die Taste YES.

So ändern Sie die Position einer Funktion im Menü "Verknüpfung":

- 1. Wählen Sie eine Funktion in der Liste Verknüpfung aus.
- 2. Drücken Sie (SE) und blättern Sie zu Nach oben oder *Nach unten*. Drücken Sie dann **YES**.
- 3. Wiederholen Sie die Schritte 1 und 2, bis sich die Funktion an der gewünschten Position befindet.

#### Menüstruktur

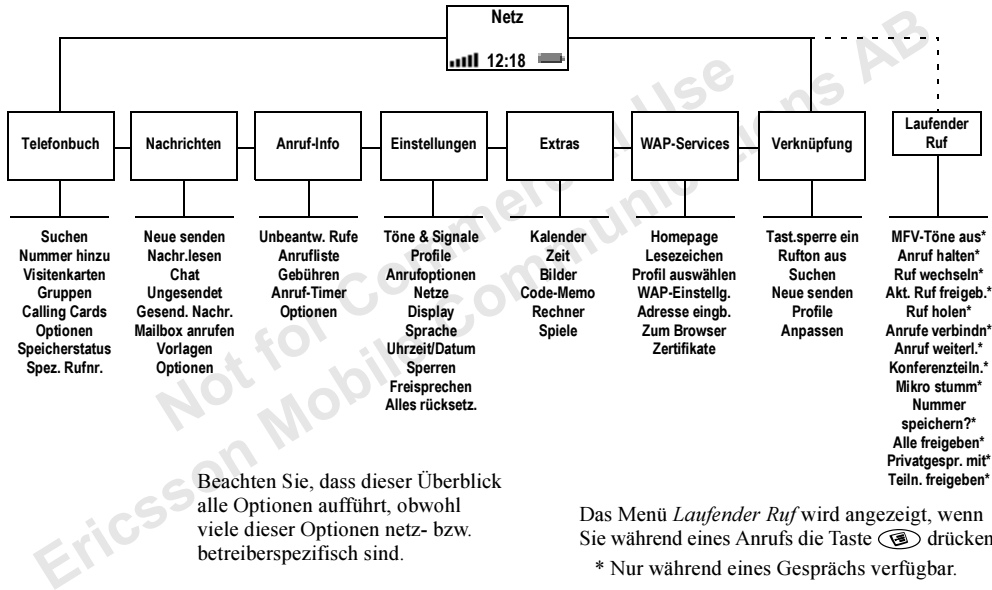

alle Optionen aufführt, obwohl viele dieser Optionen netz- bzw. betreiberspezifisch sind.

Das Menü Laufender Ruf wird angezeigt, wenn Sie während eines Anrufs die Taste (SD) drücken.

\* Nur während eines Gesprächs verfügbar.

# <span id="page-18-0"></span>Eingeben von Buchstaben

Sie können Buchstaben eingeben, wenn Sie Namen in das Telefonbuch eintragen, Textnachrichten schreiben oder WAP-Adressen erfassen.

n entragen, rexinaentriculem<br>
Sitzt eine Funktion, die als<br>
<sup>1</sup> bezeichnet wird und die Eingabe Die Eingabehil**fe T9**<br>
<sup>1</sup> bezeichnet wird und die Eingabehilfe für<br>
<sup>1</sup> bezeichnet wird und die Eingabehilfe für<br>
Note Eingab Das Telefon besitzt eine Funktion, die als Eingabehilfe T9™ bezeichnet wird und die Eingabe langer Texte erleichtert, wenn die Eingabehilfe für die verwendete Sprache unterstützt wird. Mit der Eingabehilfe T9 wird das Schreiben von Texten beschleunigt (siehe "Texteingabe mit der [Eingabehilfe T9"](#page-20-0) auf Seite 21).

#### Eingabemethoden

Sie können die Eingabemethode einstellen, die beim Erstellen von Texten verwendet werden soll.

#### So wählen Sie eine Eingabemethode:

- 1. Blättern Sie zu Einstellungen, **YES**, Sprache, **YES**, Eingabemethode, YES.
- 2. Blättern Sie zu der Eingabemethode, die für die Eingabe von Buchstaben verwendet werden soll. Drücken Sie dann (\* 6). Wiederholen Sie Schritt 2, wenn Sie eine andere Eingabemethode verwenden möchten.
- 3. Drücken Sie die Taste YES, um das Menü zu verlassen.

Beim Schreiben können Sie zu einer anderen Eingabemethode umschalten, indem Sie ( drücken und dann *Eingabemethode* wählen (siehe "[Liste der Optionen" auf](#page-19-0) Seite 20).

#### Eingabehilfe T9

Die Eingabehilfe T9 ist standardmäßig aktiviert. Sie können die Eingabehilfe T9 auch deaktivieren.

#### So schalten Sie die Eingabehilfe T9 ein oder aus:

- 1. Blättern Sie zu Einstellungen, YES, Sprache, YES, T9-Optionen, YES, T9 aktiv, YES.
- 2. Wählen Sie Ein oder Aus.

Die Tabelle unten beschreibt Tastenfunktionen, die beim Erfassen von Texten ohne die Eingabehilfe T9 verwendet werden können.

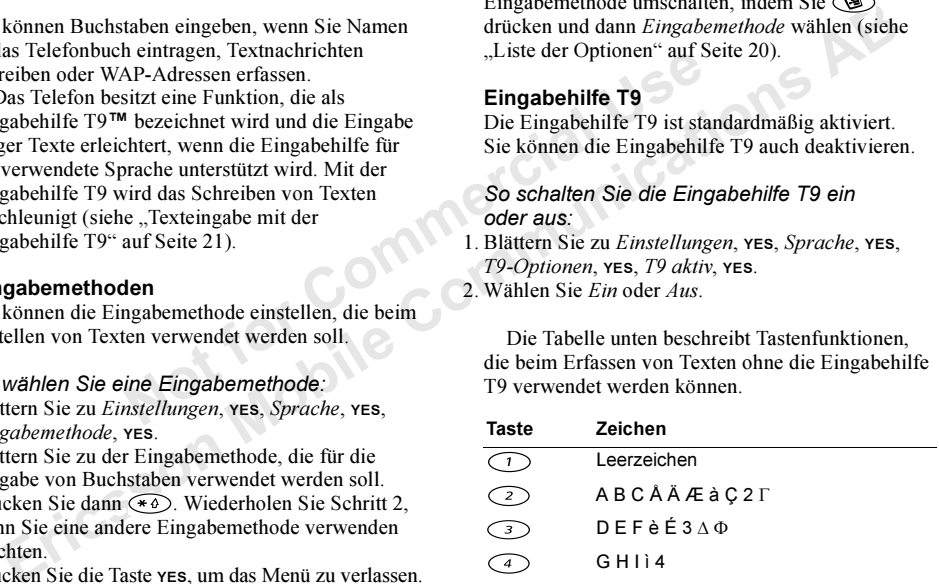

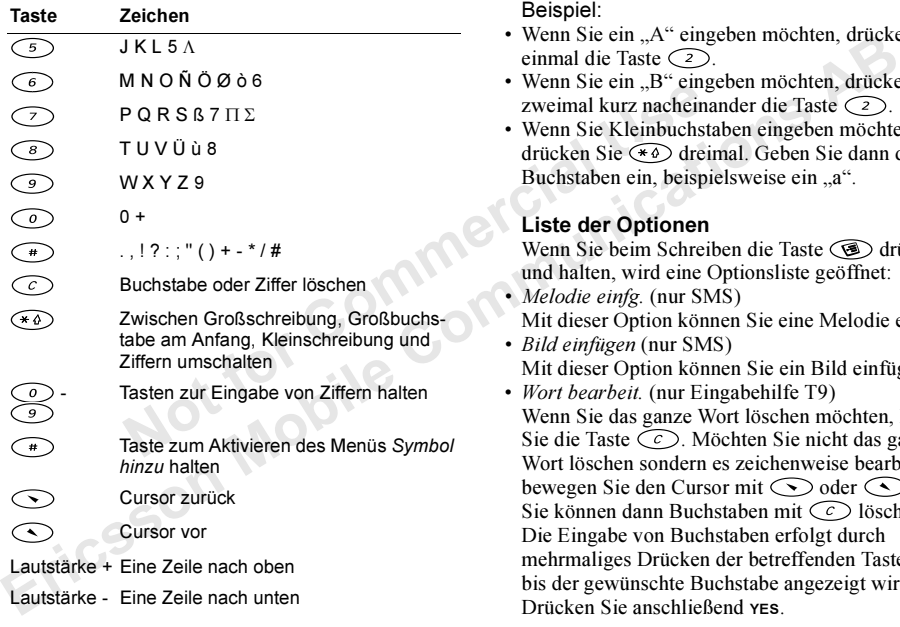

Beispiel:

- Wenn Sie ein "A" eingeben möchten, drücken Sie einmal die Taste  $\bigcirc$  .
- Wenn Sie ein "B" eingeben möchten, drücken Sie zweimal kurz nacheinander die Taste  $\bigcirc$ .
- Wenn Sie Kleinbuchstaben eingeben möchten, drücken Sie dreimal. Geben Sie dann den Buchstaben ein, beispielsweise ein "a".

## <span id="page-19-0"></span>Liste der Optionen

Wenn Sie beim Schreiben die Taste (CD) drücken und halten, wird eine Optionsliste geöffnet:

- *Melodie einfg.* (nur SMS) Mit dieser Option können Sie eine Melodie einfügen.
- Bild einfügen (nur SMS) Mit dieser Option können Sie ein Bild einfügen.
- *Wort bearbeit.* (nur Eingabehilfe T9) Wenn Sie das ganze Wort löschen möchten, halten Sie die Taste  $\circlearrowright$ . Möchten Sie nicht das ganze Wort löschen sondern es zeichenweise bearbeiten, bewegen Sie den Cursor mit  $\bigodot$  oder  $\bigodot$ . Sie können dann Buchstaben mit  $\zeta \in \mathcal{O}$  löschen. Die Eingabe von Buchstaben erfolgt durch mehrmaliges Drücken der betreffenden Taste, bis der gewünschte Buchstabe angezeigt wird. Drücken Sie anschließend YES.

• Symbol hinzu

Symbole wie ! und ? werden angezeigt. Wechseln Sie mit den folgenden Tasten zwischen den Symbolen:

- •Lautstärke + oder  $\bigcirc$  = Nach oben
- $\odot$  oder  $\odot$  = Nach links
- $\left(\leftarrow\right)$  oder  $\left(\begin{matrix}6\end{matrix}\right)$  = Nach rechts

•Lautstärke - oder  $\bigcirc$  = Nach unten Drücken Sie die Taste YES, um ein Sy mbolauszuwählen.

- Vorschläge(0) (nur Eingabehilfe T9) Es wird eine Liste mit Alternativen angezeigt. Blättern Sie zu einem Wort und drücken Sie YES.
- Eingabemethode Sie können die Eingabe methode für den gerade erstellten Text wechseln, indem Sie zu einer Eingabemethode blättern und YES DRÜCKEN.
- *Wörterbuch* (nur Eingabehilfe T9) Sie können die Sprache für den gerade erstellten Text wechseln, indem Sie zu einer Sprache blättern und YES drücken.
- *Antwort anford.* (nur SMS)

Sie können die Funktion zum Anfordern einer Antwort aktivieren. Wenn Sie eine Nachricht senden, werdenSie gefragt, ob der Empfänger antworten soll.

- *Nachrichtentyp* (nur SMS) Sie können festlegen, wie die Nachricht vom Empfänger interpretiert werden soll.
- Senden (nur SMS) Mit dieser Option wird die Nachricht gesendet.
- *Hilfe* (nur Eingabehilfe T9) Beschreibt die Eingabehilfe T9.
- Standby Kehrt zum Standby-Modus zurück.

#### <span id="page-20-0"></span>Texteingabe mit der Eingabehilfe T9

der  $Q =$  Nach oben<br>  $\ge$  = Nach links<br>  $\ge$  = Nach rechts<br>  $\ge$  = Nach rechts<br>  $\ge$  = Nach unten<br>  $\ge$  = Nach unten<br>  $\ge$  = Nach unten<br>  $\ge$  = Nach unten<br>  $\ge$  = Nach unten<br>  $\ge$   $\ge$  = Nach unten<br>  $\ge$   $\ge$   $\ge$   $\ge$   $\ge$ mobile wie that we can be a present that the same that the same that the same that the same that the same of the same of the same of the same of the same of the same of the same of  $\sum$  oder  $\sum$  = Nach inks and the same Die Eingabehilfe T9 verwendet ein integriertes Wörterbuch, um das gebräuchlichste Wort zu einer bestimmten Tastenfolge zu identifizieren. Sie müssen also jede Taste nur einmal drücken, auch wenn der gewünschte Buchstabe nicht das erste Zeichen auf der Taste ist.

**Hinweis:** Die Tasten  $\bigcap$  -  $\bigcirc$  9  $\bigcirc$  besitzen dieselbe Funktion wie beim Schreiben ohne die Eingabehilfe T9.

So geben Sie Buchstaben mit der Eingabehilfe T9 ein:

1. Blättern Sie zu Nachrichten, YES, Neue senden, YES.

2. Drücken Sie  $\circled{3}$ ,  $\circlearrowleft$ ,  $\circled{4}$ ,  $\circlearrowright$ ,  $\circlearrowright$ ,  $\circlearrowright$ ,  $\bigcirc$ ,  $\bigcirc$ 

Das Wort "Ericsson" wird angezeigt. Wenn dieses Wort gemeint war, gehen Sie folgendermaßen vor:

•Drücken Sie  $\bigcap$  um den Vorschlag zu akzeptieren und ein Leerzeichen einzufügen. Wenn dieses Wort nicht gemeint war, gehen Sie folgendermaßen vor:

•Drücken Sie  $\odot$  mehrmals, um alternative Wörter (sogenannte Vorschläge) anzuzeigen. Durch Drücken von  $\subset \rightarrow$  wird das Wort akzeptiert und ein Leerzeichen hinzugefügt.

Finden Sie das gewünschte Wort nicht mit der

Taste  $\circlearrowright$ , gehen Sie folgendermaßen vor:

•Drücken Sie (S), um das Optionsmenü anzuzeigen. Wählen Sie Wort bearbeit. Bearbeiten Sie das Wort und drücken Sie YES. Das Wort wird in das Wörterbuch eingefügt.

3. Setzen Sie das Schreiben der Nachricht fort (siehe auch . Text- und Chatnachrichten" auf Seite 40).

nercial & Function Sie Communication, vers, Neue senden, vers, punktions aciden einzugelem. Mit ( $\bigcirc$ ), Computitions AB Directe metallity of the Directed Sie Communication Communication Communication Communication Communication Co **Tipp:** Drücken Sie  $\left(\begin{array}{c}\right. \left.+\right. \left. \right. \left. \right. \left.+\right. \left. \right. \left. \right. \left. \right. \left. \right. \left. \left.+\right. \left. \right. \left. \right. \left.+\right. \left. \right. \left. \right. \left. \left.+\right. \left. \left.+\right. \left. \left.+\right. \left. \left.+\right. \left. \left.+\right. \left.+\right. \left.+\right. \left.+\right. \left.+\right. \left.+\right. \left.+\right. \left.+\right. \left.+\right. \left.+\right. \left.$ Drücken und halten Sie  $\left(\begin{smallmatrix} +\end{smallmatrix}\right)$ , um andere Inter $p$ unktionszeichen einzugeben. Mit  $\odot$  wird der nächste Vorschlag angezeigt. Sie können diesen mit  $\bigcap$  akzeptieren. Drücken und halten Sie  $\mathcal{F}_{\Phi}$ . um die Eingabehilfe T9 ein- oder auszuschalten.

# <span id="page-22-0"></span>Persönliches Telefonbuch

Das Telefon enthält ein Telefonbuch, in dem Sie Rufnummern und die zugehörigen Namen speichern können.

#### So speichern Sie eine Rufnummer mit einem Namen:

- 1. Blättern Sie zu Telefonbuch, YES, Nummer hinzu, YES.
- 2. Wählen Sie Neu hinzu? oder eine der Nummern in der Liste, indem Sie YES drücken.
- 3. Wählen Sie die Telefonnummer, die Sie speichern möchten, und drücken Sie YES.
- 4. Geben Sie den Namen zu dieser Telefonnummer ein und drücken Sie YES.
- 5. Drücken Sie erneut YES, um den Eintrag an der vorgeschlagenen Position zu speichern.

#### So rufen Sie eine im Telefonbuch gespeicherte Nummer an:

- 1. Drücken und halten Sie  $\bigcirc$ , bis das Menü Suchen angezeigt wird.
- 2. Geben Sie den Namen oder die ersten Buchstaben des Namens ein, der der anzurufenden Telefonnummer zugeordnet ist. Drücken Sie dann YES.

Wenn der angezeigte Name nicht der gewünschte ist, drücken Sie  $\bigcirc$  oder  $\bigcirc$ , bis Sie den richtigen Namen gefunden haben.

3. Drücken Sie YES, um den Anruf zu tätigen.

#### Direktzugriffstasten für Telefonbucheinträge

Sie können die Telefonnummern anrufen, die Sie in den Positionen 1 bis 9 gespeichert haben, indem Sie im Standby-Modus die Positionsnummer eingeben und dann die Taste YES drücken.

die zugenorigen Namen speichern<br>
S. Drucken Sie ves, um den<br>
Direktzugriffstasten für<br>
lefonbuch, ves, Nummer hinzu, ves.<br>
Sie können die Telefonnum<br>
in den Positionen 1 bis 9 g<br>
inzu? oder eine der Nummern<br>
n Sie ves drüc Telefon enthält ein Telefonbuch, in dem Sie Namen spitchen haben.<br>
The Summer product haben.<br>
The Summer manner of the Summer manner of the Position Sie vers, um den Anruf zu tätigen.<br>
Summer Sie vers als eine Rufnummer m Im Standby-Modus können Sie einen Eintrag suchen, indem Sie eine der Tasten  $\odot$  –  $\odot$  drücken und halten, um einen Eintrag zu finden, der mit dem ersten Buchstaben auf der Taste beginnt. Existiert kein solcher Eintrag, wird der alphabetisch nächste Eintrag aufgerufen. Drücken und halten Sie beispielsweise , um zum ersten Eintrag zu gelangen, der mit dem Buchstaben "G" beginnt (oder dem ersten alphabetisch folgenden Eintrag). Drücken Sie erneut , um zum ersten Eintrag zu gelangen, der mit dem Buchstaben "H" beginnt usw. Drücken Sie YEs, sobald Sie den gewünschten Eintrag gefunden haben, um den Anruf zu tätigen.

#### Speicherabfrage

Extra e unitation *rrage ob ninzu* assumed that the entation *existence in the beacheffen* unit at the set the set the set the set the set of the set of the set of the set of the set of the set of the set of the set of th Ist die Funktion Frage ob hinzu aktiviert, wird zu jeder nicht i m Telefonbuch befindlichen Nummer, die gewählt wurde oder angerufen hat, die Frage angezeigt, ob ein entsprechender Eintrag i m Telefonbuch angelegt werden soll.

#### So schalten Sie die Funktion "Frage ob hinzu" ein oder aus:

- 1. Blättern Sie zu Telefonbuch, YES, Optionen, YES, Frage ob hinzu, YES.
- 2. Wählen Sie *Ein* oder Aus und drücken Sie **YES**.

Variation and Nummern in Telefonbuch<br>
So löschen Sie eine<br>
Telefonbuch:<br>
So löschen Sie eine<br>
Telefonbuch:<br>
So löschen Sie eine<br>
Telefonbuch:<br>
2. Geben Sie den Namen<br>
2. Geben Sie den Namen<br>
2. Geben Sie den Namen<br>
2. Geb Hinweis: Ihr Vertrag muss die Rufnummernübermittlung unterstützen, damit die Telefonnummern angenommener Anrufe gespeichert werden können.

#### Aktualisieren des Telefonbuchs

Sie können Namen und Nummern im Telefonbuch bearbeiten und löschen.

#### So bearbeiten Sie einen Eintrag:

- 1. Blättern Sie zu Telefonbuch, YES, Suchen, YES.
- 2. Geben Sie den Namen oder die ersten Buchstaben des Namens ein, dessen Eintrag Sie bearbeiten möchten. Drücken Sie dann YES.
- 4. Wählen Sie *Bearbeiten* und drücken Sie YES.
- 5. Drücken Sie nach dem Bearbeiten YES, um die Änderungen zu speichern.

#### So löschen Sie einen Eintrag aus dem Telefonbuch:

- 1. Blättern Sie zu Telefonbuch, YES, Suchen, YES.
- 2. Geben Sie den Namen oder die ersten Buchstabendes Namens ein, dessen Eintrag Sie bearbeiten möchten. Drücken Sie dann YES.
- 3. Drücken Sie  $\circlearrowright$ , sobald der zu löschende Eintrag markiert ist.
- 4. Drücken Sie zur Bestätigung die Taste YES.

## **Suchfolge**

Die Telefonbucheinträge können nach Positionsnummern oder nach Namen sortiert werden.

#### So wählen Sie eine Suchfolge aus:

- 1. Blättern Sie zu *Telefonbuch*, **YES**, *Optionen*, **YES**, Suchfolge, YES.
- 2. Wählen Sie eine Suchfolge und drücken Sie YES.

#### Telefonbuchspeicher

Die Telefonbucheinträge werden auf der SIM-Karte gespeichert.

Sie können die Einträge auch im Telefonspeicher speichern. Der Telefonspeicher enthält 250 Positionen für Einträge, die genutzt werden können, wenn alle Positionen auf der SIM-Karte belegt sind.

Sie können prüfen, wie viele Speicherpositionen insgesamt verfügbar und wie viele Positionen belegt sind.

#### So überprüfen Sie den Speicherstatus:

• Blättern Sie zu Telefonbuch, YES, Speicherstatus, YES.

#### Festlegen des Speicherorts

Wenn Sie einen Eintrag speichern und zur Eingabe der Positionsnummer aufgefordert werden, können Sie folgendermaßen vorgehen:

- Drücken Sie YES, um die Nummer an der vorgeschlagenen Position zu speichern.
- Sie können die Nummer an einer anderen Position speichern, indem Sie die vorgeschlagene Positionsnummer durch Drücken von ⊆⊃ löschen, eine neue Positionsnummer eingeben und YES drücken.
- Soll die Nummer im Telefonspeicher gespeichert werden, müssen Sie zunächst ermitteln, wie viele

Positionen auf der SIM-Karte verfügbar sind. Dies ist im Menü Speicherstatus möglich. Sind auf der SIM-Karte z. B. 250 Positionen verfügbar, können Sie die Positionsnummer 251 eingeben, um die Nummer an der ersten Position im Telefonspeicher zu speichern.

 $Tip: Drücken Sie  $(\mathbf{S})$ , um einen ausgewählten$ Kontakt an eine andere Position zu verschieben bzw. "SIM-Speicher" oder "Telefonspeicher" auszuwählen.

#### Schreibschutz

Entrage auch im Telefonspectier<br>
entrage auch im Telefonspectier<br>
entrage auch in Telefonspection Nummer an der ersten Pos<br>
entrage terminal Positionen<br>
entrage entrage specifierpositionen<br>
SIM-Karte belegt sind.<br>
En Speci Freeholden entrange werden auf der SIM-Karte SIM-Karte Z.B. 250 Positionen verfügbar, können die leinträge auch im Telefonspeicher<br>
ie können die Einträge auch im Telefonspeicher<br>
Einträge die genutzt verden Können, wenn Wenn Sie versuchen, eine Telefonnummer an einer bereits belegten Position zu speichern, wird die Meldung Überschreiben? zusammen mit dem bisher an der Position gespeicherten Namen angezeigt. Nun gibt es zwei Möglichkeiten:

- Drücken Sie YES, um die Telefonnummer durch eine andere Nummer zu ersetzen.
- Drücken Sie NO, wenn Sie die bisherige Nummer nicht überschreiben wollen. Geben Sie eine neue Position ein und drücken Sie YES.

Sie können die im Telefonspeicher befindlichen Einträge löschen.

So löschen Sie alle Einträge aus dem Telefonspeicher:

- 1. Blättern Sie zu Telefonbuch, YES, Optionen, YES, Alle löschen, YES.
- 2. Drücken Sie erneut YES.
- 3.Geben Sie den Telefonsperrcode ein (0000 oder ein von Ihnen gewählter Code, siehe "Die [Telefonsperre" auf](#page-49-0) Seite 50) und drücken Sie YES.

Hinweis: Die Einträge auf der SIM-Karte werden nicht gelöscht.

#### **Gruppen**

**So fügen Sie einer**<br>
In Telefonsperrode ein (0000 oder ein<br>
wählter Code, siehe "Die<br>
" auf Seite 50) und drücken Sie ves.<br>
2. Wählen Sie eine Grup<br>
3. Wählen Sie einen Ein<br>
Einträge auf der SIM-Karte werden<br>
1. **Visiten** France Computer (Schotter)<br>
Ericsson Sie and Erics of Direcken Sie and Erics of Direcken Sie and Erics of Direcken Sie and Erics of Gigan Sie and Erics of Gigan Sie and Erics of Gigan Sie and Erics of Gigan Sie and Erics Sie können eineGruppe von Telefonbucheinträgen erstellen. Anschließend können Sie eine Textnachrichtgleichzeitig an alle Mitglieder dieser Gruppe senden (siehe "Text- und Chatnachrichten" auf Seite 40).

#### So erstellen Sie eine neue Gruppe:

- 1. Blättern Sie zu Telefonbuch, YES, Gruppen, YES, Neu hinzu?, YES.
- 2. Geben Sie einen Namen für die Gruppe ein und drücken Sie YES.
- 3. Blättern Sie zu Neu hinzu? und drücken Sie yes.
- 4. Wählen Sie einen Eintrag im Telefonbuch und drücken Sie YES.
- 5. Wiederholen Sie die Schritte 3 und 4, um weitere Mitglieder hinzuzufügen.
- 6. Drücken Sie die Taste NO, um das Menü zu verlassen.

#### So fügen Sie einer existierenden Gruppe ein Mitalied hinzu:

- 1. Wählen Sie eine Gruppe und drücken Sie YES.
- 2. Wählen Sie Neu hinzu? und drücken Sie yes.
- 3. Wählen Sie einen Eintrag im Telefonbuch und drücken Sie YES.

#### Visitenkarten

Ihre persönliche Visitenkarte kann als Eintrag im Telefonbuch gespeichert werden. Dadurch wird der Austausch von Visitenkarten via SMS möglich.

#### So senden Sie Ihre eigene Visitenkarte:

- 1. Blättern Sie zu *Telefonbuch*, **YES**, *Visitenkarten*, **YES**.
- 2. Wählen Sie *VKarte senden* und drücken Sie yes.
- 3. Geben Sie die Telefonnummer des Empfängers ein und drücken Sie YES.

Drücken Sie (Sollen, um eine Nummer aus dem Telefonbuch abzurufen.

4. Drücken Sie zum Senden die Taste YES.

#### So bearbeiten Sie Ihre eigene Visitenkarte:

- 1. Blättern Sie zu Telefonbuch, YES, Visitenkarten, YES, Vis.Karte bearb., YES.
- 2. Bearbeiten Sie Ihre Telefonnummer, drücken Sie YES, bearbeiten Sie Ihren Namen und drücken Sie nochmals YES.

#### So speichern Sie eine empfangene Visitenkarte:

- 1. Wenn Sie eine Visitenkarte empfangen haben, wird Empfangene Visitenk. speich? angezeigt.
- 2. Drücken Sie YES, um Nummer, Name und Position zu akzeptieren. Die Visitenkarte wird dann im Telefonbuch gespeichert.

Tipp: Sie können Nummer, Name und Position der Visitenkarte anschließend wie jeden Eintrag im Telefonbuch bearbeiten.

#### <span id="page-26-0"></span>Dienste mit Tonsignalsteuerung

Im Telefonbuch können Sie eine Telefonnummer mit MFV-Tönen und Codes speichern. Wenn Sie den Eintrag anrufen, wird die Telefonnummer automatisch gewählt und die MFV-Töne werden übermittelt.

Hinweis: Das Speichern persönlicher Codes im Telefonbuch ist nicht ungefährlich, falls das Telefon gestohlen wird. Es ist sicherer, persönliche Codes im Code-Memo zu speichern. Siehe "Code-Memo" auf Seite 68.

#### So speichern Sie eine Telefonnummer zusammen mit Tonsignalen und Codes:

1. Blättern Sie zu *Telefonbuch*, yes, Nummer hinzu, yes.

- Exament und drücken Sie<br>
Exament und drücken Sie<br>
So speichern Sie eine Frangene Visitenkarte:<br>
So speichern Sie eine Frangene Visitenkarte:<br>
Zusammen mit Tonsign.<br>
Visitenk. speich? angezeigt.<br>
Visitenk. speich? angezeigt 2. Geben Sie die Telefonnummer ein. Drücken und halten Sie  $\left(\ast\varnothing\right)$ , bis das Pausezeichen P im Display angezeigt wird. Geben Sie den Code ein (sofern erforderlich), ein weiteres Pausezeichen, den nächsten Code usw.
	- 3. Geben Sie den Namen ein, den Sie der Telefonnummer und dem Code zuordnen wollen, und drücken Sie YES.
	- 4. Drücken Sie zum Speichern die Taste YES.

#### Kopieren von einer SIM-Karte auf eine andere

Sie können Telefonbucheinträge von einer SIM-Karte auf eine andere SIM-Karte mit dem Umweg über den Speicher des Telefons kopieren.

Erics and the extractions and the most are the momentum and the extreme in the the momentum and the set of the communications is the communication Sie inter Communications (Set inter Sie in the Communication Sie in the se Enthält der Telefonspeicher Telefonbucheinträge, die noch benötigt werden, müssen Sie diese zunächst vom Telefonspeicher auf eine SIM-Karte kopieren. Andernfalls werden die betreffenden Einträge gelöscht.

250 Ennrage Kopperen. *Frugen* Sue over earn Kopperen<br>
adm Telefonspeicher und en SIM-Kartenspeicher.<br>
damit nicht versehentlich noch benötigte Einträge<br>
damit nicht versehentlich noch benötigte Einträge<br>
4. Drücken Sie ei Hinweis: Sie können in einer Operation maximal 250 Einträge kopieren. Prüfen Sie vor dem Kopieren den Telefonspeicher und den SIM-Kartenspeicher, damit nicht versehentlich noch benötigte Einträge überschrieben werden.

#### So kopieren Sie von einer SIM-Karte in denTelefonspeicher:

- 1. Legen Sie eine SIM-Karte ein.
- 2. Blättern Sie zu Telefonbuch, YES, Optionen, YES, Kopieren, YES, Von Karte kop., YES.
- 3.Geben Sie an, an welcher Positionsnummer auf der SIM-Karte das Kopieren beginnen soll. Drücken Sie dann YES.
- 4. Drücken Sie erneut YES, u m das Kopieren zu starten. Warten Sie, bis auf dem Display Telefonbuch-eintr. kopiert: angezeigt wird.

#### So kopieren Sie aus dem Telefonspeicher auf eine SIM-Karte:

- 1. Legen Sie eine SIM-Karte ein.
- 2. Blättern Sie zu Telefonbuch, YES, Optionen, YES, Kopieren, YES, Auf Karte kop., YES.
- 3. Geben Sie die Positionsnummer auf der SIM-Karte ein, ab der die Einträge gespeichert werden sollen. Drücken Sie dann YES.
- 4. Drücken Sie erneut YES, um das Kopieren zu starten. Warten Sie, bis auf dem Display Telefonbuch- eintr. kopiert: angezeigt wird.

Statistic.

# <span id="page-28-0"></span>Verwenden der Anrufliste

In der Anrufliste werden die 30 letzten ankommenden und abgehenden Anrufe gespeichert.

Note that the model of the Arm<br>
Ausnahme bildet die zuletzt gewählte<br>
altern Sie zu Anruf innerhalb von 24 Stunden nach<br>
altern Sie zu Anruf innerhalb von 24 Stunden nach<br>
fen, wird die Uhrzeit des Anrufs<br>
falls wird die U Let Anrufiste werden die 30 letzten ankommenden<br>
al aphehenden Anrufe especichert.<br>
So schalten Sie die Anrufliste ein oder aus:<br>
Die Anrufliste Eric Ausnahme bildet die zuletzt gewählte<br>
ment, die immer ster Stelle angez Die Anrufe werden in chronologischer Reihenfolge gespeichert. Eine Ausnahme bildet die zuletzt gewählte Nummer, die immer an erster Stelle angezeigt wird. Wenn Sie den Anruf innerhalb von 24 Stunden nach Empfang überprüfen, wird die Uhrzeit des Anrufs angezeigt. Andernfalls wird die Uhrzeit durch das Datum ersetzt.

Handelt es sich beim ankommenden Anruf um den Anruf einer unterdrückten Rufnummer, wird auf dem Display Unbekannt angezeigt.

#### So rufen Sie eine Nummer aus der Anrufliste an:

- 1. Drücken Sie YES, während sich das Telefon im Standby-Modus befindet.
- 2. Wählen Sie die gewünschte Rufnummer aus und drücken Sie YES.
- Drücken Sie (Sound wählen Sie Vor Anr. bearb, um die Nummer vor dem Wählen zu bearbeiten.

Tipp: Sie können die Anrufliste auch über das Menü ..Anruf-Info" aktivieren.

Zum Löschen der Anrufliste blättern Sie zu Anruf-Info, YES, Optionen, YES, Anrufliste lösch., YES.

#### So schalten Sie die Anrufliste ein oder aus:

- 1. Blättern Sie zu Anruf-Info, YES, Optionen, YES, Anrufliste aktiv., YES.
- 2. Wählen Sie *Ein* oder *Aus* und drücken Sie yes. Beim Ausschalten der Anrufliste wird diese geleert.

#### Unbeantwortete Anrufe

Ist ein Anruf angekommen, den Sie nicht angenommen haben, wird im Standby-Modus Unbeantw. Anrufe: 1 angezeigt. Die Ziffer gibt die Anzahl der unbeantworteten Anrufe an.

#### So überprüfen Sie unbeantwortete Anrufe:

- 1. Drücken Sie YES, um die unbeantworteten Anrufe anzuzeigen.
- 2. Wählen Sie eine Nummer aus und drücken Sie YES, um diese Nummer anzurufen.

Drücken Sie NO, wenn Sie die unbeantworteten Anrufe jetzt nicht überprüfen wollen.

# <span id="page-29-0"></span>Der Sprachnachrichtendie nst

Semoglichi Benuizern<br>
Semoglichi Benuizern<br>
en Anruf nicht annehmen.<br>
In Anruf nicht annehmen.<br>
In Sie einer Textnachricht oder eines<br>
In Sie die Mailboxnummer:<br>
Note Sprachnachrichtendiensts<br>
Semoglichen Wessen (Mailbox s Der Sprachnachrichtendienst Ihres<br>
Netzbetreibers ermöglicht Benutzern<br>
Netzbetreibers ermöglicht Benutzern<br>
Meine Sprachachricht abzultations am die Sprachnachricht abzultations ABM Hurtlet die Meine Chronications Specif Der Sprachnachrichtendienst Ihres Netzbetreibers ermöglicht Benutzern das Hinterlassen einer Sprachnachricht, wenn Sie einen Anruf nicht annehmen. Sie werden mittels einer Textnachricht oder eines speziellen Signals über den Eingang einer Sprachnachricht informiert.

#### Verwenden des Sprachnachrichtendiensts

Sie können die Nummer Ihrer Mailbox speichern.

#### So speichern Sie die Mailboxnummer:

- 1. Blättern Sie zu Nachrichten, YES, Optionen, YES, Mailbox-Nr., YES.
- 2.Geben Sie die Nummer der Mailbox ein und drücken Sie die Taste YES.

#### So rufen Sie Sprachnachrichten ab:

• Drücken und halten Sie i m Standby-Modus die Taste  $(1)$ .

#### Empfangen einer Sprachnachricht

Wenn Sie eine Sprachnachricht empfangen, gibt das Telefon ein Tonsignal aus und zeigt die Meldung Neue Sprnachr im Display an. Drücken Sie YES, um die Sprachnachricht abzuhören. Drücken Sie NO, wenn Sie die Nachricht später abhören wollen.

# <span id="page-30-0"></span>Anpassen des Telefons

Sie können die Telefoneinstellungen an Ihre Anforderungen anpassen.

#### Ruftöne

metal expansion and the Signale and the Signale and the Signale and the Sie können diese Einstellungen.<br>
Sie können diese Einstellungen auswählen oder eigene<br>
Fren. Ansteigende Lautstärke<br>
Sie können ein Ruftonsign<br>
Examen Sie können die Ruftonlautstärke einstellen, unterschiedliche Ruftöne auswählen oder eigene Ruftöne komponieren.

#### Ruftonlautstärke

Die Ruftonlautstärke kann in 6 Stufen eingestellt werden. Außerdem können Sie den Rufton ausschalten (0).

#### So stellen Sie die Ruftonlautstärke ein:

- 1. Blättern Sie zu Einstellungen, **YES**, Töne & Signale, YES, Ruftonlautst., YES.
- 2. Mit  $\bigcirc$  und  $\bigcirc$  wird die Lautstärke verringert bzw. erhöht.
- 3. Drücken Sie YES, um die Einstellung zu speichern.

Tipp: Verwenden Sie die Lautstärketaste auf der Seite des Telefons, um die Ruftonlautstärke ohne akustische Rückmeldung zu ändern.

#### So schalten Sie den Rufton ein und aus:

- 1. Drücken und halten Sie im Standby-Modus  $\circlearrowright$ .
- 2. Drücken Sie YES.

Alle Signale außer Alarm und Timer sind jetzt deaktiviert.

Sie können diese Einstellung deaktivieren, indem Sie Schritt 1 wiederholen und YES drücken.

#### Ansteigende Lautstärke

Sie können ein Ruftonsignal aktivieren, dessen Lautstärke stufenweise von der geringsten zur höchsten Stufe gesteigert wird.

**Existed In the communistion of the Communisties ABS (System Mobile Communisties)**<br>
Expliciency of the Signale and Timer sind jetz<br> **Ericskinnen** diese Einstellung deaktivieren, indem<br>
Mohenn diese Einstellung deaktiviere • Blättern Sie zu Einstellungen, YES, Töne & Signale, YES, Ansteig. Lautst., YES. Wählen Sie Ein und drücken Sie YES.

#### Ruftontyp

Als Rufton können verschiedene Klänge und Melodien ausgewählt werden.

#### So wählen Sie einen Rufton aus:

- 1. Blättern Sie zu Einstellungen, **YES**, Töne & Signale, YES, Ruftöne, YES, Anrufe, YES.
- 2. Wählen Sie einen Rufton und drücken Sie YES.

Tipp: Verwenden Sie die Lautstärketaste auf der Seite des Telefons, um ohne akustische Rückmeldung zu blättern.

#### Spezielle Ruftöne für private Anrufe

Umfasst Ihr Vertrag die Rufnummernübermittlung (Calling Line Identification = CLI), können Sie bis zu 10 verschiedenen Anrufern einen persönlichen Rufton zuordnen.

Entsprechen die letzten 7 Ziffern der Num mer einesAnrufers einer von Ihnen angegebenen Nummer, wird der Rufton für diesen Anrufer verwendet.

Frage die Ruffunden (Frage Annufern and Herbitation = CLI), können Sie bis<br>
Electomouch abzulten de einen Ruffunden = CLI), können Sie bis<br>
Electomouch abzulten eigen<br>
Electomouch abzulten eigen<br>
Annufern einen persönliche des teated on the distribution of the Colling Line of the Communication of the Colling Line Rummer and the Colling Line Communication of the Colling Line Communication of the Communication of the Colling Line Rummer and t Sie können Fragezeichen in eine Telefonnum mer einfügen. 012345??? beschreibt also die Telefonnummern zwischen 012345000 und 012345999, für die dann derselbe persönliche Rufton verwendet wird. Drücken und halten Sie  $\left(\frac{1}{n}\right)$ , um ein Fragezeichen einzugeben.

#### So legen Sie einen individuellen Rufton für einen Anrufer fest:

1. Blättern Sie zu Einstellungen, **YES**, Töne & Signale, YES, Ruftöne, YES, Persönl. Rufton, YES, Neu hinzu?, YES.

- 2. Geben Sie die Telefonnummer des Anrufers ein und drücken Sie YES.Drücken Sie (Sollen, um eine Nummer aus dem Telefonbuch abzurufen.
- 3. Wählen Sie einen Rufton und drücken Sie YES.

#### Komponieren eigener Ruftöne

Mit de m Melodieneditor können Sie eigene Ruftöne komponieren.

#### So bearbeiten oder komponieren Sie einen Rufton:

- 1. Blättern Sie zu Einstellungen, **YES**, Töne & Signale, YES, Eigene Melodien, YES.
- 2. Wählen Sie eine der Melodien und drücken Sie YES.
- 3. Wählen Sie *Bearbeiten* und drücken Sie yes.
- 4. Geben Sie mit Hilfe der Tasteneine Note ein.
- 5. Sie können eine Notehinzufügen, inde m Sie denCursor mit  $\langle \cdot \rangle$  in den gepunkteten Rahmen bewegen und dann eine Taste drücken.

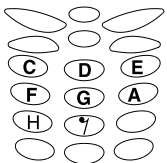

- 6. Wird eine Note eingegeben, kann sie folgendermaßen geändert werden:
	- •Drücken Sie  $\bigcirc$ , um zur nächsthöheren Note zu wechseln.
	- •Drücken Sie  $\bigcirc$ , um zur nächstniedrigeren Note zu wechseln.
	- •Drücken Sie  $\oslash$ , um den Ton um eine Oktave zu erhöhen.
	- •Drücken Sie  $\bigcirc$ , um den Ton um eine Oktave zu erniedrigen.
	- •Drücken Sie  $\bigcirc$ , um zu einer längeren Note zu wechseln.
	- •Drücken Sie  $\circledcirc$ , um zu einer kürzeren Note zu wechseln.
	- •Drücken Sie  $\gtrsim$ ), um zu einer erhöhten oder erniedrigten Note zu wechseln.
	- •Drücken Sie  $\gtrless$ ), um den Vibrationsalarm einbzw. auszuschalten.
	- •Drücken Sie (<u>•</u>•), um die Dauer zu ändern.
	- •Drücken Sie  $\left(\begin{array}{c}\n\ast & 0\n\end{array}\right)$  um vor der aktuellen Note eine neue Note einzufügen.
	- •Drücken Sie  $\circlearrowright$ , um die Lautstärke zu erhöhen oder verringern.
	- •Drücken Sie  $\circlearrowright$ , um die ausgewählte Note zu löschen.
- Blättern Sie mit  $\odot$  oder  $\odot$  von einer Note zur Nächsten. Die markierte Zeile auf dem Display kennzeichnet die ausgewählte Note.
- 7. Drücken Sie YES, um die Melodie abzuspielen.
- α<br>
(a), um zur nächstniedrigeren absolution is exes, um die 1<br>
8. Drücken Sie erneut ves, um<br>
Mit no können Sie das Bea<br>
(a), um zu einer längeren Note<br>
(a), um zu einer kürzeren Note<br>
(b), um zu einer kürzeren Note<br>
(b nort werden:<br>
Drücken Sie  $\overline{C}$ ), um zur nächsthöhren Note<br>
Zur wechseln.<br>
Drücken Sie  $\overline{C}$ ), um zur nächstniedrigeren<br>
Note zu wechseln.<br>
Note zu wechseln.<br>
Note zur wechseln.<br>
Note zur nächstniedrigeren<br>
Zur näch 8. Drücken Sie erneut YES, um die Melodie zu speichern. Mit NO können Sie das Bearbeiten der Melodie fortsetzen.

Tipp: Sie können eine Melodie im Menü auswählen und abspielen.

So erstellen Sie einen Wiederholungsblock mit Noten:

- 1. Wählen Sie die erste Note des Wiederholungsblocks und drücken Sie  $\zeta$ # $\gtrsim$ .
- 2. Wählen Sie die letzte Note des Wiederholungsblocks und drücken Sie  $\zeta$ # $\gtrsim$ .
- 3. Drücken Sie (+), um die Wiederholungszahl einzustellen (1 bis 9). Mit **bei Lui**können Sie eine kontinuierliche Wiederholung definieren.

Tipp: Sie können Wiederholungsblöcke im Menü **(a)** hinzufügen.

So stellen Sie Lautstärke, Rhythmus und Stil für eine Melodie ein:

- 1. Blättern Sie zu Einstellungen, YES, Töne & Signale, YES, Eigene Melodien, YES.
- 2. Wählen Sie eine Melodie und drücken Sie YEs.
- 3. Wählen Sie eine Einstellung und drücken Sie YES.
- Lautstärke eins. zum Erhöhen bzw. Verringern der Lautstärke.
- Beat einstellen zum Erhöhen bzw. Verringern der Schlagzahl pro Minute.
- Stil einstellen zum Auswählen eines Stils.
- Netodien, YES.<br>
Sie YES.<br>
Sie YES.<br>
Sie YES.<br>
Sie YES.<br>
Sie YES.<br>
Sie YES.<br>
Sie YES.<br>
Sie YES.<br>
Sie YES.<br>
Sie YES.<br>
Sie YES.<br>
Sie YES.<br>
Sie YES.<br>
Sie YES.<br>
Tipp: Drücken Sie im.<br>
Vibrationsalarm<br>
cut bearbeiten.<br>
zu bearbe 4. Geben Sie die Einstellung ein und drücken Sie YES, um den Wert zu speichern.

Hinweis: Die Lautstärke der Melodie ist von der allgemeinen Lautstärkeeinstellung abhängig.

#### So bearbeiten Sie den Namen und den Komponisten einer Melodie:

- **ETA MOBILE 1917**<br>
ERIGNIE IN THE DESCRIPTION THE DRESS TON DRIGUES TO THE DRESS THE DRESS TON DRESS TO THE USE THE NEW THAT SUGRED IS USED TO THE USED THE USED THAT WILL DRESS TO THE USED THE LAUST LAUST LAUST LAUST LAUS 1. Wählen Sie die zu bearbeitende Melodie unter Einstellungen/Töne & Signale/Eigene Melodien und drücken Sie YES.
- 2. Wählen Sie *Melodie-Info* und drücken Sie **YEs**.
- Drücken Sie einmal YES, um den Melodiena menzu bearbeiten.
- Drücken Sie zwei mal YES, um den Namen des Komponisten zu bearbeiten.
- 3.Geben Sie einen neuen Namen ein und drücken Sie YES.

 $T$ inn: Drücken Sie im Menü "Melodie-Info"  $\circledR$ . um die Namen der Melodie und des Komponisten zu bearbeiten.

## Vibrationsalarm

Als Benachrichtigung für einen ankommenden Anruf kann der Vibrationsalarm aktiviert werden. Folgende Optionen sind verfügbar:

- Ein (immer)
- Ein w.kein Ton (Ein, wenn die Ruftonlautstärke auf Null reduziert oder das Telefon stummgeschaltet wurde.)
- Aus (immer)

Hinweis: Sobald Sie das Telefon mit einem Ladegerät verbinden, wird der Vibrationsalarm automatisch ausgeschaltet.

#### So stellen Sie den Vibrationsalarm ein:

- 1. Blättern Sie zu Einstellungen, YES, Töne & Signale, YES, Vibrationsalarm, YES.
- 2. Wählen Sie die gewünschte Einstellung und drücken Sie YES.

#### Nachrichtensignal

Sie können ein Nachrichtensignal einstellen.

• Blättern Sie zu Einstellungen, YES, Töne & Signale, YES, Nachr-Signaltyp, YES und wählen Sie das gewünschte Signal aus.

#### Bilder

Wunschie Einsteilung und drucken<br>
Sie das Bild bearbeiten.<br> **all**<br>
anzuzeigen.<br>
anzuzeigen.<br>
s. Wählen Sie Ge Taste (<br> *s. Wählen Sie Speichern und*<br> *s. Wählen Sie Speichern und<br>
sigene Bilder gesplace (<br>
<i>s. Wählen Sie S* Das Telefon enthält Bilder, die bearbeitet und unter Bilder als neue Bilder gespeichert werden können. Die Bilder können in eine Textnachricht eingefügt werden (siehe ...So fügen Sie ein Bild in eine [Textnachricht ein:" auf](#page-40-0) Seite 41).

Sie können die bearbeiteten Bilder in *Bilder* und Favoriten löschen, nicht jedoch die Bilder, die sich im Auslieferungszustand im Telefon befanden.

#### So bearbeiten und speichern Sie Bilder:

- 1. Blättern Sie zu Extras, yes, Bilder, yes.
- 2. Wählen Sie eine Bildgruppe und drücken Sie YES.

3. Mit den Tasten  $\bigodot$  und  $\bigodot$  können Sie durch die Bilder blättern.

Wählen Sie ein Bild und drücken Sie YES, um die Bearbeitungswerkzeuge anzuzeigen. Jetzt können Sie das Bild bearbeiten.

- 4. Drücken Sie die Taste (S), um das Menü Optionen anzuzeigen.
- 5. Wählen Sie Speichern und drücken Sie yes. Das Bild wird in *Eigene Bilder* gespeichert.

So werden die Tasten beim Bearbeiten von Bilderneingesetzt:

#### Taste Einsatzbereich

Eric Sterlangen, VES, 10ne & Signale,<br>
Fibrations Adam, VES, 10ne & Signale,<br>
Wahlen Sie ein Bild und drücken Sie vers, um die<br>
Nearbeitungswerkzeuge anzuzeigen. Jetzt können<br>
vers, Wahlen Sie die Bastelien.<br>
Modern-Signa Cursor nach oben und nach links.Cursor nach oben.Cursor nach oben und nach rechts.Cursor nach links.Stift heben oder senken. Drücken und Halten, um zwischen Vergrößerung und Vollbild umzuschalten. Cursor nach rechts.Cursor nach unten und nach links.

#### Taste Einsatzbereich

- Cursor nach unten.
- Cursor nach unten und nach rechts.
- Linienstärke ändern.
- YESBild speichern.
- $N<sub>O</sub>$ Bildeditor beenden.
- Bild löschen.
- Cursor 1, 5 oder 10 Stellen verschieben.
- Zwischen Stiftfarbe Weiß und Schwarzwechseln.
	- Menü *Optionen ö*ffnen.

#### So speichern Sie ein Bild in "Favoriten":

- 1. Blättern Sie zu Extras, yes, Bilder, yes.
- 2. Wählen Sie eine Bildgruppe und drücken Sie YES.
- 3.Wählen Sie ein Bild und drücken Sie .
- 4. Wählen Sie *Favoriten* und drücken Sie yes.

#### So löschen Sie ein Bild aus "Favoriten":

- 1. Wählen Sie ein Bild in *Favoriten* und drücken Sie  $\zeta \circ \zeta$ .
- 2. Drücken Sie die Taste YES, um das Bild zu löschen.

#### So installieren Sie ein Hintergrundbild: 1. Blättern Sie zu Extras, YES, Bilder, YES.

- 2. Wählen Sie eine Bildgruppe und drücken Sie YES.
- 3. Wählen Sie ein Bild und drücken Sie  $\circledcirc$ .
- 4. Wählen Sie Logo install. und drücken Sie yes.

Sie können das Hintergrundbild ein- oder ausschalten.

• Wählen Sie im Menü Einstellungen/Display die Option Betreiber-Logo. Wählen Sie dann Ein oder Aus.

#### Tastentöne

Sie können Klicken oder Töne als Tastentonaktivieren oder die Tastentöne deaktivieren.

Summari and nach een sind in the Bild in the Commercial Use of the Commercial Use of the Commercial Use of the Sie können das Hinter Bird in Sie können das Hinter Bird in Sie können das Hinter Dego Wählen Sie im Menü Betre **Example and the community of the Community of the COMM** Distribution Scribton Cursor nach unter and nach rechts.<br> **Example und nach rechts.**<br>
The Bild graphe und drücken Sie vers Bild by electrom.<br>
Side problem and nach • Wählen Sie im Menü Einstellungen/Töne & Signale die Option Tastentöne. Wählen Sie dann den gewünschten Tastenton.

#### **Minutenton**

Wenn Sie den Minutenton einschalten, hören Sie während eines Gesprächs jede Minute ein Tonsignal.

• Wählen Sie im Menü *Anruf-Info/Anruf-Timer* die Option *Minutenton*. Wählen Sie dann Ein oder Aus.
# Display-Beleuchtung

Erica e betelenting des Displays aut "Auto- 1. Drucken Sie Commente Betelenting Communications Absolution Sie Tastensperre deaktivieren? und drüchtens Sie Norder einer Gelenting des Displays automatischen<br>
Sie vers.<br>
Eric Sie können die Beleuchtung des Displays auf ..Automatisch", "Aus" oder "Ein" stellen. Im automatischen Modus wird die Beleuchtung des Displays automatisch einige Sekunden nach Drücken der letzten Taste ausgeschaltet.

• Wählen Sie im Menü Einstellungen/Display die Option Licht. Wählen Sie dann die gewünschte Alternative.

# Die Tastensperre

Exercit und australien and the internationale Notry-<br>
Service Scheme Tastens<br>
Die automatische Tastens<br>
Die automatische Tastens<br>
Die automatische Tastens<br>
Die automatische Tastens<br>
Posten alternation in Solochalten Sie di Die Tastensperre verhindert versehentliches Wählen. Das Tastenfeld bleibt gesperrt, bis Sie einen der folgenden Schritte ausführen:

- Annehmen eines ankommenden Anrufs
- Entsperren des Tastenfeldes
- Empfangen einer SMS

Hinweis: Sie können die internationale Notrufnummer 112 auch bei gesperrter Tastatur anrufen.

So sperren Sie das Tastenfeld manuell:

- 1. Drücken Sie im Standby-Modus .
- 2. Wählen Sie *Tast sperre ein* und drücken Sie YEs.

# So entsperren Sie das Tastenfeld:

- 1. Drücken Sie  $\zeta \circ \Sigma$ .
- 2. Wählen Sie Tastensperre deaktivieren? und drücken Sie YES.

Die automatische Tastensperre bedeutet, dass das Tastenfeld gesperrt wird, wenn mehr als 25 Sekunden keine Taste gedrückt wird.

#### So schalten Sie die automatische Tastensperre ein und aus:

- 1. Blättern Sie zu Einstellungen, YES, Sperren, YES, Auto.Tastsperre, YES.
- 2. Wählen Sie *Ein* oder Aus und drücken Sie yes.

# Uhrzeit und Datum

Die Uhrzeit wird im Standby-Modus immer angezeigt.

#### So stellen Sie die Uhrzeit ein:

- 1. Blättern Sie zu Einstellungen, YES, Uhrzeit/Datum, YES, Zeit einstellen, YES.
- 2. Geben Sie die Zeit ein und drücken Sie YES.

Sie können zwischen einer 12- und einer 24-Stunden-Anzeige umschalten, indem Sie zu Einstellungen,

YES, Uhrzeit/Datum, YES, Zeiteinstellungn, YES blättern und dann das gewünschte Zeitformat wählen. Wenn Sie das 12-Stunden-Format aktivieren, können Sie mit  $\left(\begin{array}{c}\n\text{#}\n\end{array}\right)$  zwischen AM und PM umschalten.

#### Datum

Befindet sich das Telefon i m Standby-Modus, können Sie die Lautstärketaste schieben, um das aktuelle Datum anzuzeigen.

### So stellen Sie das Datum ein:

- 1. Blättern Sie zu Einstellungen, YES, Uhrzeit/Datum, YES, Datum einstell., YES.
- 2. Geben Sie das Jahr (zwei Ziffern), den Monat und den Tag ein und drücken Sie YES.

Existent AM und PM unischauen.<br>
Sie ves.<br>
das Telefon im Standby-Modus, können<br>
in Sie ves.<br>
das Telefon im Standby-Modus, können<br>
in Display eine Begrüßungstext<br>
eigen.<br>
in Display eine Begrüßung unterb<br>
word nicken.<br>
wor Sie können ein anderes Datumsformat auswählen, indem Sie zu Einstellungen, YES, Uhrzeit/Datum, YES, Datumsformat, YES, blättern und anschließend das gewünschte Datumsformat angeben.

# Annahmemodus

Bei Verwendung einer portablen Freisprecheinrichtung können Sie festlegen, dass die Annahme von Anrufen durch Drücken einer beliebigen Taste (außer NO) oder automatisch erfolgt.

#### So wählen Sie den Annahmemodus:

- 1. Blättern Sie zu Einstellungen, YES, Freisprechen, YES, Art der Rufann., YES.
- 2. Wählen Sie einen Annahmemodus und drücken Sie YES.

# Begrüßungstext

Wenn Sie das Telefon ein- oder ausschalten, wird im Display eine Begrüßung angezeigt. Sie können die Begrüßung unterbrechen, inde m Sie die TasteNO drücken.

### So wählen Sie eine Begrüßung:

- 1. Blättern Sie zu Einstellungen, YES, Display, YES, Begrüßung, YES.
- 2. Wählen Sie eine Begrüßung und drücken Sie YEs. Sie können die Begrüßung deaktivieren, indem Sie Aus wählen.

# Telefonnummernanzeige

**Example during and and Servins Community Wand End Community and Community Community Community Community Community Community Community Sie with Communication Sie with Sie and Communication Sie with Sie and Communications** Sie können die eigene Telefonnum mer anzeigen, indem Sie zu *Einstellungen*, **YES**, *Display*, **YES**, Eigene Nummern, **YES** blättern. Ist Ihre Nummer nicht auf der SIM-Karte gespeichert, können Sie sie eingeben.

**Alles zurücksetzen**<br>Sie können die Einstellungen des Telefons auf die<br>Standardwerte zurücksetzen.

- So setzen Sie das Telefon zurück:<br>
1. Blättern Sie zu *Einstellungen*, YES,<br> *Alles rücksetz.*, YES.<br>
2. Geben Sie den Telefonsperrcode ein (0000 bzw. den
- as Telefon zurück:<br>
Instellungen, ves,<br>
Lefonsperrode ein (0000 bzw. den<br>
ten Code) und drücken Sie ves.<br>
COMMERCOMMITILITICA Eric SSON<br>
Experimental Communications and the Communications and the set communications and the set communications and the set communications and the set communications and the set communications are set of the communicat von Ihnen gewählten Code) und drücken Sie YES.

# Text- und Chatnachrichten

Sie können den Textnachrichtendienst (Short Message Service = SMS) zum Senden und Empfangen von Textnachrichten verwenden.

Sum Melodien versenden,<br>
Impfangen von Textnachr-<br>
Immer Ihres Service-Centers nicht auf<br>
So senden Sie eine<br>
So senden Sie eine<br>
So senden Sie eine<br>
So senden Sie eine<br>
So senden Sie eine<br>
So senden Sie eine<br>
Nummer des S Sie können den Textmachrichtendienst<br>
Sie können einer einer einer einer einer einer einer einer einer einer einer einer einer einer einer einer einer einer einer einer einer einer einer einer einer einer einer einer eine Ist die Nummer Ihres Service-Centers nicht auf der SIM-Karte gespeichert, müssen Sie die Nummer eingeben. Dies gilt auch für Chatnachrichten (siehe . [Mobil chatten"](#page-42-0) auf Seite 43).

Hinweis: Die Nummer des Service-Centers wird vom Netzbetreiber bereitgestellt.

So zeigen Sie die Rufnummer Ihres Service-Centers an:

1. Blättern Sie zu Nachrichten, YES, Optionen, YES, Service-Center, YES.

Wird keine Nummer gefunden, wählen Sie Neu hinzu?. Drücken Sie dann YES.

2. Geben Sie die Nummer einschließlich desinternationalen Vorwahlcodes + und der Landeskennzahl ein und drücken Sie YES.

### Senden einer Textnachricht

Sie könnenBilder und Melodien in eine Textnachricht einfügen. Wenn Sie Textnachrichten mit Bildern oder Melodien versenden, wird auto matisch die Funktion zum Versand langer Textnachrichten verwendet (siehe "Lange Nachrichten" auf Seite 45).

#### So senden Sie eine Textnachricht:

- <span id="page-39-0"></span>1. Blättern Sie zu Nachrichten, YES, Neue senden, YES.
- 2. Geben Sie Ihre Nachricht ein und drücken Sie YES. Weitere Informationen finden Sie im Abschnitt "Eingeben von Buchstaben" auf Seite 19.
- 3. Geben Sie die Telefonnummer des Empfängers ein oder rufen Sie die Nummer aus dem Telefonbuch ab, indem Sie C > > drücken.
- 4. Drücken Sie YES, um die Nachricht zu senden.

Tipp: Sie können auch  $\circledR$  drücken, um eine Nummer aus dem Telefonbuch abzurufen.

Möchten Sie die Textnachricht später senden, drücken Sie NO, nachdem Sie zur Eingabe der Telefonnummer aufgefordert wurden. Die Nachricht wird in der Liste Ungesendet gespeichert.

# So fügen Sie ein Bild in eine Textnachricht ein:

- 1. Blättern Sie zu Nachrichten, YES, Neue senden, YES.
- 2. Drücken und halten Sie während der Eingabe der Nachricht .
- 3. Wählen Sie Bild einfügen und drücken Sie YEs.
- 4. Wählen Sie eine der Bildgruppen und drücken Sie YES.
- 5. Wählen Sie das einzufügende Bild aus und drücken Sie YES.

#### So fügen Sie eine Melodie in eine Textnachricht ein:

- 1. Blättern Sie zu Nachrichten, YES, Neue senden, YES.
- 2. Drücken und halten Sie während der Eingabe der Nachricht (SD).
- 3. Wählen Sie *Melodie einfg*. und drücken Sie YEs.
- 4. Wählen Sie die einzufügende Melodie aus und drücken Sie YES.

# Senden einer Textnachricht an eine Gruppe

Sie können Textnachrichten an eine Gruppe senden. die Sie im Telefonbuch definiert haben (siehe "Gruppen" auf Seite 26).<br>
<sub>Gruppen</sub> auf Seite 26.

### So senden Sie eine Textnachricht an eineGruppe:

- 1. Führen Sie die Schritte 1 und 2 unter "So senden Sie eine Nachricht:" aus.
- 2. Drücken Sie  $\bigcirc$ , wählen Sie *Gruppen* und drücken Sie YES.
- 3. Wählen Sie eine Gruppe und drücken Sie YES.

Hinweis: Für jedes Gruppenmitglied werden Gebühren belastet.

# Empfangen einer Nachricht

*infligen* und drücken Sie ves.<br>
Eine Nachnichten Sie ves.<br>
The Nachnichten Sie ves.<br>
The Nachnichten Sie ves.<br>
The Melodie in eine<br>
The Melodie in eine<br>
The Gebühren belastet.<br>
The Gebühren belastet.<br>
The Gebühren belast Erics Alternative Mobile Communicative Mobile Communicative Mobile Communicative Mobile Communicative Communicative Communicative Communicative Communicative Communicative Communicative Communicative Communicative Communi Wenn Sie eine Nachricht erhalten, gibt das Telefon einen Signalton aus. Die Anzeigeleuchte oben auf dem Telefon blinkt in schneller Folge grün und auf dem Display wird die Meldung Neue Nachricht Jetzt lesen? angezeigt.

# So lesen Sie eine Nachricht:

1. Drücken Sie YES.

Drücken Sie NO, wenn Sie die Nachricht später lesen möchten. Die Nachricht wird im Nachr.lesen gespeichert, den Sie im Menü Nachricht finden.

2. Drücken Sie  $\bigcirc$  oder  $\bigcirc$ , um in der Nachricht zu blättern. Ein Pfeil oben rechts auf dem Display zeigt an, dass die Nachricht weiteren Text enthält.

- 3. Drücken Sie nach dem Lesen der Nachricht YES. Ein Menü mit verschiedenen Optionen wird angezeigt:
- *Antworten* zum Beantworten einer Nachricht.
- Weiterleiten zum Weiterleiten einer Nachricht.
- *Löschen* zum Löschen der Nachricht.
- Speichern zum Speichern der Nachricht.
- *Anrufen* zum Anrufen des Absenders der Nachricht.
- Rufnummern zum Anrufen oder Speichern einer in der Nachricht enthaltenen Telefonnummer.
- Nächste lesen zum Lesen der nächsten Nachricht.

Tipp: Wenn Sie eine Nachricht im Posteingang wählen und  $\textcircled{a}$  drücken, wird die Optionsliste angezeigt.

Machine Heritagen einer Nachricht.<br>
Löschen der Nachricht. In Speichern der Nachricht.<br>
Löschen der Nachricht. In Speichern der Nachricht.<br>
Anrufen des Absenders der Nachricht.<br>
2. Wählen Sie Melodie zum Anrufen der Speich Eric Mentu mit verschiedenen Optionen wird<br>
angezeigt:<br>
Antworten zum Beantweiter einer Nachricht.<br> *Weiterlien aum* Beatter and Weiterlien einer Nachricht.<br> *Ushehen zum* Löschen der Nachricht.<br> *Löschen zum* Löschen der Fordert der Absender der Nachricht eine Antwort an, wird die Meldung Antwort anford. Antworten? auf demDisplay angezeigt. Drücken Sie erneut YES, um zu antworten. Drücken Sie NO, wenn Sie nicht antworten möchten.

So speichern Sie ein Bild, das in einer Nachricht enthalten ist:

- 1. Drücken Sie (S), während das Bild markiert ist.
- 2. Wählen Sie *Bild speichern* und drücken Sie **YES**.

Das Bild wird in der Liste Bilder im Menü Bilder gespeichert.

So speichern Sie eine Melodie, die in einer Nachricht enthalten ist:

- 1. Drücken Sie (S), während das Melodiesymbol markiert ist.
- 2. Wählen Sie *Melodie speich*. und drücken Sie YEs.
- 3. Blättern Sie zu der Position, an der die Melodie in Eigene Melodien gespeichert werden soll. Drücken Sie dann YES.

Hinweis: Das Aktivieren der gespeicherten Melodie als Rufton wird im Abschnitt "So wählen Sie einen Rufton aus:" auf Seite 31 beschrieben.

# Speichern ankommender Nachrichten

Ankommende Nachrichten werden im Telefonspeicher gespeichert. Der Telefonspeicher kann bis zu 20 Nachrichten aufnehmen. Ist der Telefonspeicher voll, wird die älteste Nachricht gelöscht, sobald Sie eine neue Nachricht empfangen.

Ist der Telefonspeicher mit ungelesenen Nachrichten gefüllt, werden neue Nachrichten automatisch auf der SI M-Karte gespeichert. Auf der SIM-Karte

gespeicherte Nachrichten bleiben erhalten, bis sie explizit gelöscht werden.

#### So speichern Sie eine Nachricht auf der SIM-Karte:

- 1. Drücken Sie YES, nachdem Sie die Textnachricht gelesen haben.
- 2. Wählen Sie *Speichern* und drücken Sie **YEs**.

# <span id="page-42-0"></span>Mobil chatten

Mit der Chat-Funktion können Sie Chatnachrichtensenden und empfangen. Die Chat-Funktion arbeitet wie die Chat-Funktion im Internet.

# So starten Sie eine Chat-Sitzung:

- 1. Blättern Sie zu Nachrichten, **YES**, Chat, **YES**, Neue starten, YES.
- 2. Geben Sie die Telefonnummer des Empfängers ein oder rufen Sie die Nummer aus dem Telefonbuch ab, indem Sie  $\bigodot$  drücken.
- 3. Geben Sie eine Chatnachricht ein und drücken Sie YES.

Wenn Sie eine neue Nachricht empfangen, während eine andere Chat-Sitzung läuft, wird die neue Nachricht in der Liste Nachr.lesen im Menü Nachrichten gespeichert.

# So unterbrechen Sie eine Chat-Sitzung und setzen sie fort:

Franchische Siele Textnachricht and der Sinterbrochen ist Können Siele Textnachricht des Telefons verwenden verwenden Mern und drücken Siele Textnachricht des Telefons verwenden verwenden Mern und drücken Siele Chat-Funkti IZIT geloscht werden.<br>
Sie köneme eine laufende Chat-Sitzung unterbreel<br>
the:<br>
the Chat-Sitzung and directions Sie and directions ABC and the Sitzung and the Sitzung<br>
the Chat-Sitzung and Mobile Chat-Sitzung and the Sitzu Sie können eine laufende Chat-Sitzung unterbrechen, indem Sie zweimal No drücken und **auf dem** Display angezeigt wird. Während eine Sitzung unterbrochen ist, können Sie alle anderen Funktionen des Telefons verwenden. Während eine Sitzung unterbrochen ist, können Sie zu Nachrichten, YES, Chat YES blättern. Das Menü "Chat" bietet folgende Möglichkeiten:

- Wieder aufn. zum Fortsetzen der unterbrochenen Sitzung
- •Speichern zum Speichern der Sitzung
- •Neue starten öffnet eine Sitzung mit einer anderen Person
- •Beenden zum Beenden der unterbrochenen Sitzung

Tipp: In einer Chat-Sitzung können Sie auch ( drücken, um eine Optionsliste anzuzeigen.

Wenn Sie eine neue Chatnachricht von der Personerhalten, mit der Sie gerade chatten, wird die Chat-Sitzung automatisch wieder aktiviert, auch aus dem Standby-Modus. Verwenden Sie gerade eine andere Funktion des Telefons, wird ein Signalton ausgegeben.

# So beenden Sie eine Chat-Sitzung:

- 1. Drücken Sie während einer Chat-Sitzung NO.
- 2. Chat beenden? wird auf dem Display angezeigt. Drücken Sie zum Beenden der Sitzung YES.

Sie können einen Spitznamen eingeben, der auf dem Display des E mpfängers angezeigt wird, sobald Sie eine Chatnachricht senden.

#### So geben Sie einen Chat-Spitznamen ein:

- 1. Blättern Sie zu Nachrichten, YES, Chat, YES, Optionen, YES.
- 2. Wählen Sie Spitzname und drücken Sie ves.
- 3.Geben Sie Ihren Spitznamen mit maximal 6 Zeichen ein und drücken Sie YES.

Sie können festlegen, dass Ihre eigenen Nachrichten während der Sitzung nicht auf dem Display angezeigt werden.

#### So zeigen Sie Ihre eigenen Chatnachrichten an oder blenden sie aus:

- 1. Blättern Sie zu Nachrichten, yes, Chat, yes, Optionen, YES.
- 2. Wählen Sie *Eig. Zeilen ausbl* und drücken Sie yes.
- 3. Wählen Sie *Ein* oder Aus und drücken Sie yes.

# Einstellungen für Textnachrichten

Sie können für die Nachrichtenoptionen unten Standardwerte festlegen oder die Funktion Optionen abfr. aktivieren. Dies bedeutet, dass die Einstellungen bei jede m Senden einer Nachricht neu gewählt werden.

### **Nachrichtentyp**

Exam Beenden der Stizung ves.<br>
The Beenden der Stizung vestelling bei jedem Senden eine bei jedem Senden eine<br>
Impfängers angezeigt wird, sobald Sie<br>
Internation (Segebenenfa<br>
Sie können Nachrichtentyp<br>
Sie können Nachrich Drucken Sie Wannen und einer Cara-Sirzung Mo.<br>
Char beenden? wird auf dem Display angezeigt.<br>
Standardwerte festlegen oder die Funktion Char beenden? wird auf dem Display angezeigt.<br>
Standardwerte festlegen oder die Funkt Sie können Nachrichten unterschiedlicher Typen senden. Gegebenenfalls bietet Ihr Netzbetreiber die Möglichkeit zum Konvertieren einer Textnachricht in ein anderes Format an (Fax usw.), das für das Gerät geeignet ist, mit dem die Nachricht empfangen werden soll.

# **Gültigkeitsdauer**

Wenn die Nachricht nicht übermittelt werden kann, z. B. weil der Empfänger das Telefon abgeschaltet hat, kann das Service-Center die Nachricht für einen gewissen Zeitraum speichern und später senden.

#### Antwort anfordern

Wünschen Sie eine Antwort vom Empfänger Ihrer Nachricht, können Sie die Option "Antw. anford." aktivieren.

#### So legen Sie einen Standardwert für eine Nachrichtenoption fest:

- 1. Blättern Sie zu Nachrichten, YES, Optionen, YES.
- 2. Wählen Sie eine Option, YES.
- 3. Wählen Sie *Standard einst*. und drücken Sie yes.
- 4. Wählen Sie eine Option, YES.

#### So aktivieren und deaktivieren Sie die Option "Optionen abfr.":

- 1. Blättern Sie zu Nachrichten, YES, Optionen, YES.
- 2. Wählen Sie eine Option, YES.
- 3. Wählen Sie *Optionen abfr*. und drücken Sie YEs.
- 4. Wählen Sie *Ein* oder Aus und drücken Sie yes.

# <span id="page-44-0"></span>Lange Nachrichten

Depution, YES.<br>
Sard einst. und drücken Sie YES.<br>
Sold deaktivieren Sie die Option<br>
Minweis: Unterstützt das<br>
deaktivieren Sie die Option<br>
Minweis: Unterstützt das<br>
Reine langen Nachrichten,<br>
nacheinander als separate<br>
nac Eine normale Textnachricht kann bis zu 160 Zeichenenthalten (sprachabhängig). Es sind auch längere Nachrichten möglich. Diese werden automatisch in mehrere kürzere Nachrichten (maximal 3) zerlegt. Abhängig vom Netzbetreiber fallen für jede einzelne Nachricht Gebühren an.

### So aktivieren bzw. deaktivieren Sie lange Nachrichten:

- 1. Blättern Sie zu Nachrichten, YES, Optionen, YES, Lange Nachricht, YES.
- 2. Wählen Sie *Ein* oder Aus und drücken Sie yes.

Hinweis: Unterstützt das Telefon des Empfängers keine langen Nachrichten, werden die Teile nacheinander als separate Nachrichten empfangen.

#### Vorlagen

Wenn Sie regelmäßig Standardnachrichten versenden, können Sie diese als Vorlage im Telefon speichern. Bis zu 10 Vorlagen mit je 160 Zeichen sind möglich.

# So legen Sie eine Vorlage an:

- 1. Blättern Sie zu Nachrichten, YES, Vorlagen, YES, Neu hinzu?, YES.
- 2. Geben Sie die Nachricht ein und drücken Sie YES.
- Eric (Scholar 1987)<br>
Eric State Communication (1987)<br>
Eric State Communication (1988)<br>
In Biltern Sie zu Nachrichten, ves, *Lange Nachrichten*, ves, *Lange Nachrichten*, ves, *Lange Nachrichten*, ves, *Lange Nachrichten*, 3. Wollen Sie die Vorlage jetzt senden, drücken Sie YES, sobald die Meldung Nachricht jetzt senden? angezeigt wird. Fahren Sie dann nach Maßgabe der Beschreibung im Abschnitt "So [senden Sie eine](#page-39-0) [Textnachricht:" auf](#page-39-0) Seite 40 fort. Drücken Sie NO, wenn Sie die Vorlage nicht jetzt senden möchten.

#### So verwenden Sie eine Vorlage:

- 1. Blättern Sie zu Nachrichten, YES, Vorlagen YES.
- 2. Wählen Sie die Vorlage und drücken Sie YES. Sie können die Nachricht vor dem Senden bearbeiten.
- 3. Drücken Sie YES, nachdem Sie die Nachricht fertig gestellt haben.
- 4.Geben Sie die Telefonnummer des Empfängers ein.
- 5. Drücken Sie YES, u m die Vorlage zu senden.

**Tipp:** Wenn Sie eine Vorlage in der Liste "Vorlagen" wählen und  $\circledcirc$  drücken, wird die Optionsliste angezeigt.

# Gebietsmitteilung

Exaction of den Benden bearbeiten.<br>
Note is a content of the Sie Ein oder .<br>
Note the Sie Ein oder .<br>
Note is a commercial Use Ein of the Ein of the Sie Ein of the Sie Ein of the Sie Ein<br>
Notice in the Vorlage zu senden.<br> Exterior and The Exterior and The Research (State Theorem 1987). The and the tother that the set all the set all the set all the set all the set all the set all the set all the set all the set all the set all the set all Die Gebietsmitteilung ist eine spezielle Art von Textnachricht, die an alle Teilnehmer in eine m bestimmten Netzbereich gesendet wird. EineGebietsmitteilung kann beispielsweise einen Verkehrshinweis enthalten. Die Mitteilung wird automatisch auf dem Display angezeigt.

Gebietsmitteilungen können nicht gespeichert werden. Nachdem Sie die Mitteilung gelesen und YES oder NO gedrückt haben, wird sie gelöscht.

Informationen zu Gebietsmitteilungscodes erhalten Sie vom Netzbetreiber.

### So aktivieren oder deaktivieren Sie die Gebietsmitteilung:

- 1. Blättern Sie zu Nachrichten, YES, Optionen, YES, Gebietsinfo, **YES**, Empfangen.
- 2. Wählen Sie *Ein* oder Aus und drücken Sie yes.

# So geben Sie einen Gebietsmitteilungscode ein:

- 1. Blättern Sie zu Nachrichten, YES, Optionen, YES, Gebietsinfo, YES, Liste bearbeiten, YES, Neu hinzu?, YES.
- 2.Geben Sie den neuen Code ein und drücken Sie YES.

# Zell-Informationen

Der Kanal für Zell-Informationen wirdvon einigen Netzbetreibern verwendet, um Nachrichten an die Teilnehmer in einem bestimmten Netzbereich zu senden.

• Sie können den Kanal einschalten, indem Sie Zell-Info im Menü Nachrichten/Optionen und dann Ein wählen.

# Profile

**Profil enthält eine Reihe von Einstellungen,**<br> **Example the State Instellingen,** the state *Ampassing* and eine bestimmte Umgebung<br>
nehmen, Kens profilmen, Kens and geben<br>
nehmen, Können Sie das Profil *Esspecchung*<br>
vie Ein Profil enthält eine Reihe von Einstellungen, die der Anpassung an eine bestimmte Umgebung dienen. Wenn Sie beispielsweise an einer Besprechung teilnehmen, können Sie das Profil Besprechung aktivieren, damit automatisch bestimmte Einstellungen gelten (das Rufsignal wird ausgeschaltet usw.).

#### Die Profile

Something and the best<br>
preservence and einer Besprechung<br>
International Besprechung<br>
International Besprechung<br>
International Wird ausgeschaltet usw.)<br>
Mählen Sie im Menü Einstellungen<br>
Use im Menü Einstellungen<br>
Use im M Das Telefon enthält eine Reihe vordefinierter Profile, die Sie umbenennen, ändern und für die Sie Zubehör hinzufügen können. Das Profil Normal kann nicht umbenannt werden. Sie können diesem Profil auch kein Zubehör hinzufügen.

# So wählen Sie ein Profil manuell aus:

• Blättern Sie zu *Einstellungen*, **YES**, *Profile*, **YES** und wählen Sie ein Profil.

# So ändern Sie eine Profileinstellung:

- 1. Blättern Sie zu *Einstellungen*, **YES**, *Profile*, **YES**, Aktuelles bearb., YES.
- 2. Wählen Sie eine Einstellung und drücken Sie YES.
- 3. Ändern Sie die Profileinstellung und drücken Sie YES.

# So ändern Sie den Namen eines Profils:

• Blättern Sie zu Einstellungen, YES, Profile, YES, Aktuelles bearb., YES, Profilname, YES und geben Sie einen neuen Namen ein.

Sie können alle Profileinstellungen auf die Standardwerte zurücksetzen.

• Wählen Sie im Menü Einstellungen/Profile die Option Profile rücksetz.

# Automatische Aktivierung

Das Profil Port. FSE wird automatisch bei Verwendung der portablen Freisprecheinrichtung aktiviert. Sobald Sie das Telefon vom Zubehör trennen, wird wieder das vorherige Profil aktiviert, wenn "Port. FSE" automatisch aktiviert wurde.

Wenn Sie das Telefon erwerben, ist die automatische Aktivierung für das Profil "Port. FSE" eingeschaltet.

### So schalten Sie die automatische Aktivierung ein oder aus:

- 1. Blättern Sie zu *Einstellungen*, **YES**, *Profile*, **YES**, Auto Aktivierng, YES.
- 2. Wählen Sie *Ein* oder Aus und drücken Sie yes.

Hinweis: Ein Profil ohne zugeordnetes Zubehör, beispielsweise "Besprechung" oder "Normal", muss manuell ausgewählt werden.

# Umleiten von an kommendenAnrufen

Wenn Sie einen ankoten aus amarchieten anderen Mummer umleiten.<br>
Nummer umleiten.<br>
Für Sprachanrufe (i. gibt es die folgenden andere in Georgial eine anteriorischen Alle Sprachrufe: Alle :<br>
Bei besetzt: Anrufe war gerade e Ericsson Mobile Communications AB Wenn Sie einen ankommenden Sprach- und Datenanruf nicht annehmen, können Sie ihn zu einer anderen Nummer umleiten.

Für Sprachanrufe (im Unterschied zu Datenanrufen) gibt es die folgenden U mleitungs möglichkeiten:

- Alle Sprachrufe: Alle Sprachanrufe werden umgeleitet.
- Bei besetzt: Anrufe werden umgeleitet, wenn Sie gerade ein Gespräch führen.
- Unerreichbar: Anrufe werden umgeleitet, wenn Ihr Telefon ausgeschaltet ist oder Sie nicht erreichbar sind.
- Keine Antwort: Anrufe werden umgeleitet, wenn Sie sie nicht innerhalb einer bestimmten Zeit annehmen.

#### So schalten Sie eine Anrufumleitung ein:

- 1. Blättern Sie zu Einstellungen, **YES**, Anrufoptionen, YES, Umleiten, YES.
- 2. Wählen Sie eine Umleitungsoption und drücken Sie YES.
- 3. Wählen Sie *Aktivieren* und drücken Sie yes.
- 4. Geben Sie die Telefonnummer ein, an die Anrufe umgeleitet werden sollen. Drücken Sie dann YES.

Alternativ können Sie die Telefonnummer mit aus dem Telefonbuch abrufen.

Hinweis: Ist die Anrufbeschränkungsfunktion aktiviert, können nicht alle Umleitungsoptionen aktiviert werden (siehe "Anrufbeschränkungen" auf [Seite](#page-50-0) 51).

#### So schalten Sie eine Anrufumleitung aus:

- 1. Blättern Sie zu Einstellungen, YES, Anrufoptionen, YES, Umleiten, YES.
- 2. Wählen Sie eine Umleitungsoption und drücken Sie YES.
- 3. Wählen Sie *Aufheben* und drücken Sie **YES**.
- Wählen Sie Status abrufen, um zu überprüfen, ob eine bestimmte Umleitungsoption ein- oder ausgeschaltet ist.

Sie können den Status aller Umleitungsoptionen überprüfen.

• Wählen Sie im Menü *Einstellungen/Anrufoptionen*/ Umleiten die Option Alle prüfen.

# Schutz von Telefon und Vertrag

# Die SIM-Kartensperre

Die SIM-Kartensperre schützt lediglich den Vertrag, jedoch nicht Ihr Telefon vor unberechtigter Nutzung. Wenn die SIM-Karte ausgetauscht wird, funktioniert das Telefon mit der neuen Karte.

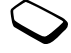

Die meisten SIM-Karten sind beim Kauf gesperrt. Ist die SIM-Kartensperre eingeschaltet, müssen Sie bei jedem Einschalten des Telefons die PIN-Nummer (Personal Identity Number) eingeben.

nicht alle Umleitungsoptionen<br>
Siehe "Anrufbeschränkungen"<br>
Die SIM-Kartensperre schen Martensperre schen Martensperre schen Natzung aus:<br>
Eine Anrufmeitung aus:<br>
Starte ausgetauscht wird, 1<br>
Inteltungen, ves, Anrufoptione der Musicier (Communication)<br>
Weist, *Istine Amrufbeschränkungsfunktion*<br>
Vertriewier *istine University interingsoptionen*<br>
Vertriewier *istine* (*simultation specifically aus:*<br>
Seite 51).<br>
Seite 51).<br>
Seite Sun Hartight Wenn Sie die PIN-Nummer dreimal nacheinander falsch eingeben, wird die SIM-Karte blockiert. Auf dem Display wird dies mit der Meldung PIN gesperrt angezeigt. Sie können diese Blockierung aufheben, indem Sie Ihren PUK (Personal Unblocking Key) eingeben. PIN und PUK werden vom Netzbetreiber bereitgestellt.

#### So heben Sie die Blockierung der SI M-Karte auf:

- 1. PIN gesperrt wird auf dem Display angezeigt.
- 2. Geben Sie Ihren PUK ein und drücken Sie YES.
- 3.Geben Sie eine neue PIN-Nummer mit vier bis acht Stellen ein und drücken Sie YES.
- 4.Geben Sie die neue PIN-Nummer nochmals zur Bestätigung ein und drücken Sie YES.

#### So ändern Sie die PIN-Nummer:

- <span id="page-49-0"></span>1. Blättern Sie zu Einstellungen, YES, Sperren, YES, SIM-Sperre, YES, PIN ändern, YES.
- 2. Geben Sie Ihre alte PIN-Nummer (die aktuelle PI N) ein und drücken Sie YES.
- 3. Geben Sie Ihre neue PIN-Nummer ein und drückenSie YES.
- 4.Geben Sie die neue PIN-Nummer nochmals zur Bestätigung ein und drücken Sie YES.

Hinweis: Wird die Meldung "Eingegebene Codes sind nicht identisch" angezeigt, haben Sie die neue PIN-Nummer falsch eingegeben. Lautet die Meldung "Falsche PIN", gefolgt von "Alte PIN:", wurde die alte PIN-Nummer falsch eingegeben.

### So ändern Sie die PIN2-Nummer:

- 1. Blättern Sie zu Einstellungen, YES, Sperren, YES, SIM-Sperre, YES, PIN2 ändern, YES.
- 2. Fahren Sie fort, wie im Abschnitt "So ändern Sie die PIN-Nummer" beschrieben.

#### So aktivieren und deaktivieren Sie die SIM-Kartensperre:

- 1. Blättern Sie zu Einstellungen, YES, Sperren, YES, SIM-Sperre, YES, PIN-Abfrage, YES.
- 2. Wählen Sie *Ein* oder *Aus* und drücken Sie  $YES$ .
- 3. Geben Sie Ihre PIN-Nummer ein und drücken Sie YES.

# <span id="page-49-1"></span>Die Telefonsperre

Example PIN-Nummer mu vier bis acht and dericken Sie vers.<br>
PIN-Nummer the dericken Sie vers.<br>
The PIN-Nummer nochmals zur<br>
So aktivieren und d<br>
Kartensperre.<br>
So aktivieren und d<br>
Kartensperre.<br>
So aktivieren und d<br>
Karte From geograph was determined the and property and the main of Dispute and direction Sc the mean DiR (Scheen Sie eine neue PIN-Nummer mit vier bis acht<br>
SCAL-Speere, ves. PIN2 andern, ves.<br>
Geben Sie eine neue PIN-Nummer m Die Telefonsperre schützt das Telefon vor unbefugter Benutzung nach eine m Diebstahl, wenn die SIM-Karte ausgetauscht wird. Sie ist beim Kauf des Telefons nicht aktiviert. Sie können den werkseitigen Telefonsperrcode (0000) durch einen vier- bis achtstelligen persönlichen Code ersetzen. Die Telefonsperre kann den Status "Ein", "Automatisch" oder "Aus" annehmen.

#### Telefonsperre ein

1state letelomspere empeachable, twate metallations and Librations and Librations (Seratgesperre, Specific and Seratgesperre, Specific and Seratgesperre, Specific and Seratgesperre, Specific and the distance of the soluti Ist die Telefonsperre eingeschaltet, wird die Meldung Gerät gesperrt Sperrcode: angezeigt, sobald Sie das Telefon einschalten. Bevor Sie das Telefon nutzenkönnen, müssen Sie den Code eingeben und YES drücken.

#### Automatisch

Anturbeschränken<br>
Ein Sie den Code eingeben und ves<br>
Ein Sie den Telefor<br>
Sie ves.<br>
Anturbeschränken<br>
den Telefonsperrode erst nach dem<br>
Tanderen SIM-Karte eingeben.<br>
Einstellungen, ves, Sperren, ves, andern Sie die Zum Ak Wenn die Telefonsperre auf "Automatisch" eingestellt ist, müssen Sie den Telefonsperrcode erst nach dem Einlegen einer anderen SIM-Karte eingeben.

#### So ändern Sie den Telefonsperrcode:

- 1. Blättern Sie zu Einstellungen, **YES**, Sperren, **YES**, Telefonsperre, YES, Code ändern, YES.
- 2. Befolgen Sie die Schritte unter "So ändern Sie die [PIN-Nummer:" auf](#page-49-0) Seite 50.

Hinweis: Merken Sie sich den neuen Code gut. Wenn Sie ihn vergessen, müssen Sie das Telefon einem Ericsson Händler übergeben.

#### So stellen Sie die Telefonsperre ein:

- 1. Blättern Sie zu Einstellungen, **YES**, Sperren, **YES**, Telefonsperre, YES, Telefonsperre, YES.
- 2. Wählen Sie eine Alternative und drücken Sie YES.
- 3.Geben Sie den Telefonsperrcode ein und drücken Sie YES.

# <span id="page-50-0"></span>Anrufbeschränkungen

Der Anrufbeschränkungsdienst ermöglicht das Beschränken des Tätigens und Empfanges bestimmter Anruftypen.

Zum Aktivieren und Deaktivieren von Anrufbeschränkungen benötigen Sie ein Kennwort, das mit dem Vertrag bereitgestellt wird.

Die folgenden Anrufe können beschränkt werden:

- Alle abgehenden Anrufe, Alle abgehend.
- Alle abgehenden Auslandsanrufe, Abgehende int.
- Alle abgehenden Auslandsanrufe außer in Ihr Heimatland, Abg int. im Ausl.
- Alle ankommenden Anrufe, Alle ankommend
- Alle ankommenden Anrufe, während Sie sich imAusland befinden (beim Roaming), Ank. im Ausland.

#### So aktivieren oder deaktivieren Sie eine Anrufbeschränkung:

- 1. Blättern Sie zu Einstellungen, YES, Anrufoptionen, YES, Rufe beschränk., YES.
- 2. Wählen Sie eine Option und drücken Sie YES.
- 3. Wählen Sie Aktivieren oder Aufheben und drücken Sie YES.
- 4. Geben Sie Ihr Kennwort ein und drücken Sie YES.
- Um den Status einer Anrufbeschränkung zu prüfen, wählen Sie die Anrufbeschränkung und dann Status abrufen.
- Um alle Anrufbeschränkungen aufzuheben, wählen Sie Alle aufheben.
- Um das Kennwort zu ändern, wählen Sie Neues Kennwort.

Hinweis: Wenn Sie ankommende Anrufe umleiten, können Sie bestimmte Anrufbeschränkungsoptionen nicht aktivieren. Umgekehrt können einige Umleitungsoptionen nicht aktiviert werden, wennAnrufbeschränkungen aktiviert wurden.

# Feste Nummernwahl

Container, we can be determined a matrice of the SIM-Karte bender that the same of the and drucken are in each extending<br>
External User Commercial User Commercial User Commercial User Commercial User Commercial User Comme **ATHOMOS EXERT ANDALL SET AND THEOTHET AND THEOTHET SERVIDENT SERVIDENT SERVIDENT SERVIDENT SERVIDENT SERVIDENT SERVIDENT SERVIDENT SERVIDENT SERVIDENT SERVIDENT SERVIDENT SERVIDENT SERVIDENT SERVIDENT SERVIDENT SERVIDENT** Die Funktion Feste Nummernwahlverhindert das Anrufen anderer als bestimmter, auf der SIM-Karte gespeicherter Nummern. Wenn Sie versuchen, eine andere Nummer anzurufen, wird auf dem Display die Meldung Nummer nicht zugelassen angezeigt. Für die Nutzung dieser Funktion wird eine SI M-Karte benötigt, auf der feste Rufnu mmern gespeichert werden können. Die festen Nummernsind durch Ihre PIN2- Nummer geschützt.

- Das Speichern von Masken ist möglich. Wenn Sie die 0123456 speichern, sind alle Rufnummern zulässig, die mit 0123456 beginnen.
- Auch Nummern mit Fragezeichen können gespeichert werden. Wenn Sie beispielsweise 01234567?0 speichern, können die Nummern zwischen 0123456700 und 0123456790 angerufen werden. Drücken und halten Sie die Taste  $(\ast)$ , um ein Fragezeichen einzugeben.

Hinweis: Auch wenn die feste Nummernwahl aktiviert ist, sind Notrufe (internationale Notrufnummer 112) möglich.

So schalten Sie die feste Nummernwahl ein und aus:

- 1. Blättern Sie zu Telefonbuch, YES, Optionen, YES, Feste Nrn.-Wahl, YES.
- 2. Geben Sie Ihre PIN2-Nummer ein und drücken Sie YES.
- 3. Wählen Sie *Ein* oder  $Aux$  und drücken Sie  $YES$ .

# So speichern Sie eine feste Nummer:

• Wählen Sie im Menü Telefonbuch/Spez. Rufnr./Feste Nummern die Option Neu hinzu? und geben Sie die Nummer ein.

# Geschlossene Benutzergruppen

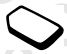

VES.<br>
N2-Nummer ein und drücken<br>
So aktivieren Sie eine Gelen Bernducken<br>
So aktivieren Sie eine Gelen Bernducken<br>
So aktivieren Sie eine Gruppen, ves<br>
eine feste Nummer:<br>
2. Wählen Sie eine Gruppen vestellung<br>
Nach Sie ei Geschlossene Benutzergruppen ermöglichen das Senken der Gesprächsgebühren. In einigen Netzen ist das Telefonieren in einer bestimmten Anrufgruppe günstiger. Maximal sind 10 Gruppen zulässig.

# So fügen Sie eine Gruppe hinzu:

- 1. Blättern Sie zu Einstellungen, **YES**, Anrufoptionen, YES, Geschl. Gruppen, YES, Liste bearbeiten, YES.
- 2. Blättern Sie zu *Neu hinzu?* und drücken Sie yes.
- 3. Geben Sie den Namen der Benutzergruppe ein und drücken Sie YES.
- 4. Geben Sie den Index ein und drücken Sie YES. Den Index erhalten Sie vom Netzbetreiber.

### So aktivieren Sie eine Gruppe:

- 1. Blättern Sie zu Einstellungen, YES, Anrufoptionen, YES, Geschl. Gruppen, YES, Liste bearbeiten, YES.
- 2. Wählen Sie eine Gruppe und drücken Sie YES.
- 3. Wählen Sie *Aktivieren* und drücken Sie yes. Es können nur noch die Mitglieder der gewählten Benutzergruppe angerufen werden.

#### So rufen Sie Teilnehmer an, die sich nicht in der geschlossenen Benutzergruppe befinden:

- 1. Blättern Sie zu Einstellungen, YES, Anrufoptionen, YES, Geschl. Gruppen, YES, Offene Rufe, YES.
- 2. Wählen Sie *Ein* und drücken Sie yes.

# Rufannahme

Figure 2. Walker Sie zur Zelefonbuch, **ves**, *Phinome,* **exa** and the site and the site  $Nm$ . His case of Sie the PIN2-Nummer ein und drücken<br>
ten Sie Line PIN2-Nummer ein und drücken<br>
ves.<br>
Ves.<br>
Ves.<br>
The PIN2-Nummer ei Mit dem Dienst Rufannahme können Sie festlegen, dass nur Anrufe von bestimmten Nummern empfangen werden sollen. Anrufe von anderen Nummern werden automatisch mit einem Besetztzeichen abgewiesen. Die betreffenden Nummern müssen in der Liste

Zulässige Anrufer und zuvor im Telefonbuch gespeichert werden. Die abgewiesenen Anrufe werden in der Anrufliste gespeichert.

#### So fügen Sie Rufnummern in die Liste der zulässigen Anrufer ein:

- 1. Blättern Sie zu Einstellungen, YES, Anrufoptionen, YES, Rufannahme, YES, Zuläss. Anrufer, YES.
- 2. Blättern Sie zu Neu hinzu?, YES. Sie gelangen dann in das Telefonbuch.
- 3. Wählen Sie einen Eintrag und drücken Sie YES.

#### So legen Sie die Annahmeoptionen fest:

- 1. Blättern Sie zu Einstellungen, YES, Anrufoptionen, YES, Rufannahme, YES, Annahmeoption., YES.
- 2. Wählen Sie eine Option und drücken Sie yes.

# Glei chzeitiges Führen mehrerer Ge s präche

Proposed at the User Commercial Commercial Commercial Commercial Commercial Commercial Commercial Commercial Commercial Commercial Commercial Commercial Commercial User Commercial User Commercial Commercial Commercial User So fügen Sie Rufamalne, pes approximentation and direktor. Descriptiones and the separation of the Liste deretization of the set all the separation of the Liste deretization of the state and the state of the state of the Mit Ihrem Telefon können Sie mehr als einen Anruf gleichzeitig tätigen. Sie können z. B. ein laufendes Gespräch auf Halteposition setzen, einen z weiten Anruf tätigen oder annehmen und dann zwischen beiden Gesprächen wechseln.

Sie können auch eine Telefonkonferenz einrichten, um mit bis zu 4 Personen gleichzeitig zu sprechen.

Sie können die unten beschriebenen Optionen erreichen, indem Sie  $\circledcirc$  drücken.

#### Anklopf-Funktion

Ist die Anklopf-Funktion aktiviert, hören Sie ein Tonsignal, wenn ein zweiter Anruf ankommt, während Sie ein Gespräch führen.

#### So schalten Sie die Anklopf-Funktion ein oder aus:

- 1. Blättern Sie zu Einstellungen, **YES**, Anrufoptionen, YES, Anklopfen, YES.
- 2. Wählen Sie *Aktivieren* oder *Aufheben* und drücken Sie YES.

Wählen Sie Status abrufen, um zu überprüfen, ob die Anklopf-Funktion ein- oder ausgeschaltet ist.

Hinweis: Während ein Datenanruf läuft, werden alle ankommenden Anrufe abgewiesen.

#### Tätigen eines zweiten Anrufs

- 1. Setzen Sie das aktuelle Gespräch auf Halteposition, indem Sie die Taste YES drücken.
- 2. Wählen Sie die gewünschte Rufnummer und drücken Sie YES.

Hinweis: Sie können nur ein Gespräch auf Halteposition setzen.

#### Empfangen eines zweiten Anrufs

Wenn der Dienst Anklopfen eingeschaltet ist, hören Sie in der Hörmuschel einen Piepton, sobald ein zweiter Anruf ankommt.

- Drücken Sie YES, um den zweiten Anruf anzunehmen und das bereits laufende Gespräch auf Halteposition zu setzen (Annehmen).
- Wählen Sie *Besetzt*, um den zweiten Anruf abzuweisen und das laufende Gespräch fortzusetzen.
- Wählen Sie Freig.+Annehmen, um den zweiten Anruf anzunehmen und das laufende Gespräch zu beenden.

# Ein laufendes Gespräch und ein Anruf auf Halteposition

Wenn Sie ein Gespräch führen und ein Anruf auf Halteposition steht, können Sie zwischen folgenden Möglichkeiten wählen:

- Drücken Sie YES, um zwischen den beiden Anrufen umzuschalten.
- Drücken Sie (Solund wählen Sie Anrufe verbindn, um die beiden Anrufe in einer Telefonkonferenz zu verbinden.
- Welten Antrus<br>
uelle Gespräch auf Halteposition,<br>
wünschte Rufnummer und drücken<br>
wünschte Rufnummer und drücken<br>
Wünschte Rufnummer und drücken<br>
Drücken Sie YES, um zwis<br>
umzuschalten.<br>
Drücken Sie YES, um zwis<br>
en mur ei *ommenden Anruge angewiesen.*<br>
When Sie ein Gespräch führen und ein Anruf auf<br>
zen Sie ask skutule Gespräch auf Halteposition, Möglichkeiten wählen,<br>
Sie die Taste ves drücken.<br>
Sie die Taste ves drücken.<br>
Newn Sie die Ta 1. Drücken Sie Sound wählen Sie Anruf weiterl., um die beiden Anrufe zu verbinden. Sie werden von beiden Anrufen getrennt. Dieser Dienst ist betreiberabhängig.
	- Drücken Sie NO, um das laufende Gespräch zu beenden. Drücken Sie dann YES, um das gehaltene Gespräch fortzusetzen.
	- Drücken Sie (Solund wählen Sie Alle freigeben, um beide Anrufe zu beenden.

# Empfangen eines dritten Anrufs

Sie können einen dritten Anruf erst annehmen, nachdem Sie einen der beiden ersten Anrufebeendet haben.

- Wählen Sie Freig. + Annehmen, um den aktuellen Anruf zu beenden und den neuen Anruf anzunehmen.Der Anruf in Halteposition bleibt in dieser Halteposition.
- Wählen Sie Besetzt, um den neuen Anruf abzuweisen.

# Telefonkonferenzen

nieg. + Annehmen, um den aktuellen<br>
Halteposition bleibt in dieser<br>
Halteposition bleibt in dieser<br>
Halteposition bleibt in dieser<br>
- exercit, um den neuen Anruf abzuweisen.<br>
4. Wählen Sie (Amrufe versetzt, um den neuen An Stelland Sie American Annur erst annehmen, metammente and article and article and den neural Annur erst and the Norderland Sie Treg American Annur and a skuellen Annur and a Annur and den neuen Annur anzunehmen. C. Rufen' Sie können bis zu 4 Teilnehmer in eine Telefonkonferenz aufnehmen. Damit Sie eine Telefonkonferenz einrichten können, müssen Sie ein Gespräch führen. Ein weiterer Anruf muss sich in Halteposition befinden.

#### So verbinden Sie die beiden Gespräche in einer Telefonkonferenz:

1. Drücken Sie (**19**0).

2. Wählen Sie *Anrufe verbindn*, **YES**.

#### So nehmen Sie einen weiteren Teilnehmer in die Konferenz auf:

- 1. Drücken Sie YES, <sup>u</sup> m die Konferenzteilneh mer auf Halteposition zu setzen.
- 2. Rufen Sie die nächste Person an, die Sie in die Konferenz aufnehmen möchten.
- 3. Drücken Sie  $\textcircled{\textsf{B}}$ .
- 4. Wählen Sie Anrufe verbindn, YES. Wiederholen Sie die Schritte 1 bis 3, um weitere Teilnehmer hinzuzufügen.

#### So überprüfen Sie die Teilnehmer:

- 1. Drücken Sie (58).
- 2. Wählen Sie *Konferenzteiln*., **YES**.

Sie können mit eine m der Teilnehmer ein Privatgespräch führen und die übrigen Teilnehmer währenddessen auf Halteposition setzen.

#### So extrahieren Sie einen Teilnehmer aus der Konferenz:

- 1. Drücken Sie (SD).
- 2. Blättern Sie zu *Konferenzteiln*., **yes**.
- 3. Wählen Sie einen Teilnehmer und drücken Sie  $\textcircled{\textsf{s}}$ .
- 4. Blättern Sie zu Privatgespr. mit. Drücken Sie yes.

So nehmen Sie den Teilnehmer wieder in die Konferenz auf:

1. Drücken Sie (SD).

2. Blättern Sie zu Anrufe verbindn, YES.

#### So entlassen Sie einen Teilnehmer:

1. Drücken Sie (SD).

- 2. Blättern Sie zu Konferenzteiln., YES.
- 3. Wählen Sie einen Teilnehmer und drücken Sie  $\circledcirc$ .
- 4. Blättern Sie zu Teiln. freigeben, YES.

Sie können eine Konferenz auf Halteposition setzen und einen neuen Anruf tätigen. Sie können zwischen dem Anruf und der Konferenz wie zwischen zwei Anrufen umschalten.

So beenden Sie eine Telefonkonferenz:

• Drücken Sie NO.

# Festlegen von Netzeinstellungen

Wenn Sie das Telefon eins<br>
Subten Sie das Telefon eins<br>
Subten Zeilnehmer:<br>
Note also automatisch nach dem later<br>
20. Inferenzeith., ves.<br>
Teilnehmer und drücken Sie (B).<br>
In freigeben, ves.<br>
In freigeben, ves.<br>
In freigeb **INETERTIZE (IDENTIFICALITE)**<br>
Intern Sie (Solen, Sie (Solen, Nether Sie (Solen, Nether Sie (Solen, Nether Sie (Solen, Nether Sie (Solen, Nether Sie (Solen, Nether Sie (Solen, Nether Sie (Solen, Nether Sie (Solen) and the Wenn Sie das Telefon einschalten, sucht es automatisch nach dem Netz, auf das zuletzt zugegriffen wurde. Befindet sich dieses nicht in Reichweite, können Sie auch ein anderes Netz verwenden, sofern der Betreiber Ihres Heimatnetzes eine entsprechende Vereinbarung getroffen hat. Diese Vereinbarungen werden auch Roaming-Vereinbarungen genannt.

# So wählen Sie ein Netz:

- <span id="page-56-0"></span>1. Blättern Sie zu Einstellungen, **YES**, Netze, **YES**, Netz wählen, YES.
- 2. Wählen Sie ein Netz und drücken Sie YES.

# So starten Sie eine automatische Netzsuche:

• Blättern Sie zu Einstellungen, YES, Netze, YES, Neue Suche, YES.

# Liste der bevorzugten Netze

Sie können die Liste bearbeiten, in der die Reihenfolge der Netzauswahl durch das Telefon bei einer automatischen Netzsuche definiert ist. Die Liste wird

vom Netzbetreiber eingerichtet und auf der SIM-Karte gespeichert.

#### So zeigen Sie die Liste der Netze an:

- 1. Blättern Sie zu Einstellungen, YES, Netze, YES, Bevorz. Netze, YES.
- 2. Sie können den vollständigen Namen eines Netzes anzeigen, indem Sie das Netz wählen und drücken.
- 3. Blättern Sie zu *Voller Name* und drücken Sie yes.

#### So fügen Sie ein Netz in die Liste ein:

- 1. Blättern Sie zu Einstellungen, YES, Netze, YES, Bevorz. Netze, YES, Neu hinzu?, YES.
- 2. Wählen Sie das gewünschte Netz und drücken Sie YES.
- 3.Befindet sich das gewünschte Netz nicht in der Liste, blättern Sie zu *Andere* und drücken Sie yes.
- 4. Geben Sie die dreistellige Landeskennzahl und die zweistellige Netznum mer ein und drücken Sie YES.
- 5.Geben Sie eine Positionsnummer ein und drückenSie YES.

#### So ändern Sie die Positionen der Netze in der Liste:

- 1. Blättern Sie zu Einstellungen, YES, Netze, YES, Bevorz. Netze, YES.
- 2. Wählen Sie das zu verschiebende Netz und drücken $\text{Sie}$   $\textcircled{3}$ .
- 3. Wählen Sie Neue Priorit, und drücken Sie yes.
- 4. Geben Sie die neue Positionsnummer ein unddrücken Sie YES.

# Suchmodi

- Note the USE der Netze and Bevorz. Netze, YES.<br>
National Einstellungen, YES, Netze, YES,<br>
1. YES.<br>
Nation Sie (S).<br>
Nation Sie (S).<br>
Nation Sie (S).<br>
Nation Sie (Netze Priem Sie das Netz wählen und (S).<br>
2. Wählen Sie (S). • Im automatischen Suchmodus sucht das Telefon zunächst nach dem Netz, auf das zuletzt zugegriffen wurde. Ist dieses nicht verfügbar, wird automatisch nach einem anderen verfügbaren Netz in Reichweite gesucht.
- **Exite Community** Example Liste der Netze and The Universal Listen Sie zu Einstellungen, ves, Netze, ves<br>
Berorz. Netze, ves,<br>
Berorz. Netze, ves, Berorz. Netze, ves, Busines Retree, ves, Sie des zu verschiebende Netz und • Bei der manuellen Suche sucht das Telefon ebenfalls zunächst nach dem Netz, auf das zuletzt zugegriffen wurde. Ist dieses nicht verfügbar, wird die Frage Netz wählen? angezeigt. Anschließend müssen Sie das Netz aus[wählen](#page-56-0), wie im Abschnitt "So wählen [Sie ein Netz:" auf](#page-56-0) Seite 57 beschrieben.

#### So wählen Sie den automatischen oder den manuellen Suchmodus:

• Wählen Sie *Automatisch* oder *Manuell* im Menü Einstellungen/Netze/Suchmodus und drücken Sie YES.

# Anrufdauer und Anrufkosten

Selsitenmoans und drucken Sie Yes.<br>
Gebühreninformationen e<br>
dessen die Anrufkosten (ook<br>
Anrufdauer<br>
Sie können die Dauer für I<br>
Anrufdauer<br>
Sie können die Gebühren<br>
Marufdauerzähler Sie die Anruf<br>
1. Blättern Sie als die munier Such and Gebührenischen Statten (Schutzen Meriza)<br>
Stellungen/NetzelSuchmodus und drücken Sie ves.<br>
Stellungen/NetzelSuchmodus und drücken Sie ves.<br>
(Schutzen die Gebührenischen einschichten der die Gebührenischiede Während eines Anrufs wird auf dem Display die Dauer angezeigt. Wenn Ihr Vertrag die Übermittlung von Gebühreninformationen einschließt, erscheinen stattdessen die Anrufkosten (oder die Gebühreneinheiten).

#### Anrufdauer

Sie können die Dauer für Letzter Anruf, Gesamtdauer abgehend und Rufdauer ges. prüfen.

#### So prüfen Sie die Anrufdauer:

- 1. Blättern Sie zu Anruf-Info, yes, Anruf-Timer, yes.
- 2. Wählen Sie einen Wert und drücken Sie YES.
- Wählen Sie *Timer löschen*, wenn Sie den Anrufdauerzähler zurücksetzen möchten.

#### Gebühren

Sie können die Gebühren für Letzter Anruf und Gebühr. gesamt für Ihre Anrufe prüfen.

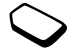

#### So überprüfen Sie die Gebühren:

- 1. Blättern Sie zu Anruf-Info, yes, Gebühren, yes.
- 2. Wählen Sie einen Gebührenwert und drücken Sie YES.
- Wählen Sie Kosten löschen, um den Zähler zurückzusetzen.

Hinweis: Werden im Rahmen Ihres Vertrages Gebühreninformationen übermittelt, müssen Sie die PIN2-Nummer eingeben, um den Gebühren- oder Gesprächsdauerzähler zurückzusetzen.

# Einstellen der Anrufkosten

Werzamer zurückzuseizen.<br>
Ner Anrufkosten<br>
ie Funktion Tarif verwenden, um den<br>
ie Funktion Tarif verwenden, um den<br>
So stellen bandelt es sondern um einen Nä<br>
seinheit angeben, wird die Anzahl der<br>
ie den Preis pro<br>
ie de Sie können die Funktion Tarif verwenden, um den Preis pro Einheit festzulegen. Wenn Sie keinen Preis pro Gesprächseinheit angeben, wird die Anzahl der Gebühreneinheiten angezeigt.

#### So geben Sie den Preis pro Gebühreneinheit ein:

- 1. Blättern Sie zu Anruf-Info, yes, Gebühren, yes, Tarif einstellen, YES.
- 2. Geben Sie Ihre PIN2-Nummer ein und drücken Sie YES.
- 3. Wählen Sie *Tarif ändern* und drücken Sie yes.
- 4. Geben Sie den Code für die gewünschte Währung ein, beispielsweise DEM für Deutsche Mark, und drücken Sie YES.
- 5. Geben Sie den Preis pro Gebühreneinheit ein und drücken Sie YES.

Drücken Sie (\* 6), um den Dezimalpunkt einzugeben.

# Gebührenlimits für Anrufe

Gebunnen propradionen une memineut, mussen been der sonen dies vom Netzwirk können Eines (Gesprächsdauerzähler zurückzusetzen.<br>
EInstellen der Anrufkosten der zum Tätigen von Anrufen verbraucht ver der zum Tätigen von Anr Sofern dies vom Netz und im Rahmen Ihres Vertrags unterstützt wird, können Sie den Geldbetrag eingeben, der zum Tätigen von Anrufen verbraucht werdendarf. Ist dieser Betrag abtelefoniert (Null), können keine weiteren Anrufe getätigt werden. Bei diesemGuthaben handelt es sich nicht um einen exakten, sondern um einen Näherungswert.

# So stellen Sie ein Gesprächsguthaben ein:

- 1. Blättern Sie zu Anruf-Info, yes, Gebühren, yes, Guthaben einst., YES.
- 2. Geben Sie Ihre PIN2-Nummer ein und drücken Sie YES.
- 3. Wählen Sie *Guthaben änd*. und drücken Sie yes.
- Geben Sie einen Betrag ein und drücken Sie YES. Sie können ein unbeschränktes Guthaben einstellen, indem Sie Unbegrenzt wählen.

# Verwenden des WAP-Browsers

Das Telefon verfügt über einen WAP-Browser (Wireless Application Protocol), mit dem der Zugriff auf ein für den mobilen Einsatz optimiertes Internet möglich ist. Es ist eine Vielzahl von Diensten wie Nachrichten, Unterhaltung, Fahrpläne, Reservierungen, Banking, E-Mail usw. verfügbar.

#### Vorbereiten des Telefons für WAP

gt über einen WAP-Browser<br>
tion Protocol), mit dem der Zugriff<br>
3. Blättern Sie ein WAP-Pro<br>
bilen Einsatz optimiertes Internet<br>
eine Vielzahl von Diensten wie<br>
4. Geben Sie die Benutzer-II<br>
eine Vielzahl von Diensten wie<br> **TOWSETS**<br>
I. Bilattern Sie zu *WAP-Services*, yes,<br>
Telefon verfügt über einen WAP-Browser<br>
Teless Application Protocol), mit dem der Zugriff<br>
2. Walhen Sie zu WAP-Profil und drücken Sie ves<br>
ein für den nobilen Einstz o Bevor Sie den WAP-Browser nutzen können, müssen Sie Einstellungen für ein WAP-Profil eingeben. Sie können mehrere WAP-Profile einrichten, um mit unterschiedlichen Einstellungen auf das mobile Internet zuzugreifen. Sie können beispielsweise ein WAP-Profil für mobiles E-Commerce und ein anderes Profil zum WAP-Surfen einrichten.

Hinweis: Die Einstellungen wurden möglicherweise bereits bei m Kauf des Telefons eingegeben bzw. vom Netzbetreiber oder vom Service Provider gesendet. Sie können die Einstellungen auch unter http://mobileinternet.ericsson.com abrufen.

#### So geben Sie die WA P-Einstellungen manuell ein:

- 1. Blättern Sie zu WAP-Services, YES, WAP-Einstellg., YES.
- 2. Wählen Sie ein WAP-Profil und drücken Sie YES.
- 3. Blättern Sie zu Gateway, YES, Benutzer-ID, YES.
- 4. Geben Sie die Benutzer-ID für das Gate way ein und drücken Sie YES.
- 5. Wählen Sie *Kennwort* und drücken Sie yes.
- 6. Geben Sie das Kennwort für das Gateway ein und drücken Sie YES.
- 7. Wählen Sie *Datenadresse* und drücken Sie yes.
- 8. Geben Sie die IP-Adresse für das Gateway ein und drücken Sie YES.
- 9.Drücken Sie NO, um in den Menüs eine Ebene nach oben zu gelangen.
- 10. Blättern Sie zu *GSM-Daten*, **YES**, *Rufnummer*, **YES**.
- 11. Geben Sie die Telefonnummer für die GSM-Datenverbindung ein und drücken Sie YES.
- 12. Blättern Sie zu *Leitungstyp* und drücken Sie **YES**.
- 13. Wählen Sie Analog oder ISDN als Verbindungstyp und drücken Sie YES.

Sie haben jetzt die Einstellungen eingegeben, die für das Surfen im Internet erforderlich sind.

Gegebenenfalls müssen Sie zusätzlich die folgenden Informationen eingeben.

- 14. Blättern Sie zu *Benutzer-ID* und drücken Sie yes.
- 15.Geben Sie die Benutzer-ID für die GSM-Datenverbindung ein und drücken Sie YES.
- 16. Blättern Sie zu *Kennwort* und drücken Sie yes.
- 17.Geben Sie das Kennwort für die GSM-Datenverbindung ein und drücken Sie YES.

# So beginnen Sie mit dem Surfen:

- 1. Wählen Sie zunächst das zu verwendende WAP-Profil. Blättern Sie zu WAP-Services, **YES**. Profil auswählen, YES.
- 2.Gehen Sie dann folgendermaßen vor:
	- •Öffnen Sie die Homepage (standardmäßig Ericsson Mobile Internet).
- Proposed in und drücken Sie versa.<br>
Sie wannen sie versa.<br>
Sie Neunwort und drücken Sie versa.<br>
Sie mit dem Surface.<br>
Sie mit dem Surface.<br>
Sie mit dem Surface.<br>
Sie mit dem Surface.<br>
Sie mit dem Surface.<br>
Sie mit dem Surf •Geben Sie die Adresse einer WAP-Site ein.Wählen Sie *Adresse eingb*. und drücken Sie **YES**. Geben Sie die WAP-Adresse ein.
	- •Rufen Sie eines Ihrer Lesezeichen auf.

Tipp: Wenn die WAP-Adresse mit http:// beginnt, müssen Sie dieses Präfix nicht eingeben. Sie müssen das Präfix nur eingeben, wenn es anders lautet (beispielsweise ftp://).

# So wechseln Sie die Homepage

- 1. Blättern Sie zu WAP-Services, YES, WAP-Einstellg., YES.
- 2. Wählen Sie das gewünschte WAP-Profil und drücken Sie YES.
- 3. Wählen Sie Neue Homepage und drücken Sie YEs.
- 4. Geben Sie einen Na men für diese Homepage ein und drücken Sie YES.
- 5. Geben Sie die Adresse der WAP-Seite ein, die als Homepage verwendet werden soll. Drücken Sie dann YES.

# Optionen beim Surfen

Beim Surfen können Sie auf verschiedene Optionen zugreifen, indem Sie  $\circledcirc$  drücken. Welche Optionen verfügbar sind, ist von der angezeigten WAP-Site abhängig.

- Information en interesting (and its section and its section of the section of the CSM-Daten Sie vest<br>
Ralattern Sie zu Benutzer-ID für die GSM-Daten<br>
2. Wählen Sie das gewünschte WAP-Profil und<br>
verbindung ein und drücken • Zeige Menü. Mit dieser Option gelangen Sie in das Menü "WAP-Services" und können auf andere Telefonmenüs zugreifen. Sie können das Surfen fortsetzen, indem Sie zu WAP-Services, YES, Zum Browser, YES blättern.
	- Seite neuladen. Die aktuelle Version der gerade besuchten WAP-Seite wird neu geladen.
- Lesezchn hinz. Mit dieser Option können Sie die aktuelle Seite der Liste der Lesezeichen hinzufügen. Wenn Sie ein Lesezeichen speichern, wird es dem derzeit verwendeten WAP-Profil zugeordnet.
- EVAP-From Zugeordnei.<br>
Siese Option aktiviert die aktuelle<br>
MAP-EINSTEING. The Sie ein WAP-Profile<br>
Surfen Sie zu Bilder ladd<br>
Mahlen Sie Ein oder Aus<br>
Timeout beim Herunter<br>
Timeout beim Herunter<br>
Mahlen Sie Ein oder Aus • Neue Homepge. Diese Option aktiviert die aktuelle WAP-Seite als Homepage.
- WAP beenden. Mit dieser Option wird das Surfen beendet.

#### So rufen Sie beim Surfen ein Lesezeichen auf:

- 1. Drücken Sie beim Surfen (SD), bis das Menü Optionen angezeigt wird.
- 2. Blättern Sie zu Zeige Menü, yEs, Lesezeichen, yEs.
- 3. Wählen Sie das gewünschte Lesezeichen und drücken Sie YES.
- 4. Wählen Sie *Gehe zu Lesez*. und drücken Sie yes.

#### Bilder

Eric Sette are Liste and Theoreton natural method and the Section of the Berta Communication of the Homeonycology Diese Coption activer die actualle and MP-Formstein WAP-Profil zugoordnet.<br>
Haltern Sie zu WAP-Services, ye Sie können festlegen, ob beim Surfen Bilder angezeigt werden sollen. Wenn Sie die Funktion "Bilder laden" deaktivieren, werden auf dem Display Symbole anstelle der Bilder angezeigt.

Enthält ein Bild einen Link, können Sie auf diesen zugreifen, indem Sie das Bild markieren und dann YES drücken.

#### So schalten Sie die Funktion "Bilder laden" ein bzw. aus:

- 1. Blättern Sie zu WAP-Services, YES, WAP-Einstellg., YES.
- 2. Wählen Sie ein WAP-Profil und drücken Sie YES.
- 3. Blättern Sie zu *Bilder laden* und drücken Sie yes.
- 4. Wählen Sie *Ein* oder *Aus* und drücken Sie yes.

#### Timeout beim Herunterladen

Sie können angeben, nach welcher Zeit das Herunterladen einer WAP-Seite abgebrochen werden soll.

#### So stellen Sie den Timeout-Wert für das Herunterladen ein:

- 1. Blättern Sie zu *WAP-Services*, **YES**, WAP-Einstellg., YES.
- 2. Wählen Sie ein WAP-Profil und drücken Sie YES.
- 3. Wählen Sie *Ladezeit-Limit* und drücken Sie yes.
- 4. Geben Sie an, wie viele Sekunden das Herunterladen fortgesetzt werden soll, bevor die Operation abgebrochen wird. Drücken Sie dann YES.

### So schalten Sie zwischen WAP-Profilen um:

- 1. Blättern Sie zu *WAP-Services*, **YES**, *Profil* auswählen, YES.
- 2.Wählen Sie ein WAP-Profil und drücken Sie YES. Dieses WAP-Profil bleibt aktiv, bis Sie es wechseln.

### So ändern Sie den Namen eines WAP-Profils:

- 1. Blättern Sie zu WAP-Services, YES, WAP-Einstellg., YES.
- 2.Wählen Sie ein WAP-Profil und drücken Sie YES.
- 3. Wählen Sie *Umbenennen* und drücken Sie yes.
- 4.Geben Sie einen neuen Namen ein und drückenSie YES.

# Sicherheit

In WAP-Profil und drucken sie ves.<br>
Profil bleibt aktiv, bis Sie es wechseln.<br>
2. Wählen Sie ein Profil<br>
3. Wählen Sie ein Profil<br>
2. Wählen Sie ein Profil<br>
3. Wählen Sie Ein, ves.<br>
1. Wählen Sie Ein, ves.<br>
1. Wählen Sie E Ericon Sec 20 *WAP*-Services, **YES**, *Propil* encourage and *MAP-Services*, **YES**, *Balttern Sie zu WAP-Services*, **YES**, *Balttern Sie zu WAP-Services*, **YES**, *Communications Communications AB Communications AB Comm* Damit Sie bei Verwendung verschiedener WAP-Dienste eine sichere Verbindung einrichten können, müssen Zertifikate im Telefon gespeichert sein.

# So prüfen Sie die Zertifikate in Ihrem Telefon:

• Blättern Sie zu *WAP-Services*, **YES**, Zertifikate, **YES**. Sie können eine Liste der verfügbaren Zertifikate anzeigen.

# So richten Sie eine sichere Verbindung für ein Profil ein:

- 1. Blättern Sie zu WAP-Services, YES, WAP-Einstellg., YES.
- 2. Wählen Sie ein Profil.
- 3. Wählen Sie Sicherheit, YES.
- 4. Wählen Sie Ein, yes.

# Kalender

Der Kalender ermöglicht Ihnen die Verwaltung wichtiger Termine für Besprechungen, Telefonanrufe oder Aufgaben. Im Kalender können Sie folgende Einträge speichern:

- Besprechungen, einschließlich Datum und Uhrzeit, Priorität, Dauer, Thema, Ort, Wiederholung und Alarm.
- Telefonanrufe, einschließlich Datum und Uhrzeit, Priorität, Dauer, anzurufende Telefonnummer, Thema und Alarm.
- Termine, einschließlich Datum und Uhrzeit, Priorität, Wiederholung und Thema.
- Aufgaben, einschließlich Thema, Priorität und Fälligkeitsdatum.

#### So fügen Sie ein Ereignis in den Kalender ein:

- 1. Blättern Sie zu *Extras*, *YES, Kalender*, *YES*.
- 2. In der *Monatsansicht* können Sie  $\leq$  > oder verwenden, um die Woche auszuwählen, in der das Ereignis hinzugefügt werden soll.
- 3. Drücken Sie YES, um in die Wochenansicht zu gelangen.
- 4. Verwenden Sie  $\bigcirc$  oder  $\bigcirc$ , um einen Tag auszuwählen. Drücken Sie dann YES.
- 5. Wählen Sie Neuer Termin? und drücken Sie YES.
- 6. Wählen Sie einen Termin und drücken Sie YES.
- 7. Geben Sie Einstellungen für den Termin ein und schließen Sie jeden Schritt mit der Taste YES ab.
- 8. Der Termin wurde gespeichert, wenn auf dem Display Neuer Eintrag wurde hinzugefügt angezeigt wird.

Tipp: Sie können in der Wochenansicht auch ( drücken, um einen Termin hinzuzufügen.

Franch II and Solonomy School of Termin with the Septending Christine Commercial Christine Christine Christine Christine Christine Christine Christine Christine Christine Christine Christine Christine Christine Christine C Example The mean of the Morelins and the Morelins Community of the ends and the separation of the separation of the mean of the mean of the mean of the state of the mean of the state of the mean of the state of the mean o Hinweis: Wenn Sie als Fälligkeitsdatum das aktuelle Datum übernehmen, wird der Eintrag im Kalender anzeigt, bis Sie ihn entfernen oder als erledigt markieren. Überfällige Einträge werden mit einem vorangestellten Sternchen angezeigt.

# So löschen Sie einen Termin aus dem Kalender:

- 1. Blättern Sie im Kalender, um zum Datum mit dem Termin zu blättern.
- 2. Verwenden Sie  $\bigcirc$  oder  $\bigcirc$ , um den Termin auszuwählen.
- 3. Drücken Sie  $\bigcirc$ , um den Eintrag zu löschen. Drücken Sie YES, um die Operation zu bestätigen.

Tipp: Wird der Termin in der Tagesansicht ausge wählt, können Sie ihn auch aus dem Menü **B** löschen.

# So bearbeiten Sie einen Termin im Kalender:

- 1. Blättern Sie im Kalender, um zum Datum mit dem Termin zu blättern.
- 2. Verwenden Sie  $\bigcirc$  oder  $\bigcirc$ , um den Termin auszuwählen.
- 3. Drücken Sie .
- 4. Wählen Sie *Bearbeiten* und drücken Sie yes.
- Sie einen Termin im Kalender:<br>
Im Kalender, um zum Datum mit dem<br>
ie Coder C, um den Termin<br>
ie Coder C, um den Termin<br>
Drücken Sie ves, um<br>
aufzurufen. Drücken<br>
S.<br>
Learbeiten und drücken Sie ves.<br>
S.<br>
S.<br>
Learbeiten und 5. Geben Sie das richtige Datum, die richtige Uhrzeit usw. ein. Drücken Sie nach jedem Wert **YES**. Soll ein Teil des Eintrags nicht geändert werden, drücken Sie einfach YES, um den betreffenden Teil unverändert zu übernehmen.
- 6. Der Termin wurde gespeichert, wenn auf dem Display Gespeichert! angezeigt wird.

#### So rufen Sie eine Telefonnummer an, die in einemTelefonanruftermin gespeichert ist:

- 1. Blättern Sie im Kalender zu dem Tag mit de mTelefonanruftermin.
- 2. Wählen Sie den Telefonanruftermin aus und drücken Sie  $\circledast$ .
- 3. Wählen Sie *Anrufen* und drücken Sie yes.

# Anzeigen des Kalenders

Um den Kalender zu öffnen, blättern Sie zu Extras, YES, Kalender, YES. Wählen Sie dann eine der folgenden Optionen:

- *Monatsansicht*. Mit den Tasten  $\leq$  und gelangen Sie in die verschiedenen Wochen. Drücken Sie YES, um eine bestimmte Woche aufzurufen. Drücken Sie erneut YES, um einen bestimmten Tag aufzurufen. Tage mit Terminen werden fett dargestellt.
- *Magheynami, Komen sie um duch aus dem*<br> *Mania (20) lösschen.*<br>
So bearbeiten Sie einen Termin im Kalender:<br>
So bearbeiten Sie einen Termin im Kalender.<br>
Elisticm Sie einen Termin zum Datum mit dem<br>
Termin zum Datum mit • *Wochenansicht*. Termine werden auf einer Stundenskala als Blöcke angezeigt. Gibt es an einem Tag Aufgaben, wird der Name des Tages fett dargestellt. Sie können einen bestimmten Tag aufrufen, indem Sie YES drücken, während der betreffende Tag markiert ist.
	- Tagesansicht. Alle Termine des betreffenden Tages.

Tipp: Sie können in der Monatsansicht auch ( drücken, u m einen bestimmten Tag auszuwählen.

#### Anzeigen des Speicherstatus

Sie können den Prozentsatz freier und belegter Einträge sowie das Intervall zwischen dem ersten und dem letzten Termin anzeigen.

- 1. Blättern Sie zu Extras, YES, Kalender, YES.
- 2. Drücken Sie (**B**).

3. Blättern Sie zu *Status* und drücken Sie yes.

#### Austauschen von Kalendereinträgen

Sie können Kalendertermine in einer Textnachrichtsenden oder empfangen.

#### So senden Sie einen Kalendertermin:

- 1. Wählen Sie im Kalender den zu sendenden Termin aus.
- 2. Drücken Sie (**19**).
- 3. Wählen Sie *Senden* und drücken Sie yes.
- 4. Geben Sie die Telefonnummer des Empfängers ein oder rufen Sie die Nummer aus dem Telefonbuch ab, indem Sie  $\bigodot$  drücken.
- 5. Drücken Sie zum Senden die Taste YES.

#### So empfangen Sie einen Kalendertermin:

Final antenna and the Meldung Manual Meldung Meldung Meldung Meldung Meldung Meldung Meldung Meldung Meldung Meldung Meldung Meldung Meldung Campagnetic and the discovered on Kalendereinträgen wird der Termin oder die ausg Konen ein Prozenstatz Treier und eingerer meinen Kalendereinen einem Kalendereinen einem Kalenderein aus, Außerdem blinkt die dem letzten Termin anzeigen.<br>
Trage sowie das Intervall zwischen den ersten<br>
Telefon ein Tonsig Wenn Sie einen Kalendertermin empfangen, gibt das Telefon ein Tonsignal aus. Außerdem blinkt die Anzeigeleuchte in schneller Folge grün und die Meldung "Kalendereintrag empfangen Ereignis akzeptieren?/Kalendereintrag empfangen Aufgabe akzeptieren?" wird angezeigt. Wenn Sie YES drücken, wird der Termin oder die Aufgabe im Kalender gespeichert. Drücken Sie dagegen NO, wird der Termin oder die Aufgabe verworfen.

# Code-Memo

Damit Sie sich nicht alle unterschiedlichen Sicherheitscodes für Kreditkarten us w. merken müssen, können Sie dieseCodes verschlüsselt im Code-Memo des Telefons speichern. Sie müssen sich dann nur noch das Kennwort zum Öffnen des Code-Memos merken.

#### Verwenden der Prüfwortfunktion

Solution Haussen (Solution Haussen Maria Use Verschlüsselt im Code-Memo des<br>
Solution Francisco in Commercial Commercial Use Scheen (Solution 1997)<br>
Solution des Code-Memo smerken.<br>
1. Blättern Sie zu *Extrate*<br>
I. Blätter Damit Sie sich nicht alle unterschiedlichen Sicherheits-<br>
Eriggae.<br>
Geben Sie ein Prüfwort ein und drücken Sie<br>
Sie diese Codes verschiltsselt in Code-Memo as Buchstaben und Ziffic<br>
Sie diese Codes verschiltsselt in Code-Zur Bestätigung, dass Sie das richtige Kennwort für das Code-Memo eingegeben haben, müssen Sie ein Prüfwort eingeben. Wenn Sie das Code-Memo mit Ihrem Kennwort öffnen, wird für kurze Zeit das Prüfwort angezeigt. Ist das Kennwort richtig, werden die richtigen Codes angezeigt. Ist das eingegebene Kennwort falsch, sind das angezeigte Prüfwort und die angezeigten Codes ebenfalls falsch.

#### Verwenden des Code-MemosSo öffnen Sie das Code-Memo erstmalig:

- <span id="page-67-0"></span>1. Blättern Sie zu *Extras*, *YES*, *Code-Memo*, *YES*. Eine Meldung wird angezeigt.
- 2. Drücken Sie YES und geben Sie ein vierstelliges Kennwort ein, u m das Code-Memo zu öffnen. Drücken Sie anschließend YES.

3. Bestätigen Sie das neue Kenn wort durch erneute Eingabe.

Geben Sie ein Prüfwort ein und drücken Sie YES. Das Prüfwort kann aus Buchstaben und Ziffern bestehen.

#### So fügen Sie einen neuen Code hinzu:

- 1. Blättern Sie zu Extras, YES, Code-Memo, YES.
- 2. Geben Sie das Kennwort zum Öffnen des Code-Memos ein.
- 3. Wählen Sie Code hinzu und drücken Sie yes.
- 4. Geben Sie einen Namen für den Code ein, beispielsweise den Na men des Kreditkartenunternehmens, und drücken Sie YES.
- 5. Geben Sie den Code ein und drücken Sie YES.

#### So löschen Sie einen bestimmten Code:

- 1. Öffnen Sie das Code-Memo, wie oben beschrieben.
- 2. Blättern Sie zu dem zu löschenden Code und drücken  $\text{Sie}$   $\textcircled{c}$ .
- 3. Die Frage *Löschen*? wird angezeigt. Drücken Sie yes.

# So ändern Sie einen Code:

- 1. Öffnen Sie das Code-Memo, wie oben beschrieben.
- 2. Blättern Sie zu dem zu ändernden Code und drücken $\text{Sie}$   $\textcircled{3}$ .
- 3. Wählen Sie Bearbeiten.
- 4. Geben Sie den Namen ein und drücken Sie YES. Geben Sie den Code ein und drücken Sie YES.

Tipp: Wenn ein Code ausgewählt ist, können Sie drücken, um ihn zu bearbeiten oder zu löschen.

#### So ändern Sie das Code-Memo-Kennwort:

- 1. Öffnen Sie das Code-Memo, wie oben beschrieben.
- 2. Blättern Sie zu *Optionen* und drücken Sie yes.
- 3. Blättern Sie zu *Neues Kennwort* und drücken Sie yes.
- 4. Geben Sie das neue Kennwort ein und drücken Sie YES.
- 5. Geben Sie das neue Kennwort nochmals ein unddrücken Sie YES.
- 6. Geben Sie ein Prüfwort ein und drücken Sie YES.

# Kennwort vergessen?

Wenn Sie das Kennwort vergessen, geben Sie einfach ein beliebiges Kennwort für den Zugriff auf das Code-Memo ein. Das Prüfwort und die Codes werden dann in falscher Form angezeigt. Sie müssen das Code-Memo zurücksetzen.

#### So setzen Sie das Code-Memo zurück:

- 1. Blättern Sie zu Optionen, YES, Zurücksetzen, YES.
- men ein und drücken Sie ves.<br>
Mac Code-Memo vird zur alle Einträge gelöscht. We<br>
de ein und drücken Sie ves.<br>
das nächste Mal öffnen, m<br>
Abschnitt "So öffnen Sie<br>
verbeiten oder zu löschen.<br>
as Code-Memo-Kennwort:<br>
das Cod The das Code-Memo, we oben beschriben.<br>
The Same Code-Memo zurilecksetzer, vestelling them Sie zu dem zu ändernden Code und drücken<br>
Mobile Figge Code-Memo zurilecksetzen? vird<br>
Mobile Sie Bearbeiten.<br>
Mobile Commu[nicatio](#page-67-0) 2. Die Frage Code-Memo zurücksetzen? wird angezeigt. Drücken Sie YES. Das Code-Memo wird zurückgesetzt. Dabei werden alle Einträge gelöscht. Wenn Sie das Code-Memo das nächste Mal öffnen, müssen Sie wieder mit dem Abschnitt "So öffnen Sie das Code-Memo erstmalig:" auf Seite 68 beginnen.

# Calling Card-Anrufe

Mit der Calling Card-Funktion können Sie<br>
die Gebühren einem Kreditkartenkonte<br>
die Gebühren einem Kreditkartenkonte<br>
Bevor Sie celling Card-Anrufe tätigen<br>
Bevor Sie celling Card-Anrufe tätigen<br>
Romen, müssen Sie diesen Mit der Calling Card-Funktion können Sie die Gebühren einem Kreditkartenkontoanstelle des normalen Kontos belasten. Bevor Sie Calling Card-Anrufe tätigen können, müssen Sie diesen Dienst aktivieren.

einem Kreaukarienkonio<br>
Iling Card-Anrufe tätigen<br>
einem Kreaukarienkonio<br>
Eling Card-Anrufe tätigen<br>
Elefon specichern. Die Nummern<br>
Telefon specichern. Die Nummern<br>
Telefon specichern. Die Nummern<br>
Telefon specichern. Di Sie können zwei unterschiedliche Calling Card-Nummern im Telefon speichern. Die Nummern werden durch den Telefonsperrcode geschützt (siehe "[Die Telefonsperre" auf](#page-49-1) Seite 50).

Hinweis: Sie können den Calling Card-Dienst nicht für Datenanrufe einsetzen.

# So aktivieren Sie die Calling Card-Funktion:

- 1. Blättern Sie zu Telefonbuch, YES, Optionen, YES, CallingCards akt, YES.
- 2. Geben Sie den Telefonsperrcode ein und drücken Sie YES.
- 3. Wählen Sie *Ein* und drücken Sie yes.

#### So speichern Sie eine Kartennummer:

- 1. Blättern Sie zu Telefonbuch, YES, Calling Cards, YES.
- 2.Geben Sie den Telefonsperrcode ein und drücken Sie YES.
- 3. Wählen Sie Neu hinzu? und drücken Sie yes.
- 4. Geben Sie die Zugangsnummer des Calling Card-Servers ein und drücken Sie YES.
- 5.Geben Sie einen Namen ein und drücken Sie YES.
- 6. Geben Sie den Prüfcode des Calling Card-Servers ein und drücken Sie YES.
- 7. Legen Sie fest, ob zunächst die anzurufende Num mer oder der Prüfcode gesendet werden soll. Drücken Sie dann YES.

#### So wählen Sie eine Karte:

- 1. Blättern Sie zu *Telefonbuch*, **YES**, Calling Cards, **YES**.
- 2. Geben Sie den Telefonsperrcode ein und drücken Sie YES.
- 3. Wählen Sie die gewünschte Karte und drücken Sie YES.

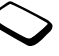

# Tätigen eines Calling Card-Anrufs

- 1. Geben Sie die Telefonnummer der anzurufenden Person ein.
- Solid in Display Sender and Solid Commercial Center, and Wenn das Verbrindungsaurbaus werden<br>
Note is the Richard Servers wird<br>
The Richard Servers wird and wenner all des Verbrindungsaurbaus werden<br>
Election en engebeneme Sometime des Caling Carl Sometical and the main of the set of the set of the set of the set of the caling Carl Servers wird and Set of the and Server and Server and Servers and Server Servers and Servers Scribtz and the s 2. Drücken und halten Sie die Taste YES. Die Zugangsnummer des Calling Card-Servers wird gewählt. Während des Verbindungsaufbaus werden Sie aufgefordert, die anzurufende Nummer sowie den Prüfcode in der zuvor ausgewählten Reihenfolge zu übermitteln.
- 3. Drücken Sie YEs, sobald im Display Senden angezeigt wird, oder warten Sie einen Moment, bis Rufnummer und Code automatisch gesendet werden.

# Extras

# **Wecker**

Das Telefon enthält einen Wecker, der zur eingestellten Zeit läutet, auch wenn das Telefon ausgeschaltet ist. Sie können gegebenenfalls einen Wiederholungsalarm einrichten, der beispielsweise jeden Montag zu einer bestimmten Zeit ertönen soll.

# So stellen Sie einen Alarm ein:

1. Blättern Sie zu Extras, YES, Zeit, YES, Wecker, YES. 2. Geben Sie die Zeit ein und drücken Sie YES.

#### So schalten Sie das Alarmsignal aus:

• Drücken Sie eine beliebige Taste, um das Alarmsignal auszuschalten, sobald es ertönt. Drücken Sie YES, wenn der Alarm nicht wiederholt werden soll.

# So schalten Sie die Alarmfunktion aus:

- 1. Blättern Sie zu *Extras*, **YES**, Zeit, **YES**, *Wecker*, **YES**.
- 2. Wählen Sie *Aufheben* und drücken Sie YEs.

#### So ändern Sie das Alarmsignal:

- 1. Blättern Sie zu Einstellungen, YES, Töne & Signale, YES, Alarmsignal, YES.
- 2. Wählen Sie ein Signal und drücken Sie YES.

#### So stellen Sie einen Wiederholungsalarm ein:

- 1. Blättern Sie zu Extras, YES, Zeit, YES, Wiederhl.-Alarm, YES.
- 2. Geben Sie die Zeit ein und drücken Sie YES.
- 3. Wählen Sie den gewünschten Tag oder die gewünschten Tage und drücken Sie YES.

Most and the Commercial User Server Server Server Server Server Server Server Server Server Server Server Server Server Server Server Server Server Server Server Server Server Server Server Server Server Server Server Ser Battern Ste Zielnsteinungen, yts, *i one* & Signate,<br>
Fig. Recentress Alarmisgian, yts,<br>
VES, Alarmisgian, yts,<br>
So stellen Sie einen Wiederholungsalarm ein:<br>
So stellen Sie einen Wiederholungsalarm ein:<br>
So stellen Sie e **Tipp:** Wenn Sie im Menü "Wiederholregel" drücken, können Sie mehrere Einträge aus- und auch abwählen.

#### So deaktivieren Sie einen Wiederholungsalarm:

- 1. Blättern Sie zu *Extras*, *YES, Zeit, YES, Wiederhl.*-Alarm, YES.
- 2. Wählen Sie *Aufheben* und drücken Sie v**Es**.

#### Rechner

 Das Telefon besitzt einen integrierten Taschenrechner für die Grundrechenarten (Addition, Subtraktion,

Multiplikation und Division). Blättern Sie zu Extras, YES, Rechner, YES.

- Drücken Sie , um +, -, x oder / einzugeben.
- Drücken Sie zum Löschen  $\zeta \in \mathcal{C}$ .
- Drücken Sie  $\leq \circledcirc$ , um einen Dezimalpunkt, das Prozentzeichen oder Klammern einzugeben.

# Stoppuhr

Blättern Sie zu Extras, YES, Zeit, YES, Stoppuhr, YES.

- Drücken Sie zu m Starten, Stoppen oder Fortsetzen der Stoppuhr YES.
- Sie können bis zu 9 Z wischenzeiten speichern, indem Sie auf (#) drücken.
- Mit  $\odot$  oder  $\odot$  können Sie gespeicherte Zwischenzeiten abrufen.
- Drücken Sie  $\circlearrowright$ , um die Stoppuhr zurückzusetzen.

Hinweis: Die Stoppuhr wird ausgeschaltet, wenn Sie einenAnruf oder eine Textnachricht empfangen bzw. das Stoppuhrmenü verlassen.

#### Timer

Das Telefon besitzt einen integrierten 24-Stunden-Timer.
### So stellen Sie den Timer ein:

- 1. Blättern Sie zu Extras, YES, Zeit, YES, Timer, YES.
- 2. Geben Sie die Zeit ein und drücken Sie YES, um den Timer zu starten.
- 3. Ertönt das Warnsignal, können Sie es durch Drücken einer beliebigen Taste ausschalten.

### So stellen Sie eine neue Zeit ein, während der Timer läuft:

- 1. Blättern Sie zu Extras, YES, Zeit, YES, Timer, YES, Neue Zeit einst, YES.
- 2. Geben Sie die Zeit ein und drücken Sie YES. Der Countdown beginnt. Der Timer wird im Standby-Modus angezeigt. Sobald der Alarm ertönt, können Sie eine beliebige Taste drücken, um ihn auszuschalten.

# <span id="page-72-2"></span>Spiele

Das Telefon enthält 3 Spiele. Zu jedem Spiel sind Hilfetexte verfügbar.

# So starten Sie ein Spiel:

- 1. Blättern Sie zu *Extras*, **YES**, *Spiele*, **YES**.
- 2. Wählen Sie ein Spiel und drücken Sie YES.
- 3. Wählen Sie *Start* und drücken Sie yes.
- 4. Wählen Sie New (oder Resume, wenn das vorherige Spiel unterbrochen wurde) und drücken Sie YES.

# <span id="page-72-4"></span><span id="page-72-1"></span>Pyramid

gnal, können Sie es durch Drücken<br>
aste ausschalten.<br>
aste ausschalten.<br>
The neue Zeit ein, während der<br>
The neue Zeit ein, während der<br>
Sobald Sie ein Paar auswike Aufbaustapel verschoben.<br>
Then sobald Sie ein Paar auswi Eric Stervet and Review (out *EVERIA*, *Election* is the set and definition of the set and definition of the set of the set and definition of the set and definition of the set and the number of the set and the number of t Das Ziel von Pyramid besteht darin, alle Karten aus der Pyramide, dem Spielstapel und dem Ablagestapel in den Aufbaustapel zu verschieben. Karten werden paarweise ausgewählt. Der Wert beider Karten muss zusammen 13 ergeben (z. B. Dame und As, Neun und Vier usw.). Könige können einzeln verschoben werden. Sobald Sie ein Paar auswählen, wird es auf den Aufbaustapel verschoben. Sie können die oberste Karte des Spielstapels, des Ablagestapels sowie jede Karte in der Pyramide auswählen, die vollständig frei liegt. Karten des Spielstapels können auf dem Ablagestapel platziert werden, wenn kein Paar mit einer anderen Karte gebildet werden kann.

# So steuern Sie das Spiel:

- $\cdot$   $\odot$  = Links,  $\odot$  = Rechts
- $\widehat{y}$  = Karte/Stapel auswählen, Zug bestätigen
- • $\binom{?}{?}$  = Neue Karte auf Spielstapel ziehen
- <span id="page-72-3"></span><span id="page-72-0"></span> $\widehat{A}$  = Ausgewählten Stapel anzeigen

# Mill

Das Ziel von Mill (Mühle) besteht darin, möglichst viele der Steine des Gegenspielers vom Spielfeld zu entfernen. Ein Spieler gewinnt, wenn der Gegenspieler nur noch zwei Steine besitzt oder seine Steine

so blockiert sind, dass er nicht ziehen kann. Setzen Sie zunächst ab wechselnd die neun Spielsteine auf freie Felder des Spielbretts.

not a material specific the and the same of each pielbret Line and the specific term Line and the complete care in the eine Perilit den Diese Reihe wird als "Mühle" Einige Steine verberg is during the durfen nicht springen Se zunants alweenseln die neuit speistelne auf als zielt von Smaan besteht min Durchreches<br>
freie Felder des Spielbretts.<br>
der Steinmauer mit dem Schläger und dem E<br>
Sie Steine auf einer Linie auf ein anders leresters Fel Anschließend wird abwechselnd gezogen, indem Sie Steine auf einer Linie auf ein anderes leeres Feld bewegen, um eine Reihe von 3 Steinen auf einer Geraden zu bilden. Diese Reihe wird als "Mühle" bezeichnet. Sie dürfen nicht springen. Der Spieler, der eine Mühle "baut", kann einen Stein des Gegenspielers vom Spielbrett nehmen, sofern sich dieser nicht in einer Mühle des Gegenspielers befindet. Befinden sich auf de m Spielbrett keine weiteren Steine, die nicht Teil einer Mühle sind, darf ein Spieler auch einen Stein aus einer Mühle des Gegenspielers nehmen. Vom Spielbrett genommene Steine können nicht wieder in das Spiel aufgenommen werden.

Besitzt ein Spieler nur noch 3 Steine, darf er einen Stein an eine beliebige freie Stelle auf dem Spielbrett bewegen. Verloren hat der Spieler mit nur noch 2 Steinen oder der Spieler, der nicht mehr ziehen kann.

So steuern Sie das Spiel:

- $\widehat{(\alpha)}$  = Links,  $\widehat{(\alpha)}$  = Rechts
- $\bigcirc$  = Oben,  $\bigcirc$  = Unten
- $\widehat{5}$  = Stein auswählen. Zug bestätigen

#### <span id="page-73-1"></span><span id="page-73-0"></span>Smash

Das Ziel von Smash besteht im Durchbrechen der Steinmauer mit dem Schläger und dem Ball. Trifft der Ball einen Stein, erhalten Sie Punkte nach Maßgabe der Zeile, in der sich der Stein befand. Berührt der Ball den Boden, verlieren Sie Punkte. Einige Steine verbergen Bonuspunkte oder Bomben. Trifft eine Bombe den Schläger, ist das Spiel verloren. Der Level ist beendet, sobald alle Steine zerstört wurden und sofern Sie mehr als 0 Punkte haben.Andernfalls ist das Spiel verloren.

#### So steuern Sie das Spiel:

- $\widehat{A}$  = Schläger nach links
- $\cdot$   $\circ$  = Schläger nach rechts

# <span id="page-74-0"></span>Online-Dienste

Online-Dienste sind spezielle Dienste, die von Netzbetreibern unabhängig vom jeweiligen Mobiltelefon bzw. dessen Hersteller angeboten werden.

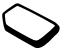

#### Neues Menü

Eine SIM-Karte, die Online-Dienste unterstützt, arbeitet wie eine normale SIM-Karte.

Wenn Sie Ihre SIM-Karte eingelegt und das Telefon eingeschaltet haben, kann der Netzbetreiber per Funk Daten auf die SIM-Karte laden. Nach dem Herunterladen der Daten und einem Neustart des Telefons verfügen Sie dann über ein neues Menü, welches das erste Untermenü im Menü Extras bildet.

### So gelangen Sie in das neue Menüsystem:

• Blättern Sie zu Extras, YES, Online-Dienste, YES.

Hinweis: Dieses Menü wird nur angezeigt, wenn Ihre SIM-Karte diesen Dienst unterstützt. Einige Netzbetreiber verwenden andere Bezeichnungen als "Online-Dienste". Ihr Telefon verfügt möglicherweise nicht über alle angebotenen Dienste.

# Ericsson Mobile Internet

Notified the method of the method of the method of the method of the sole of the sole of the sole of the Dienste arr Nachrichtenii Eugenburgh (EDIM-Karte eingelegt und das SIM-Karte eingelegt und das EUM-Karte eingelegt un ine-Dienste sind spezielle Dienste,<br>
ine-Dienste sind spezielle Dienste,<br>
eighen Mobile Internet erleichtett die Kommunikation<br>
steller angeboten werden.<br>
Steller angeboten werden.<br>
Steller angeboten werden.<br>
Liett we ein Der von Ericsson zur Verfügung gestellte Dienst Mobile Internet erleichtert die Kommunikation sowie den schnellen Zugriff auf Informationen von jedem Standort aus. Sie können auf verschiedene Dienste zur Nachrichtenübermittlung, Online-Kundendienste, Benutzerhandbücher und weitere nützliche Informationen zugreifen. Mit Mobile Internet können Sie Kommunikationssoftwareherunterladen, um die Nutzung Ihrer Ericsson Produkte zu optimieren.

Die Adresse von Ericsson Mobile Internet lautet: http://mobileinternet.ericsson.com

# Fehlerbes eitigung

Samoen Bei einigen Problemen ist<br>
In den Netzbetreiber anzurufen.<br>
In den Netzbetreiber anzurufen.<br>
In den Schwierigkeiten können<br>
Christial Ebst beheben.<br>
In den Schwierigkeiten können<br>
In den Schwierigkeiten können<br>
In d In diesem Abschnitt sind einige Probleme beschrieben,<br>
die unter Umständen beim Gebrauch Ihres Telefons<br>
Selfmett einligen enter Umständen beim Gebrauch Ihres Telefons<br>
Selfmett einligen es erforderlich, den Netzbetreiber In diesem Abschnitt sind einige Probleme beschrieben, die unter Umständen beim Gebrauch Ihres Telefons auftreten können. Bei einigen Problemen ist es erforderlich, den Netzbetreiber anzurufen. Die meisten auftretenden Schwierigkeiten können Sie jedoch leicht selbst beheben.

#### Das Telefon lässt sich nicht einschalten Mobiltelefon

• Laden Sie den Akku oder tauschen Sie ihn aus (siehe "Wichtige Informationen zum Akku" auf Seite 2).

### Keine Ladeanzeige

Wenn Sie mit dem Laden eines leeren oder lange nicht benutzten Akkus beginnen, kann es einige Zeit dauern, bis die Ladeanzeige auf dem Display angezeigt wird.

# Displaysprache

Wenn das Display Texte in einer Ihnen unbekannten Sprache zeigt, können Sie "Automatisch" (über die SIM-Karte bestimmt) wählen, indem Sie im Standby-Modus  $\bigcirc$  8888  $\bigcirc$  drücken. Die englische

Sprache können Sie im Standby-Modus mit 0000 (S) aktivieren.

# Fehlermeldungen

SIM-Karte einlegen

Es befindet sich keine SIM-Karte im Telefon oder siewurde nicht richtig eingelegt. Legen Sie eine SIM-Karte ein (siehe "Die SIM-Karte" auf Seite 6).

### Richtige SIM-Karte einlegen

Das Telefon arbeitet nur mit bestimmten SIM-Karten. Setzen Sie eine geeignete SIM-Karte ein.

#### Nur Notruf!

Sie befinden sich z war innerhalb der Reichweiteeines Netzes, dürfen es allerdings nicht nutzen. Bei einem Notfall gestatten es jedoch einige Netzbetreiber, die internationale Notrufnummer 112 anzurufen(siehe "[Tätigen von Notrufen" auf](#page-9-0) Seite 10).

#### Kein Netz

 Innerhalb der Reichweite Ihres Telefons ist kein Netzverfügbar oder das Signal ist zu schwach. Sie müssen den Standort wechseln, um ein ausreichend starkes Signal zu empfangen.

### Falsche PIN, Falsche PIN2

Die von Ihnen eingegebene PIN-Nummer oder PIN2-Nummer ist nicht richtig.

• Geben Sie die richtige PIN-Nummer oder PIN2- Nummer ein und drücken Sie YES. Weitere Informationen finden Sie im Abschnitt "Die [SIM-Kartensperre" auf](#page-48-0) Seite 49.

Eingegebene Codes sind nicht identisch

Experiment of PIN2-<br>
Interest Das Telefon ist gespertt. I<br>
onen finden Sie im Abschnitt "Die<br>
"auf Seite 49.<br>
"Seite 49.<br>
Die Telefonsperre des Telefons fist<br>
"Abschnitt dentischendes Telefonsperre" auf S<br>
Die Telefonsperr Volder in verbindung.<br>
Yervider in verbindung.<br>
Yervider in verbindung.<br>
The energie energie PIN-Nummer oder PIN2-<br>
The Erics of Stefan Sie in Abschnitt<br>
The Erics of Stefan Sie in Abschnitt<br>
The Erics of Stefan Sie in Abs Wenn Sie einen Sicherheitscode (z. B. die PIN-Nummer) ändern möchten, müssen Sie den neuen Code bestätigen, indem Sie ihn ein zweites Mal eingeben. Die beiden Codes, die Sie eingegeben haben, stimmen nicht überein (siehe "Die SIM-[Kartensperre" auf](#page-48-0) Seite 49).

#### PIN/PIN2 gesperrt

Sie haben Ihre PIN- oder PIN2-Nummer dreimalnacheinander falsch eingegeben. Informationen zum Aufheben der Sperre finden Sie im Abschnitt "Die SIM-Kartensperre" auf Seite 49.

#### PUK gesperrt. Netzbetreiber kontaktieren.

Sie haben Ihren PUK-Code (Personal Unblocking Key) zehnmal nacheinander falsch eingegeben.

Setzen Sie sich mit Ihrem Netzbetreiber oder ServiceProvider in Verbindung.

#### Gerät gesperrt

Das Telefon ist gesperrt. Informationen zum Entsperren des Telefons finden Sie im Abschnitt "Die Telefonsperre" auf Seite 50.

#### Telefonsperrcode:

Ihr Telefon wird mit dem voreingestellten Sperrcode 0000 ausgeliefert. Sie können ihn in jeden beliebigen vier- bis achtstelligen Code ändern. (siehe ..Die Telefonsperre" auf Seite 50).

#### Nummer nicht zugelassen

Die Funktion "Feste Nummernwahl" ist aktiviert und die angerufene Nummer ist nicht in der Liste fester Nummern enthalten (siehe "Feste Nummernwahl" auf [Seite](#page-51-0) 52).

#### Lade... (Fremdakku)

Der verwendete Akku ist nicht von Ericsson zugelassen. Er wird aus Sicherheitsgründen nur langsam geladen.

# Dis playsym b ole

<span id="page-77-0"></span>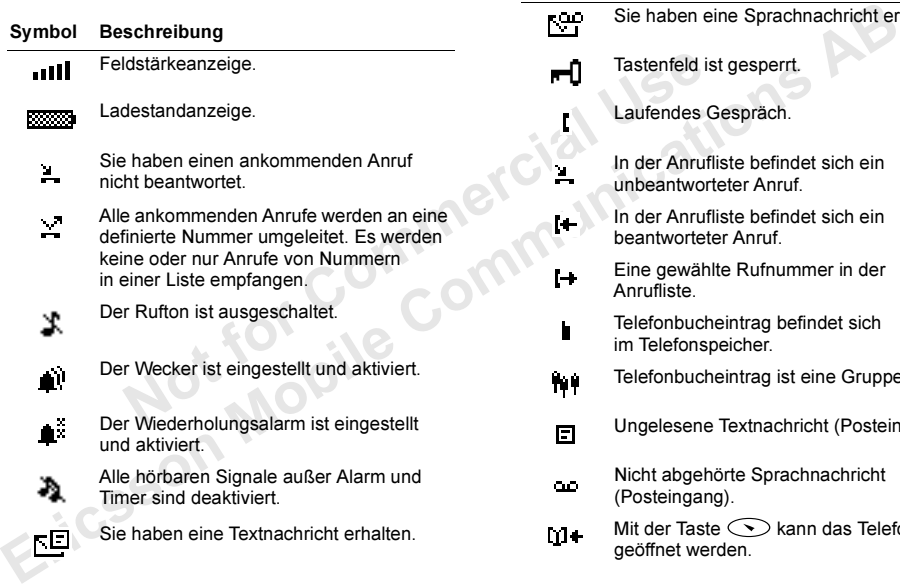

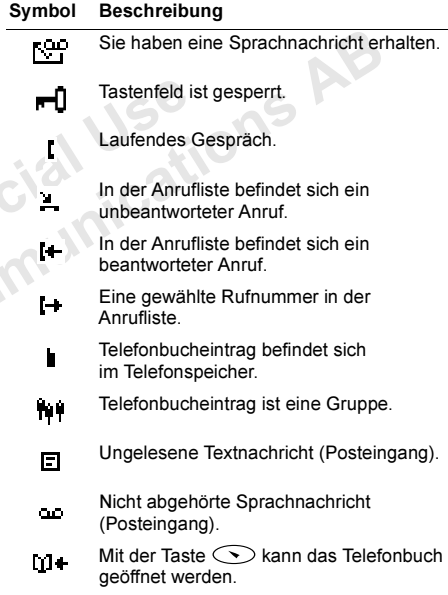

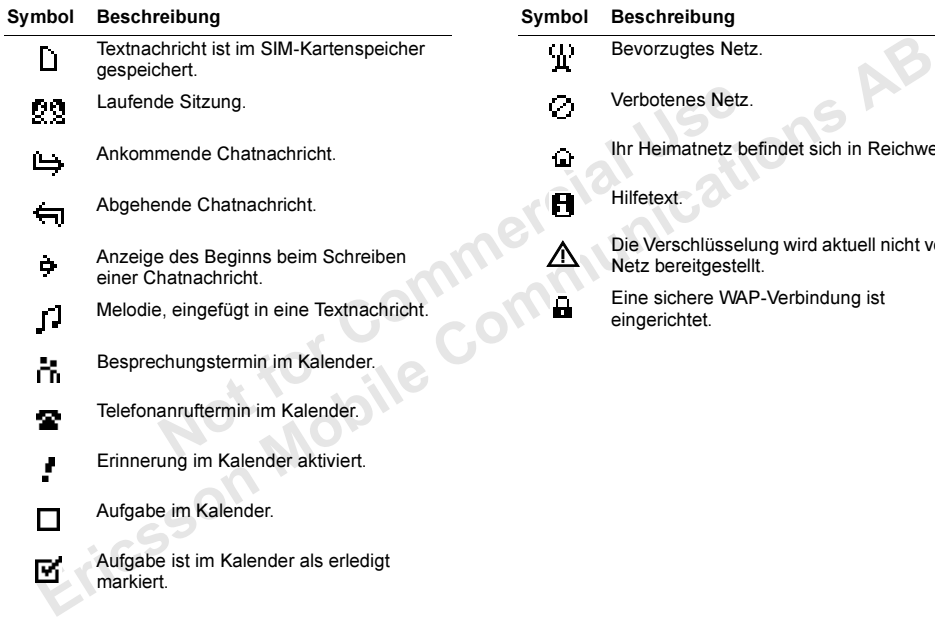

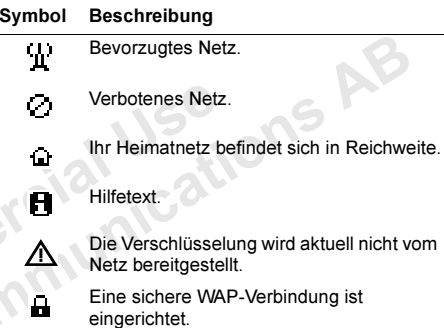

# <span id="page-79-0"></span>Schnellzugriffstasten

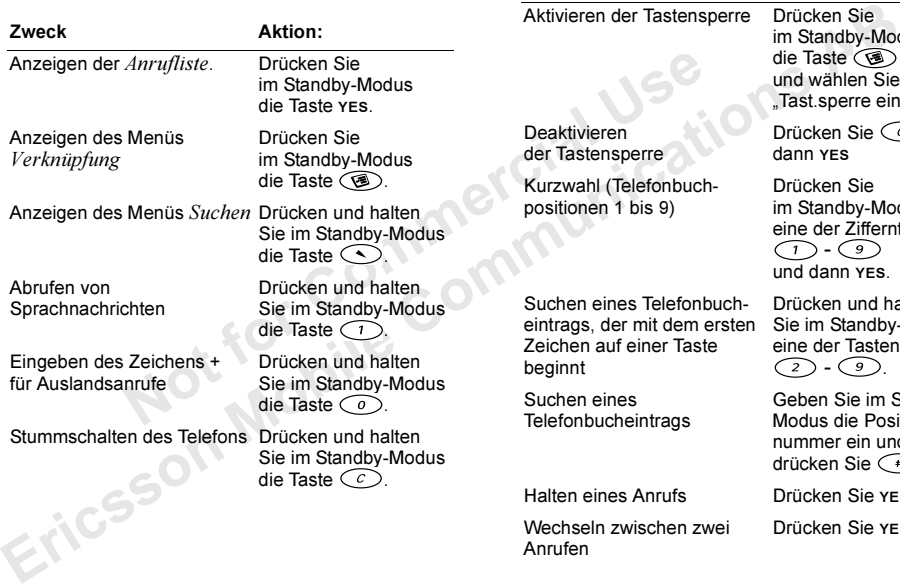

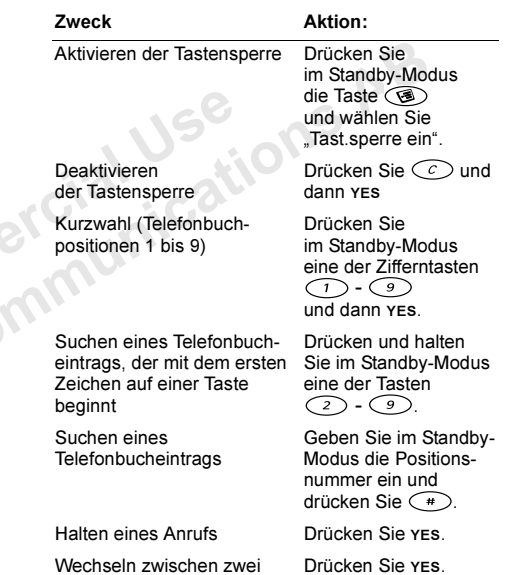

# Technische Daten

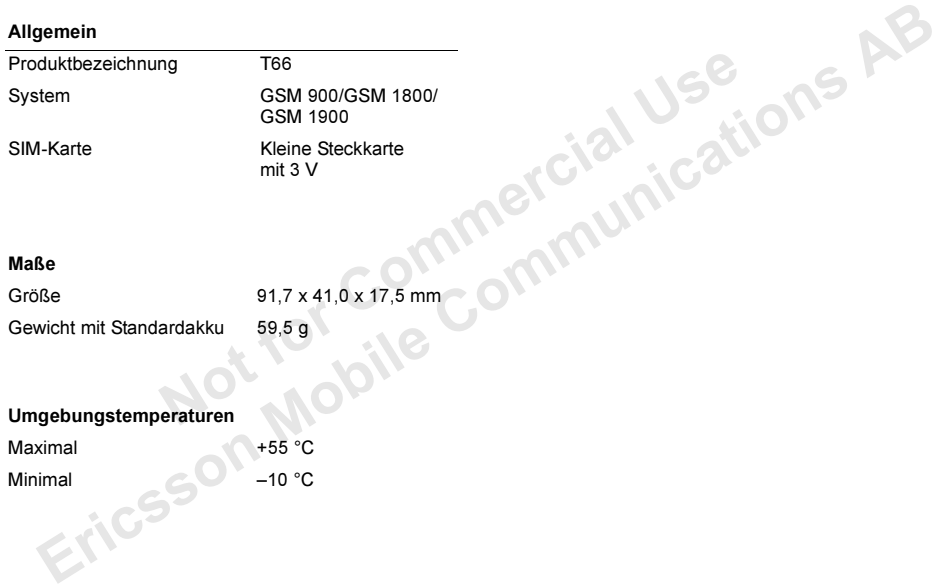

# Sichere und effizienteVerwendung

Hinweis: Lesen Sie diese Informationen, bevor Sie Ihr Mobiltelefon verwenden.

Ihr Mobiltelefon ist ein hochwertiges elektronisches Gerät. Um den größten Nutzen aus Ihrem Mobiltelefon zu ziehen, lesen Sie die nachfolgenden Hinweise zur Pflege und zum sicheren und effizienten Einsatz des Gerätes sorgfältig durch.

# **Produktpflege**

- Halten Sie das Gerät trocken.
- Setzen Sie das Gerät nicht extrem niedrigen oder hohen Temperaturen aus.
- Bringen Sie das Gerät nicht in die Nähe von brennenden Kerzen, Zigaretten, Zigarren, offene mFeuer usw.
- Sie dürfen das Gerät nicht fallen lassen, werfen oder biegen, da unachtsa me Behandlung zur Beschädigung des Produkts führen kann.
- Bemalen Sie das Mobiltelefon nicht, da die Hörmuschel, das Mikrofon oder be wegliche Teile

beschädigt werden können und ein normaler Einsatz des Gerätes nicht mehr möglich ist.

- Versuchen Sie nicht, das Gerät zu zerlegen. Das Produkt enthält keine Komponenten, an denen der Kunde selbst Reparaturmaßnahmen durchführen kann. Reparaturmaßnahmen und andere Serviceleistungen dürfen ausschließlich in Ericsson Service Points oder Certified Service Centres durchgeführt werden.
- en Sie diese Informationen, bevor Sie<br>
fon verwenden.<br>
Sie diese Kepper Kunde selbst Reparturenden.<br>
Leistungen dürfen auss<br>
leistungen dürfen auss<br>
Points oder Certified selbst Reparturenden.<br>
Men, lesen Sie die nachfolge **Examplementations and the University of the Southern Southern Southern Communisty:**<br>
For the University: *Lesen Sie informationen, bevor Sie*<br>
Laber Kunde selbst Reparatumal<br> *ABM* and the Componenten, and the University Verwenden Sie kein anderes Zubehör als Originalprodukte von Ericsson für dieses Gerät (Standardakku BSL-14, Reiseladegerät CT R-10, Adapter für Zigarettenanzünder CLA-11 und portable Freisprecheinrichtung mit Annahmetaste HPB-10). Der Einsatz anderer Zubehörprodukte kann zu Leistungsverlusten, Schäden a m Produkt, Feuer, Stromschlag und Verletzungen führen. Die Garantie erstreckt sich nicht auf Produktausfälle, die durch die Verwendung von anderen als den oben angegebenen, von Ericsson zugelassenen Zubehörgeräten verursacht wurden.
	- Behandeln Sie das Gerät sorgfältig, und be wahren Sie es an einem sauberen und staubfreien Ort auf.

### Pflege und Austausch der Antenne

- Um die volle Leistungsfähigkeit Ihres Mobiltelefons zu gewährleisten, achten Sie darauf, dass die Antenne nicht beschädigt wird.
- Wechseln Sie die Antenne nicht selbst aus. Wenn die Antenne Ihres Telefons beschädigt ist, bringen Sie das Gerät zu einem Ericsson Service Point oder einem Certified Service Centre.
- Noten, the Commercial User America Chemical America Chemic Photosophic Theorem in Ensisted in Ensison Service Point oder<br>
In Ericsson Service Point oder<br>
In Einsatz ist. Das Anfasses<br>
ervice Centre.<br>
In Einsatz ist. Das An • Verwenden Sie ausschließlich eine für Ihr Telefon entwickelte Antenne. Nicht zugelassene Antennen, Änderungen oder zusätzlich angebrachte Elemente können das Telefon beschädigen oder gegen geltende Bestimmungen verstoßen. Es kann dabei zu einer Verringerung der Leistung und einer erhöhten, über den empfohlenen Grenzwerten liegenden Ausstrahlung von Funkfrequenzenergie kommen (siehe unten).

# Effiziente Verwendung

Setzen Sie das Telefon nur im Temperaturbereich zwischen +55 °C und -10 °C ein.

Für eine optimale Leistung bei minimalem Stromverbrauch beachten Sie bitte die folgenden Hinweise:

- Halten Sie das Telefon wie jedes andere Telefon. Die Antenne sollte beim Sprechen in das Mikrofon schräg nach oben über Ihre Schulter zeigen.
- de volume<br>
Signamigent Inters Woomteletons Are the case of the consense in the solution<br>
developed a date and the communications and the communications are<br>
developed a date and the communications are the communications an • Fassen Sie die Antenne nicht an, während das Telefon im Einsatz ist. Das Anfassen der Antenne beeinträchtigt die Übertragungsqualität und kann zu einem erhöhten Stromverbrauch und einer Verkürzung der Gesprächsund Standby-Zeiten führen. Falls Ihr Telefon über einen Infrarotempfänger verfügt, richten Sie die Infrarotstrahlen niemals auf die Augen einer anderen Person und stellen Sie sicher, dass keine anderen Infrarotgeräte gestört werden.

# **Funkfrequenzenergie**

Das Mobiltelefon ist ein Radiosender und -empfänger mit geringer Leistung. Ist es eingeschaltet, empfängt und sendet es in unregelmäßigen Abständen Funkfrequenzwellen (Radiowellen). Das System zur Verarbeitung von Anrufen steuert die Energiestärke, mit der das Telefon arbeitet.

# Belastung durch Funkfrequenzenergie

Examplement and international communications<br>
Translation and international international term of the C95.1-1991, "Sa-<br>
retre beschreiben den zulässigen Umfang fields, 3 kHz to 300 G<br>
enzemissionen, denen die Bevölkerung a Alle Ericsson Mobileteicolmodelle werden (except per alle Communications and the Communications and the Communications and the Communications and the Communications and the Communications and the Communications and the Com Alle Ericsson Mobiltelefonmodelle werdenso entwickelt, dass die Grenzwerte hinsichtlich der Funkfrequenzemissionen eingehalten werden, die von nationalen Behörden und internationalen Gesundheitsorganisationen festgelegt wurden.\* Diese Grenzwerte beschreiben den zulässigen Umfang der Funkfrequenzemissionen, denen die Bevölkerung ausgesetzt werden darf. Die Richtlinien wurden von internationalen wissenschaftlichen Organisationen wie ICNIRP (International Commission on Non-Ionizing Radiation Protection) auf Grundlage einer regelmäßigen und gründlichen Auswertung wissenschaftlicher Studien festgelegt. Die Grenzwerte schließen eine Sicherheitsmarge ein, um die Sicherheit aller Personen unabhängig von Alter und Gesundheitszustand zu gewährleisten.

- \* Ericsson Mobiltelefonmodelle werden so entwickelt, dass sie beispielsweise den folgenden Richtlinien und Standards zu Funkfrequenzemissionen entsprechen:
- ICNIRP, "Guidelines for limiting exposure to timevarying electric, magnetic, and electro magnetic fields (up to 300 G Hz)", International Commission on Non-Ionizing Radiation Protection (ICNI RP), Health Physics, vol.74, pp.494-522, April 1998.
- 99/519/E G, Empfehlung des Europarats zur Emission elektromagnetischer Felder im Bereich 0 Hz bis 300 GHz, Offizielles Journal der Europäischen Gemeinschaften, 12. Juli 1999.
- IEEE C95.1-1991, "Safety levels with respect to human exposure to radio frequency electromagnetic fields, 3 k Hz to 300 GHz", The Institute of Electrical and Electronics Engineers Inc. (IEEE).
- FCC Report and Order, ET Docket 93-62, FCC 96-326, Federal Communications Commission (FCC), August 1996.
- Radiocommunications (Electro magnetic Radiation Human Exposure) Standard 1999, Australian Communications Authority (AC A), May 1999.

# Auto fahren

Beachten Sie die lokalen Gesetze und Verordnungen zur Beschränkung des Einsatzes von Mobiltelefonen beim Fahren in dem Land, in dem Sie sich aufhalten. Die Gesetze vieler Länder schreiben für den Fahrer die Verwendung einer Freisprecheinrichtung vor. Wir empfehlen in diese m Fall die portable Freisprecheinrichtung HPB-10 von Ericsson zur Nutzung dieses Mobiltelefons von Ericsson bei mFahren.

Ericsson ist um Ihre Sicherheit besorgt. Konzentrieren Sie sich immer auf das Fahren. Verlassen Sie die Straße und stellen Sie das Kraftfahrzeug ab, wenn die Straßenbedingungen dies erforderlich machen.

machen.<br>
mergie kann elektronische Systeme<br>
nergie kann elektronische Systeme<br>
nergie kann elektronische Systeme<br>
nergie kann elektronische Systeme<br>
1. Nobiltelefon sendet. Beach<br>
Isträtitungen, beeinflussen. Einige<br>
1. No Funkfrequenzenergie kann elektronische Syste me in Kraftfahrzeugen, wie beispielsweise Autoradios oder Sicherheitsausrüstungen, beeinflussen. Einige Fahrzeughersteller erlauben den Einsatz von Mobiltelefonen in ihren Autos nur dann, wenn eine Freisprecheinrichtung mit außen liegender Antenneverwendet wird. Informieren Sie sich bei einerNiederlassung Ihres Fahrzeugherstellers, ob Ihr Mobiltelefon die Funktionsweise der elektronischenSysteme Ihres Fahrzeugs beeinträchtigt.

#### Fahrzeuge mit Airbag

Bei der Auslösung von Airbags entstehen enorme Kräfte. Platzieren Sie daher keine Objekte, also weder eingebaute noch tragbare schnurlose Geräte, in de mBereich oberhalb des Airbags oder dem Bereich, in dem der Airbag zum Einsatz kommt. Bei unsachgemäßem Einbau von schnurlosen Geräten kann die Auslösung eines Airbags schwerwiegende Verletzungen zur Folge haben.

#### Elektronische Geräte

Die meisten modernen elektronischen Geräte sind gegen Funkfrequenzenergien abgeschirmt. Möglicherweise sind bestimmte Geräte aber nicht gegen Funkfrequenzsignale abgeschirmt, die das Mobiltelefon sendet. Beachten Sie deshalb Folgendes:

- Verwenden Sie Ihr Mobiltelefon nicht in der Nähe von medizinischen Geräten, ohne zuvor eine Erlaubnis eingeholt zu haben.
- Erich See Start under aur das Farmen der Start under Arbanet and Start and Start and Start and Start and Start and Start and Start and Start and Start and Start and Start and Start and Start and Start and Start and Start a • Mobiltelefone können die Funktion von implantierten Herzschrittmachern und anderen medizinisch implantierten Geräten beeinträchtigen. Patienten mit Herzschrittmacher sollten sich darüber im Klarensein, dass der Gebrauch von Mobiltelefonen in unmittelbarer Nähe eines Herzschrittmachers zu einer Fehlfunktion führen kann. Tragen Sie das Mobiltelefon nicht über dem Schrittmacher, also beispielsweise nicht in der Brusttasche. Wenn Sie das Mobiltelefon benutzen, halten Sie es an das Ohr, das sich auf der dem Herzschrittmacher gegenüberliegenden Seite befindet. Wird ein Mindestabstand von 15 cm zwischen Telefon und Schrittmacher eingehalten, ist das Risiko einer Störung gering. Haben Sie Grund zu der Annahme, dass Störungen auftreten, schalten Sie Ihr Telefon sofort aus. Fragen Sie gegebenenfalls Ihren Kardiologen u m Rat.
- Auch bei einigen Hörhilfen kann es zu Störungen durch Mobiltelefone kommen. Wenn derartige Störungen auftreten, können Sie sich an Certified Call-Centre wenden, um sich über mögliche Alternativen zu informieren.
- Bei Verwendung anderer medizinischer Geräte amKörper sollten Sie beim Hersteller des Geräts erfragen, ob eine ausreichende Abschirmung gegenüber Funkfrequenzsignalen besteht.
- Schalten Sie das Mobiltelefon immer aus, wenn Sie auf Hinweistafeln dazu aufgefordert werden.

# Flugzeuge

- Schalten Sie Ihr Mobiltelefon aus, bevor Sie an Bord eines Flugzeugs gehen.
- Benutzen Sie das Mobiltelefon nicht während des Fluges, um Interferenzen mit den Kommunikationssystemen zu vermeiden.
- Benutzen Sie Ihr Telefon am Boden nur mit Erlaubnis des Bodenpersonals.

# Sprenggebiete

Schalten Sie Ihr Mobiltelefon aus, wenn Sie sich in einem Sprenggebiet oder einem mit dem Hinweis "2-Wege-Funk ausschalten" ausgewiesenen Gebiet

befinden, um Explosionsvorgänge nicht zu beeinträchtigen. Oftmals werden auf Baustellen ferngesteuerte Funkfrequenzgeräte eingesetzt, um eine Explosion auszulösen.

# Explosionsgefährdete Gebiete

Explosions and<br>
Explosions and the endemindent and the endemindent metaphosis of the metaphosis of the metaphosis of the metaphosis interaction of the anisotropy of the endemindent and the endemindent and the endemindent o Schalten Sie Ihr Mobiltelefon aus, wenn Sie sich in einem explosionsgefährdeten Gebiet befinden. Obwohl es sehr selten vorkommt, könnten Ihr Mobiltelefon und dessen Zubehörteile Funkenerzeugen. Die Funken könnten in einem solchen Bereich eine Explosion oder ein Feuer verursachen und zu Verletzungen oder sogar zu Todesfällen führen.

atter Mobile (at the mode that the most and the statement and the statement and the statement and the statement and the statement and the statement of the statement and the statement and the statement of the statement of t Explosionsgefährdete Gebiete sind häufig, jedoch nicht immer deutlich gekennzeichnet. Dazu gehören Tankanlagen wie beispielsweise Tankstellen, der Bereich unter Deck auf Schiffen, Transport- und Lagereinrichtungen für Treibstoffe oder Chemikalien und Bereiche, in denen die Luft chemische Substanzen oder Partikel enthält, wie beispielsweise Körner, Staub oder Metallstaub.

Transportieren oder lagern Sie keine entflammbaren Gase, Flüssigkeiten oder Sprengstoffe im Innenbereich Ihres Fahrzeugs, sofern sich dort Ihr Mobiltelefon samt Zubehör befindet.

# Stromversorgung

- Schließen Sie das Netzteil ausschließlichan Stromquellen an, die den Angaben auf de mProdukt entsprechen.
- Um Beschädigungen des Stromkabels zu vermeiden, achten Sie beim Ziehen des Netzsteckers darauf, dass Sie am Netzadapter und nicht am Kabel ziehen.
- Achten Sie darauf, dass das Kabel so liegt, dass niemand darauf treten, darüber stolpern oder das Kabel auf andere Weise beschädigen bz w. spannen kann.
- Um einen Stromschlag zu vermeiden, trennen Sie das Gerät vom Netz, bevor Sie das Telefon reinigen.
- Das Netzgerät darf nicht im Freien oder in einer feuchten Umgebung eingesetzt werden.
- France and Stromkabels zu vermeiden, and Subseriork NONNEN Site<br>
iehen des Netzsteckers darauf, UERSCHLUCKT WERD<br>
iehen des Netzsteckers darauf, UERSCHLUCKT WERD<br>
dagter und nicht am Kabel ziehen. ERSTICKUNGEN FÜHR<br>
dass d • GEFAHR – Nehmen Sie keinesfalls Änderungen amNetzkabel oder Netzkabelstecker vor. Passt der Stecker nicht in die Steckdose, müssen Sie von einem Elektriker eine passende Steckdose installieren lassen. Bei fehlerhaften Verbindungen besteht die Gefahr von Stromschlägen.

# Kinder

LASSEN SIE KINDER NICHT MIT DEM MOBIL-TELEFON ODER DESSEN ZUBEHÖR SPIELEN. SIE KÖNNTEN SI CH ODER ANDERE

VERLETZEN ODER VERSEHENTLICHMOBILTELEFON ODER ZUBEHÖRBESCHÄDIGEN. AM MOBILTELEFON ODE RZUBEHÖR KÖNNEN SICH KLEINTEILE BEFINDEN, DIE A BGELÖST UND VERSCHLUCKT WERDEN UND SO ZUERSTICKUNGEN FÜHRENKÖNNEN.

### Entsorgung des Geräts

Das Gerät darf nicht in den normalen Hausmüll gelangen. Erkundigen Sie sich bei den zuständigen kommunalen Einrichtungen, welche Entsorgungsmöglichkeiten es für elektronische Geräte gibt.

# **Notrufe** WICHTIG!

Erics Neartzell and Neartzell and Neartzell and Neartzell and Neartzell and Neartzell and Neartzell and Neartzell and Neartzell Beschäftiggten (SOET-THET) Beschäftiggten (SOET-THET) Beschäftiggten (SOET-THET) BERNER (NEARG Dieses Mobiltelefon arbeitet wie jedes andere Mobiltelefon auch mit Funksignalen über Mobilfunkund Festnetze sowie mit benutzerseitig progra mmiertenFunktionen. Aufgrund dieser Faktoren kann eine Verbindung nicht i mmer gewährleistet werden. Sie sollten sich daher nie ausschließlich auf ein Mobiltelefon verlassen, wenn ein wichtiges Telefonat (beispielsweise ein Rettungsnotruf) notwendig werden könnte.

Beachten Sie, dass das Mobiltelefon eingeschaltet sein und sich in einem Gebiet mit ausreichender Funksignalstärke befinden muss, um ein Gespräch zu führen oder zu empfangen. Notrufe sind eventuell nicht in allen Mobilfunknetzen oder auch dann nicht möglich, wenn besti mmte Dienste und/oder Leistungsmerkmale verwendet werden. Infor mierenSie sich hierüber bei Ihrem örtlichen Service Provider.

#### Informationen zu Akkus

# Aufladen des Akkus

Der mit dem Telefon gelieferte Akku ist nicht vollständig geladen. Sie sollten den Akku 4 Stunden laden, bevor Sie das Telefon erstmals verwenden.

The Mobilital Mobility and The Ladean<br>
In bestimmte Dienstein der auch dann nicht<br>
In bestimmte Dienstein der auch dann nicht<br>
In bestimmte Dienstein (Moren Kapazität aufweisen.<br>
Schwale verwendet werden. Informieren<br>
Schw Wenn Sie einen neuen oder vollständig entladenen Akku laden, kann es bis zu 30 Minuten dauern, bevor der Ladevorgang gemeldet wird (die Anzeigeleuchte brennt und die Ladeanzeige wird auf dem Display angezeigt).

Hinweis: Sie können das Telefon erst einschalten, wenn die Anzeigeleuchte brennt und die Ladeanzeige auf dem Display sichtbar ist. Der Akku kann nur bei Temperaturen zwischen +5 ° C und +45 °C geladen werden.

# Einsatz und Pflege des Akkus

Ein wiederaufladbarer Akku hat bei sachgerechter Behandlung eine lange Lebensdauer. Ein neuer Akku bzw. ein solcher, der über längere Zeit nicht eingesetzt wurde, kann in den ersten Ladezyklen eine geringere Kapazität aufweisen.

- Die Gesprächs- und Standby-Zeiten des Telefons sind abhängig von den jeweiligen Übertragungsbedingungen während des Einsatzes. Wenn das Telefon in der Nähe einer Funkfeststation ("Sendemast") eingesetzt wird, ist weniger Strom erforderlich, und die Gesprächs- und Standby-Zeiten verlängern sich.
- SEE THI MONDERITHIE date and Separation and Separation and Separation Fakku and Desirable That and the sangered Ethical minder the mission material based and the mission and the mission minder than the mission minder that • Verwenden Sie ausschließlich den Original-Standardakku (BSL-14) so wie die Original-Ladegeräte ( Reiseladegerät CTR-10 und Adapter für Zigarettenanzünder CLA-11) von Ericsson mit dem Mobiltelefon. Die Verwendung anderer Akkus kann gefährlich sein. Außerdem erstreckt sich die Garantie nicht auf Produktausfälle, die auf den Einsatz anderer Akkus und Ladegeräte zurückzuführen sind.
	- Setzen Sie den Akku keinen extremen Temperaturen aus (niemals über +60 ° C). Um eine maximale Akkuleistung zu erzielen, verwenden Sie den Akku bei Zimmertemperatur. Wenn der Akku bei niedrigen Temperaturen eingesetzt wird, verringert sich die Akkuleistung.
- Schalten Sie Ihr Telefon aus, bevor Sie den Akku austauschen.
- Verwenden Sie den Akku ausschließlich für den vorgesehenen Zweck.
- Versuchen Sie nicht, den Akku zu zerlegen.
- Bringen Sie die auf dem Akku befindlichen Metallkontakte nicht mit anderen Metallgegenständen in Berührung. Dies kann zu einem Kurzschluss führen und den Akku beschädigen.
- Setzen Sie den Akku nicht offene m Feuer aus. Dies kann zu einer Explosion des Akkus führen.
- Bringen Sie den Akku nicht mit Flüssigkeiten in Berührung.
- Verhindern Sie, dass der Akku in den Mund genom menwird. Die Elektrolyte des Akkus können bei Verschlucken toxische Wirkung haben.

# Entsorgung des Akkus

Der Akku darf nicht in den normalen Hausmüll gelangen. Erkundigen Sie sich bei den zuständigen kommunalen Einrichtungen, welche Entsorgungsmöglichkeiten es für verbrauchte Akkus gibt.

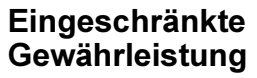

Vielen Dank, dass Sie sich für den Kauf eines Produkts von Ericsson entschieden haben. Um dieFunktionen Ihres neuen Produkts voll auszuschöpfen, empfehlen wir Ihnen, die nachfolgenden einfachen Schritte zu beachten:

- Lesen Sie den Abschnitt "Sichere und effiziente Verwendung".
- Lesen Sie alle Garantiebedingungen von Ericsson.
- Example 10 and the the Commercial Circums of the Metallin (Actual Internet)<br>
In dem Akku var zu einem Kurzschluss<br>
Schritte zu beachten:<br>
Schritte zu beachten:<br>
Schritte zu beachten:<br>
Internet, die repubble 20 and the Meta Erich (Bern Market and Handler Schutter and Handler Schutter Schutter and Ackie and Handler Schutter and Handler Schutter and Handler Schutter in the method of the method of the method of the method of the method of the sc • Bewahren Sie Ihre Originalquittung auf. Diese benötigen Sie für eventuelle Reparatur-Garantieansprüche. Wenn Sie für Ihr Ericsson-Produkt eine Garantieleistung in Anspruch nehmen müssen, bringen Sie es zu de m Händler zurück, bei dem Sie es erworben haben. Weitere Informationen erhalten Sie beim örtlichen Ericsson Call-Centre oder unter der Adressewww.ericsson.com/consumers.

# Garantie

Ericsson Mobile Communications AB, Torshamnsgatan 27, S-164 80 Stockhol m, Schweden, garantiert, dass dieses Produkt zum Zeitpunkt des Kaufs und ein (1) Jahr danach frei von Material- und Fertigungsfehlern ist.

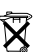

Für alle Zubehörkomponenten von Ericsson wird in Übereinstimmung mit den hier genannten Bedingungen eine Garantie von einem Jahr ab Kaufdatum gegeben.

# Garantiefälle

Exercise Community and School Community and School Community and School Community and School Community and School Community and School Community and School Community and School Community and Community and Community and Com Wenn dieses Produkt während der Garantiezeit bei sachgemäßem Einsatz und Service irgendwelche Material- oder Fertigungsfehler zeigt, wird eine Ericsson-Niederlassung, ein Ericsson-Vertragshändler, ein Ericsson Service Point oder ein Certified ServiceCentre das Produkt im Rahmen der nachstehenden Bedingungen nach ihrem bz w. seinem Ermessen entweder reparieren oder ersetzen.

# Garantiebedingungen

- 1. DieseGarantie gilt nur, wenn der vom Verkäufer an den Käufer ausgestellte Garantieschein vorgelegt wird, auf dem so wohl die Seriennummer als auch das Kaufdatum des zu reparierenden bz w. zu ersetzenden Produkts vermerkt sind. Ericsson behält sich das Recht vor, den Garantieservice zu verweigern, wenn diese Informationen nach dem Kauf des Produktsentfernt oder geändert wurden.
- 2. Wenn Ericsson das Produkt repariert oder Ersatz leistet, dann gilt der Garantieanspruch für das reparierte bz w.

ersetzte Produkt in der verbleibenden Zeit der ursprünglichen Garantiezeit bzw. für neunzig (90) Tage ab dem Reparaturdatum, je nachdem welcher Zeitraum länger ist. Die Reparatur- bz w.Ersatzansprüche können mit funktionsmäßig gleichwertigen instandgesetzten Geräten erfüllt werden. Ersetzte fehlerhafte Bauteile oderBaugruppen werden Eigentum von Ericsson.

- We in the correlation that the genamical matter of example the communication to the state information of the state of the state of the state of the state of the state of the state of the state of the state of the state of 3. Diese Garantie gilt nicht für Fehler a m Gerät, die entstanden sind durch normalen Verschleiß, falsche Benutzung oder Missbrauch, einschließlich, aber nicht beschränkt auf zweckfremde Verwendung des Geräts, Nichtbeachtung der Anweisungen von Ericsson bezüglich Einsatz und Wartung. Diese Garantie gilt ebenfalls nicht für Fehler a m Gerät aufgrund von Unfällen, Veränderungen und Anpassungen, höhere Gewalt, unzureichende Belüftung und Schäden durch Kontakt mit Flüssigkeiten.
	- 4.Diese Garantie gilt nicht für Fehler in Folge von unsachgemäßen Reparatur-, Einbau- und Veränderungsmaßnahmen oder unzulänglichem Kundendienst, der/die nicht von einem Ericsson Service Point oder Certified Service Centrevorgenommen wurden, oder Schäden als Folge des Öffnens des Geräts durch nicht autorisierte Personen.
- 5. Die Garantie erstreckt sich nicht auf Produktausfälle, die durch Verwendung von nicht von Ericsson stammenden Zubehörs oder von Ericsson Zubehör, das nicht nach Maßgabe des Abschnitts "Sichere und effiziente Verwendung" mit diesem Produkt kompatibel ist, entstanden sind.
- 6. Die Beschädigung der auf dem Gerät angebrachten Siegel führt ebenfalls zum Erlöschen der Garantie.
- namien nicht zurässig, in der einer einer Schwarzeitenden Beschränkur<br>
Istanden sind durantie für Sie.<br>
Istanden sind der auf dem Gerät angebrachten<br>
Istanden Die Garantie beschränk<br>
Istanden Die Garantie beschränk<br>
Istand durate verwendung von heute von Ericsson Zubehör, auch eineschritten Einester Fougeschafte Verwendung" in die Schränkung der Dauer impliziter und Maßgabe des Abschnitts "Sichere und Granatien nicht zulässig. In diesem Fall 7. ES GIBT KEINE AUSDRÜCKLICHENGARANTIEN, EGAL OB SCHRIFTLICH ODER MÜNDLICH, AUSSER DIESER GEDRUCKTEN BEGRENZTEN GARANTIE. SÄMTLICHE HIERIN ENTHALTENEN GARANTIE-ANSPRÜCHE, EINSCHLIESSLICH DER GARANTIE AUF BRAUCHBARKEIT FÜR EINEN BESTIMMTEN ZWECK, SIND AUF DIE DAUER DIESER BEGRENZTEN GARANTIE BESCHRÄNKT. ERICSSON IST, SOWEIT EIN HAFTUNGSAUSSCHLUSS GESETZLICH ZULÄSSIG IST, IN KEINEM FALL ERSATZPFLICHTIG FÜR NEBEN- ODER FOLGESCHÄDEN GLEICH WELCHER ART, EINSCHLIESSLICH ABER NICHT BESCHRÄNKT AUF ENTGANGENEN GEWINN ODERWIRTSCHAFTLICHE NACHTEILE.

In einigen Ländern/Staaten ist der Ausschluss bzw. die Beschränkung von Neben- oder Folgeschäden bzw. die Beschränkung der Dauer impliziter Garantien nicht zulässig. In diesem Fall gelten die vorstehenden Beschränkungen und Ausschlüsse nicht für Sie.

Die Garantie beschränkt weder die Verbraucherrechte im Rahmen der anwendbaren Gesetze, noch die Verbraucherrechte gegen den Händler, die sich aus dem Kaufvertrag ergeben.

#### Internationaler Kundendienst

Arbeiten am Ericsson Produkt im Rahmen der Garantie können Sie in jedem Land vornehmen lassen, in dem das identische Produkt von einem Ericsson-Vertragshändler vertrieben wird. Entsprechende Informationen erhalten Sie beim lokalen Ericsson Call-Centre.

Damit Sie Garantiearbeiten in Anspruch nehmen können, müssen Sie den Kaufbeleg mit Kaufdatum und Seriennummer im Original vorlegen. Beachten Sie, dass bestimmte Arbeiten nur in dem Land durchgeführt werden können, in dem das Produkt ursprünglich erworben wurde, weil sich das Ericsson Produkt beispielsweise innen oder außen von

vergleichbaren Modellen unterscheidet, die in anderen Ländern vertrieben werden. Unter U mständen ist es nicht möglich, Produkte mit gesperrter SIM-Karte zu reparieren.

# Rechtliche Hinweise

Declaration of Conformity We, Ericsson Mobile Com munications AB ofTorshamnsgatan 27 S-164 80 Stockhol m, S weden

declare under our sole responsibility that our product

#### Ericsson type 1130401-B V

Note that the community of the Community of the Community of the Community of the Community of the Community of the Community of the Community of the Community of the Community of the Community of the Community of the Comm The under Content Werelesson Mobile Communications AB<br>
Unter Umständen ist es nicht möglich, Produkte<br>
Torshammagatan 27<br>
Torshammagatan 27<br>
S-164 80 Stockholm, Sweden<br>
declare under our sole responsibility that our<br>
The C and in combination with our accessories, to which this declaration relates is in conformity with the appropriate standards 3GPP TS 51.010-1, EN 301 489-7 and EN 60950, following the provisions of, Radio Equipment and Telecommunication Terminal Equipment Directive 99/5/EC with requirements covering EMC directive 89/336/EEC, and Low voltage directive 73/23/EEC.

Kista May 9, 2001

Place & date of issue

 $C6082$ 

Die Anforderungen der Richtlinie für Funk- und Fernmeldegeräte (99/5/EG) werden erfüllt.

### FCC Statement

odel is available for sale<br>
odel is available for sale<br>
ust be tested and certified<br>
does not exceed the limit established<br>
t-adopted requirement for safe<br>
the same proformed in positions and<br>
e ear and worn on the body<br>
P Anforderungen der Richtlinie für Funk- und<br>
nmeldegeräte (99/5/EG) werden erfüllt.<br>
C Statement<br>
före a phone model is available for sale<br>
er pcC that it does not exceed and certified<br>
er FCC that it does not exceed the l Before a phone model is available for sale to the public, it must be tested and certified to the FCC that it does not exceed the limit establishedby the government-adopted requirement for safe exposure. The tests are performed in positions and locations (i.e. at the ear and worn on the body) as required by the FCC for each model. Body worn measurements are made while the phone is in use and worn on the body with an Ericsson accessory. The design and composition of an accessory can affect the body worn SAR (Specific Absorption Rate) levels for the phone. Ericsson has not measured, and makes no representation about the body worn S AR levelswhen the phone is used with non-Ericsson accessories.

This device complies with Part 15 of the F CC rules. Operation is subject to the following two conditions: (1) This device may not cause harmful interference, and (2) This device must accept any interference received, including interference that may cause undesired operation.

Not for Commercial Use<br>Not for Commercial Use Ericsson Mobile Communications AB

# Index

# A

 [Abweisen eines Anrufs](#page-10-0) 11Akku[anbringen](#page-6-0) 7 [Akkuanzeige](#page-77-0) 78 [Alarmsignal](#page-71-0) 72 [Alles zurücksetzen](#page-38-0) 39 Anklopf-Funktion [ausschalten](#page-53-0) 54 [einschalten](#page-53-0) 54 [Annahmemodus](#page-37-0) 38[Annehmen eines](#page-10-1) Anrufs 11[Anrufbeantwortung. Siehe](#page-29-0) Sprachnachrichten [Anrufbeschränkungen](#page-50-0) 51 Kennwort ändern 52 Status ändern 52 Anrufdauer 59Anrufeabweisen 11 annehmen 11 beenden 9 empfangen 11

Sammund and the [C](#page-28-0)[o](#page-59-1)[m](#page-58-1)mer Commer Commer Commer Commer Commer Commer Commer Commer Comment Comment Comment Comment Comment Comment Comment Comment Comment Comment Comment Comment Comment Comment Comment Comment Comment Comment memation and the member[s](#page-10-1) are the members a[n](#page-58-0)d th[e](#page-28-2) scheme of [t](#page-41-0)he members are the members and the scheme of the members are the members of the members of the members of the members of the members of the members and the specif [Halteposition](#page-54-0) 55, [56](#page-55-0) [international](#page-9-1) 10[Konferenz](#page-55-1) 56[Notruf](#page-9-2) 10Rufnummer anzeigen 12 Rufnummer unterdrücken 12 tätigen 9 wechseln 55 Anrufe sperren. Siehe Anrufbeschränkungen Anrufkosten 59 Gebühreneinheit einrichten 60 Gebührenlimit einstellen 60 Anrufliste 29Nummer anrufen 29 unbeantwortete Anrufe 29Anrufumleitung ausschalten 49 einschalten 48 [Anrufweiterleitung. Siehe](#page-47-0) Anrufumleitung [Antwort anfordern \(SMS\)](#page-43-0) 44 [Anzeigen der](#page-11-0) Rufnummer 12[Auslandsanrufe](#page-9-1) 10[Ausschalten des Mikrofons](#page-8-2) 9

#### B

 [Beenden eines Anrufs](#page-8-0) 9Beschränken von Anrufen. Siehe Anrufbeschränkungen Bilder 35bearbeiten 35 einfügen in Nachricht 41speichern aus Nachricht 42 Blättern 13 BuchstabenEingabehilfe T9 21 Eingabemethoden 19 eingeben 19

#### C

Calling Card wählen 70 [Chat](#page-42-0) 43[Chat-Sitzung beenden](#page-43-1) 44 [Chat-Sitzung unterbrechen](#page-42-1) 43 [Gesprächsfragmente](#page-43-2) 44 [Sitzung fortsetzen](#page-42-2) 43 [Sitzung starten](#page-42-3) 43 [Spitznamen](#page-43-3) 44 [Code-Memo](#page-67-0) 68

# D

[Datu](#page-37-1)m 38 [einstellen](#page-37-2) 38 [Direktzugriffstasten](#page-14-0) 15 Display [Beleuchtung](#page-36-0) 37 [Hilfetexte](#page-15-0) 16

#### E

 [Eingeben von Buchstaben](#page-18-2) 19 [Einschalten des Telefons](#page-7-0) 8[Empfangen von](#page-10-2)  Anrufen 11

#### F

 [Feste Num](#page-52-0)mern 53 speichern 53 Feste Nummernwahl 52 einschalten 53 Freisprechen 38

#### G

 Gebietsmitteilung 46 Geschlossene Benutzergruppen 53 Gruppen. Siehe Telefonbuch

#### H

[Hilfetexte](#page-15-0) 16[Hintergrundbild](#page-35-0) 36 [Homepage öffnen](#page-61-0) 62 Hörlautstärke 9

Internationale Notrufnummer 10

#### K

Horizonten and Horizonten and Horizonten and Horizonten and Horizonten and Horizonten and Horizonten and Music<br>
Alternational [No](#page-37-0)[t](#page-52-1)[r](#page-52-0)ufnummer 10<br>
Alternati[o](#page-64-3)nal Notrufnu[m](#page-64-1)mer 10<br>
International Notrufnummer 10<br>
International Not Kalender 65Aufgabe planen 65 Besprechung planen 65 Ereignis hinzufügen 65 Telefonanruf planen 65 Termin bearbeiten 66 Termin empfangen 67 [Termin löschen](#page-64-5) 65 [Termin planen](#page-64-6) 65 Termin senden 67 Kein Rufton 31 Kreditkartenanrufe[Anruf tätigen](#page-70-0) 71 [Nummer speichern](#page-69-1) 70

#### L

LautstärkeHörmuschel 9[Lautstärketaste](#page-10-3) 11, 13 Lesen einer Nachricht 41Lesezeichen 63 hinzufügen 63

# M

miss[o](#page-52-2)[n](#page-45-0) Mo[b](#page-66-1)ile The Technology of Temin section and Schematical [Co](#page-65-0)mmuni[c](#page-40-2)a[tio](#page-62-1)[ns](#page-62-0) (1, 13<br>
Erics of Mobile Communications [A](#page-12-1)[B](#page-8-3)out 2013<br>
Hence of the United Schematical Control (1, 13<br>
Play<br>
Electric 16<br>
Schalten des Telefons 8<br>
Sc Melodieneinfügen in Nachricht 41 [komponieren oder bearbeiten](#page-31-0) 32 speichern aus Nachricht 42 Menüs 14auswählen 14 Direktzugriffstasten 15 [Displaytext](#page-15-1) 16 [navigieren \(blättern\)](#page-13-2) 14 [verlassen](#page-13-3) 14 [Menüsprache](#page-15-2) 16 Mikrofon[ausschalten](#page-8-2) 9 [stummschalten](#page-8-2) 9 [Minutenton](#page-67-0) 36 [Mühle](#page-72-0) 73

#### N

[Nachrichtensignal](#page-34-2) 35 [Nachrichten. Siehe Textnachrichten](#page-39-0)[Navigieren in Menüs](#page-13-2) 14 Netz[auswählen](#page-56-0) 57 [bevorzugt](#page-56-1) 57 [Suchmodi](#page-57-0) 58[Notizblock](#page-10-4) 11[Notrufe](#page-9-2) 10[Notrufnummern](#page-9-4) 10

#### O

 [Öffnen einer WAP-Seite](#page-61-1) 62[Online-Dienste](#page-74-0) 75

#### P

 [Persönlicher Rufton](#page-31-1) 32 PINändern 50 PIN2 ändern 50 Pluszeichen (+) 10 Profileauswählen 47 PUK 50 Pyramid 73

#### R

Nu[m](#page-34-2)[er](#page-31-0)imetrinoidening (Caring Sperren V<br>
Line Identifi[c](#page-35-2)ation = CLI 11 Anrufbes<br>
ausschalten 31 Spez[ia](#page-30-0)[l](#page-30-1)al<br>
ausschalten 31 Speile 73<br>
Lautstärke 36 Mill 73<br>
Melodie komponieren 32 Pyrami<br>
Nachrichtensignal 35 Smash<br>
persönlic [Rechner](#page-71-1) 72[Rufannahme](#page-52-3) 53[Rufnummernübermittlung \(Calling](#page-10-5) Line Identification = CLI) 11 Ruftonansteigende Lautstärke 31 ausschalten 31 Lautstärke 36Melodie komponieren 32 Nachrichtensignal 35 persönlich 32 wählen 31

#### S

 Schnellzugriffstasten 80 [Senden einer Nachricht](#page-39-1) 40[Senden von MFV-Tönen](#page-11-1) 12 Service-Center 40SIM-Karte[Blockierung aufheben](#page-49-4) 50 [einlegen](#page-6-1) 7 [entnehmen](#page-6-2) 7 SIM-Kartensperre [aktivieren/deaktivieren](#page-49-5) 50 [Smash](#page-73-0) 74

I[n](#page-49-2)tens[i](#page-72-4)gnal 35<br>
Intensity and the stationary of the stationary of the SIM-Random Calling (Calling Spe[c](#page-72-3)ies on Anrufben, Siehe<br>
Intensity and the method control of the community of the st[at](#page-72-2)[ion](#page-71-2) of the station of the station [SMS. Siehe Textnachrichten](#page-39-0)[Speicherabfrage](#page-23-0) 24 [Speichern einer Nummer](#page-22-0) 23 [Sperren von Anrufen. Siehe](#page-50-0) Anrufbeschränkungen Spezialalarm ausschalten 72 Spiele 73 Mill 73Pyramid 73 Smash 74 Sprachnachrichten 30 Sprachnachrichtendienst anrufen 30 Nummer speichern 30 [Standby-Modus](#page-7-1) 8 [Stummschalten des Mikrofons](#page-8-2) 9

#### T

 [Tastenfeld](#page-4-0) 5 [Tastenfunktionen](#page-13-4) 14 [Schnellzugriffstasten](#page-79-0) 80 [Tastensperre](#page-36-1) 37 [automatisch](#page-36-2) 37 [ent](#page-36-3)[s](#page-72-0)[p](#page-36-3)[erren](#page-72-0) 37 [manuell](#page-36-4) 37

[Er](#page-50-2)[ics](#page-50-1) (a[n](#page-55-2)d [t](#page-26-1)he summer species and the summer of the summer and the summer and the summer and the summer and the summer of the summer and the summer and the summer and the summer and the summer and the summer specifier and [Tastentöne](#page-35-2) 36Telefon[ausschalten](#page-8-4) 9 [einschalten](#page-7-0) 8 [Telefonbuch](#page-22-1) 23 [Direktzugriffstasten](#page-22-2) 23 [Gruppen](#page-25-0) 26 [Kartenspeicher](#page-24-0) 25 [Name bearbeiten](#page-23-1) 24 Num[mer spe](#page-22-0)ichern 23 [Schreibschutz](#page-24-1) 25[Speicher](#page-24-0) 25 [Speicherabfrage](#page-23-2) 24 [Suchfolge](#page-23-3) 24 [Telefonnummer bearbeiten](#page-23-1) 24 [Telefonnummer löschen](#page-23-4) 24 [Telefonspeicher](#page-24-0) 25 [Telefonkonferenzen](#page-55-1) 56 einrichten 56 Teilnehmer entlassen 57 Teilnehmer extrahieren 56 Teilnehmer hinzufügen 56 Telefonsperre aktivieren/deaktivieren 51 automatisch 51

[No](#page-55-1)t for [Co](#page-41-6)[m](#page-41-5)[m](#page-39-1)[er](#page-43-4)[c](#page-41-4)[ia](#page-40-1)[l](#page-44-0) Use [Ein](#page-50-3) 51 [Sicherheitscode ändern](#page-50-4) 51 [Textnachrichten](#page-39-0) 40 [Antwort anfordern](#page-43-0) 44 beantworten 42 enthaltene Nummern anrufen 42 lange Nachrichten 45 lesen 41 löschen 42 Nachrichtentypen 44 senden 40 speichern 42 weiterleiten 42 Tonsignale ausschalten 11 [Tätigen eines Anrufs](#page-8-1) 9

# U

 Uhr. Siehe Zeit Umleiten von Anrufen[ausschalten](#page-48-1) 49 [einschalten](#page-47-1) 48 [Unbeantwortete Anrufe](#page-28-2) 29[Unterdrücken der](#page-11-0) Rufnummer 12

#### V

[Verknüpfung](#page-16-0) 17 [Funktion entfernen](#page-16-0) 17 [Funktion hinzufügen](#page-16-0) 17 Vibrationsalarm 34 Visitenkarten 26 bearbeiten 27 empfangen 27 senden 26 [Vorbereitung des Telefons](#page-5-1) 6

#### W

 Wahlwiederholung automatisch 9 WAPHomepage öffnen 62 [Lesezeichen](#page-62-0) 63 [Sicherheit](#page-63-0) 64[Telefon vorbereiten](#page-60-0) 61 [WAP-Einstellungen eingeben](#page-60-1) 61 [WAP-Seite öffnen](#page-61-1) 62 W[AP-Profile](#page-63-1) 64[Wechseln zwischen](#page-54-1) zwei Anrufen 55

Not for Commercial Use Mater 71<br>Internation Anrufen. Siehe<br>International AB<br>Columgsalarm 72<br>Telen 37<br>Mot for Communications 46<br>Not for Communications 46<br>Ericsson Mobile Communications<br>Ericsson Mobile [Wecker](#page-70-1) 71 [ausschalten](#page-70-2) 71 [Zeit einstellen](#page-70-1) 71 [Weiterleitung von Anrufen. Siehe](#page-47-0)  Anrufumleitung [Wiederholungsalarm](#page-71-3) 72

**Z**<br>[Zeit](#page-36-6) 37<br>[einstellen](#page-36-5) 37 [Format](#page-37-3) 38 [Zell-Informationen](#page-45-1) 46